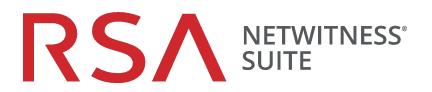

# NetWitness Respond User Guide

for Version 11.1

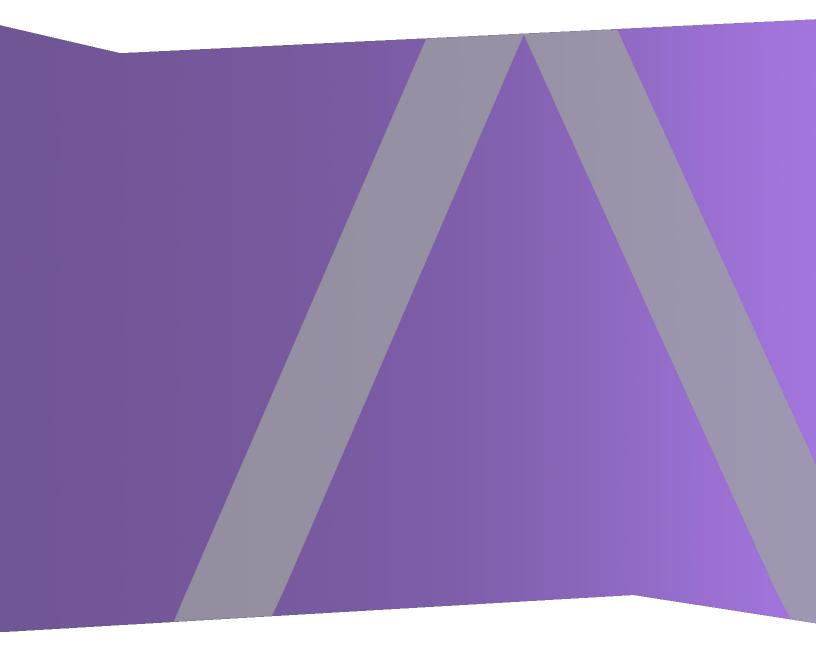

Copyright © 1994-2018 Dell Inc. or its subsidiaries. All Rights Reserved.

# **Contact Information**

RSA Link at https://community.rsa.com contains a knowledgebase that answers common questions and provides solutions to known problems, product documentation, community discussions, and case management.

# Trademarks

For a list of RSA trademarks, go to www.emc.com/legal/emc-corporation-trademarks.htm#rsa.

# License Agreement

This software and the associated documentation are proprietary and confidential to Dell, are furnished under license, and may be used and copied only in accordance with the terms of such license and with the inclusion of the copyright notice below. This software and the documentation, and any copies thereof, may not be provided or otherwise made available to any other person.

No title to or ownership of the software or documentation or any intellectual property rights thereto is hereby transferred. Any unauthorized use or reproduction of this software and the documentation may be subject to civil and/or criminal liability.

This software is subject to change without notice and should not be construed as a commitment by Dell.

# **Third-Party Licenses**

This product may include software developed by parties other than RSA. The text of the license agreements applicable to third-party software in this product may be viewed on the product documentation page on RSA Link. By using this product, a user of this product agrees to be fully bound by terms of the license agreements.

## Note on Encryption Technologies

This product may contain encryption technology. Many countries prohibit or restrict the use, import, or export of encryption technologies, and current use, import, and export regulations should be followed when using, importing or exporting this product.

# Distribution

Dell believes the information in this publication is accurate as of its publication date. The information is subject to change without notice.

March 2018

# Contents

| NetWitness Respond Process                                                                                                    | 7                                                                                       |
|----------------------------------------------------------------------------------------------------|-----------------------------------------------------------------------------------------|
| NetWitness Respond Workflow                                                                                                    |                                                                                         |
| Responding to Incidents                                                                                                    | 9                                                                                       |
| Responding to Incidents Workflow                                                                                                    | 11                                                                                      |
| Review Prioritized Incident List                                                                                                    | 11                                                                                      |
| View the Incidents List                                                                                                    | 11                                                                                      |
| Filter the Incident List                                                                                                    | 13                                                                                      |
| Remove My Filters from the Incident List View                                                                                                    | 16                                                                                      |
| View My Incidents                                                                                                    |                                                                                         |
| Find an Incident                                                                                                    | 16                                                                                      |
| Sort the Incidents List                                                                                                    |                                                                                         |
| View Unassigned Incidents                                                                                                    |                                                                                         |
| Assign Incidents to Myself                                                                                                    |                                                                                         |
| Unassign an Incident                                                                                                    |                                                                                         |
| Determine which Incidents Require Action                                                                                                    | 21                                                                                      |
|                                                                                                    |                                                                                         |
| View Incident Details                                                                                                    |                                                                                         |
| -                                                                                                    | 21                                                                                      |
| View Incident Details                                                                                                    |                                                                                         |
| View Incident Details                                                                                                    |                                                                                         |
| View Incident Details                                                                                                    |                                                                                         |
| View Incident Details                                                                                                    | 21<br>23<br>25<br>27<br>30                                                              |
| View Incident Details<br>View Basic Summary Information about the Incident<br>View the Indicators and Enrichments<br>View and Study the Events<br>View and Study the Entities Involved in the Events                                                                                                    |                                                                                         |
| View Incident Details<br>View Basic Summary Information about the Incident<br>View the Indicators and Enrichments<br>View and Study the Events<br>View and Study the Entities Involved in the Events<br>Filter the Data in the Incident Details View                                                                                                    | 21<br>23<br>25<br>27<br>30<br>32<br>35                                                  |
| View Incident Details<br>View Basic Summary Information about the Incident<br>View the Indicators and Enrichments<br>View and Study the Events<br>View and Study the Entities Involved in the Events<br>Filter the Data in the Incident Details View<br>View the Tasks associated with an Incident                                                                                                    | 21<br>23<br>25<br>27<br>30<br>32<br>35<br>35                                            |
| View Incident Details<br>View Basic Summary Information about the Incident<br>View the Indicators and Enrichments<br>View and Study the Events<br>View and Study the Entities Involved in the Events<br>Filter the Data in the Incident Details View<br>View the Tasks associated with an Incident<br>View Incident Notes                                                                                                    | 21<br>23<br>25<br>27<br>30<br>32<br>35<br>                                              |
| View Incident Details<br>View Basic Summary Information about the Incident                                                                                                    | 21<br>23<br>25<br>27<br>30<br>32<br>35<br>35<br>35<br>36<br>38                          |
| View Incident Details<br>View Basic Summary Information about the Incident<br>View the Indicators and Enrichments<br>View and Study the Events<br>View and Study the Entities Involved in the Events<br>Filter the Data in the Incident Details View<br>View the Tasks associated with an Incident<br>View Incident Notes<br>Find Related Indicators                                                                                                    | 21<br>23<br>25<br>27<br>30<br>32<br>35<br>35<br>35<br>36<br>38<br><b>40</b>             |
| View Incident Details<br>View Basic Summary Information about the Incident                                                                                                    | 21<br>23<br>25<br>27<br>30<br>32<br>35<br>35<br>35<br>36<br>38<br><b>40</b><br>40       |
| View Incident Details<br>View Basic Summary Information about the Incident<br>View the Indicators and Enrichments<br>View and Study the Events<br>View and Study the Entities Involved in the Events<br>View and Study the Entities Involved in the Events<br>Filter the Data in the Incident Details View<br>View the Tasks associated with an Incident<br>View Incident Notes<br>Find Related Indicators<br>Add Related Indicators to the Incident<br>View Contextual Information | 21<br>23<br>25<br>27<br>30<br>32<br>35<br>35<br>35<br>36<br>38<br><b>40</b><br>40<br>43 |

| Pivot to Investigate                       |    |
|--------------------------------------------|----|
| Document Steps Taken Outside of NetWitness |    |
| View the Journal Entries for an Incident   |    |
| Add a Note                                 | 47 |
| Delete a Note                              |    |
| Escalate or Remediate the Incident         |    |
| Update an Incident                         |    |
| Change Incident Status                     |    |
| Change Incident Priority                   |    |
| Assign incidents to other Analysts         |    |
| Rename an Incident                         |    |
| View All Incident Tasks                    |    |
| Filter the Tasks List                      |    |
| Remove My Filters from the Tasks List      |    |
| Create a Task                              |    |
| Find a Task                                |    |
| Modify a Task                              |    |
| Delete a Task                              |    |
| Close an Incident                          | 73 |
| Reviewing Alerts                           | 74 |
| View Alerts                                | 74 |
| Filter the Alerts List                     |    |
| Remove My Filters from the Alerts List     |    |
| View Alert Summary Information             |    |
| View Event Details for an Alert            |    |
| Investigate Events                         |    |
| View Contextual Information                |    |
| Add an Entity to a Whitelist               |    |
| Create a Whitelist                         |    |
| Pivot to NetWitness Endpoint               |    |
| Pivot to Investigation                     |    |
| Create an Incident Manually                |    |
| Add Alerts to an Incident                  |    |
| Delete Alerts                              |    |

| NetWitness Respond Reference Information |  |
|------------------------------------------|--|
| Incidents List View                      |  |
| Workflow                                 |  |
| What do you want to do?                  |  |
| Related Topics                           |  |
| Quick Look                               |  |
| Incidents List View                      |  |
| Incidents List                           |  |
| Filters Panel                            |  |
| Overview Panel                           |  |
| Toolbar Actions                          |  |
| Incident Details View                    |  |
| Workflow                                 |  |
| What do you want to do?                  |  |
| Related Topics                           |  |
| Quick Look                               |  |
| Overview Panel                           |  |
| Indicators Panel                         |  |
| Nodal Graph                              |  |
| Events Datasheet                         |  |
| Journal Panel                            |  |
| Tasks Panel                              |  |
| Related Indicators Panel                 |  |
| Toolbar Actions                          |  |
| Alerts List View                         |  |
| Workflow                                 |  |
| What do you want to do?                  |  |
| Related Topics                           |  |
| Alerts List View                         |  |
| Alerts List                              |  |
| Filters Panel                            |  |
| Overview Panel                           |  |
| Toolbar Actions                          |  |
| Alert Details View                       |  |
| Workflow                                 |  |
| What do you want to do?                  |  |

| Related Topics                                               |     |
|--------------------------------------------------------------|-----|
| Alert Details View                                           |     |
| Overview Panel                                               |     |
| Events Panel                                                 |     |
| Events List                                                  |     |
| Event Details                                                |     |
| Event Metadata                                               |     |
| Event Source or Destination Device Attributes                |     |
| Event Source or Destination User Attributes                  |     |
| Toolbar Actions                                              |     |
| Tasks List View                                              |     |
| What do you want to do?                                      | 141 |
| Related Topics                                               | 141 |
| Tasks List                                                   |     |
| Task Overview Panel                                          | 146 |
| Toolbar Actions                                              |     |
| Add/Remove from List Dialog                                  |     |
| What do you want to do?                                      |     |
| Add/Remove from List                                         |     |
| Context Lookup Panel - Respond View                          |     |
| What do you want to do?                                      |     |
| Related Topics                                               |     |
| Contextual Information Displayed in the Context Lookup Panel |     |
|                                                              |     |

# **NetWitness Respond Process**

NetWitness Suite Respond collects alerts from multiple sources and provides the ability to group them logically and start an Incident Respond workflow to investigate and remediate the security issues raised. NetWitness Suite Respond enables you to configure rules that aggregate Alerts into Incidents. Alerts will be normalized by the system to a common format to provide users with a consistent view for the rule criteria regardless of the data source. You can build query criteria based on the alert data with the ability to query on fields that are common as well as specific to data sources.

The rule engine allows you to group similar alerts together into an Incident so that the investigation and remediation workflow can be shared across a set of similar alerts. You can create rules that can group alerts into incidents depending on a common value they share for one or two attributes (for example, source hostname) or if they are reported within a limited time window (for example, alerts that are within four hours of each other).

If an alert matches a rule, an incident is created using the criteria. As new alerts are ingested, if an existing Incident was already created that matched those criteria, and that incident is not "in progress" yet, the new alerts will continue to be added to the same incident. If there is no existing incident for the grouped value (for example, the specific hostname) or the time window, a new incident will be created and the alert will be added to it.

You can have multiple incident rules. The rules can either group alerts into Incidents or suppress alerts from being matched by any rule, hence the rules are ranked top-to-bottom and only the first rule to match an incoming alert is used to include that alert in an incident. The Incidents provide a context for the alerts, provide tools to record the investigation status, and track the progress of associated tasks.

The stages in the NetWitness Respond process are:

- Review Alerts
- Create Incidents
- Respond to Incidents:
  - Review Prioritized Incident List
  - Determine which Incidents Require Action
  - Investigate Incidents
  - Escalate or Remediate the Incident (This includes creating and assigning tasks as well as tracking tasks to closure.)

You also have the option of managing incidents in RSA NetWitness® SecOps Manager instead of NetWitness Respond.

# **NetWitness Respond Workflow**

The following figure shows the high-level NetWitness Respond workflow process.

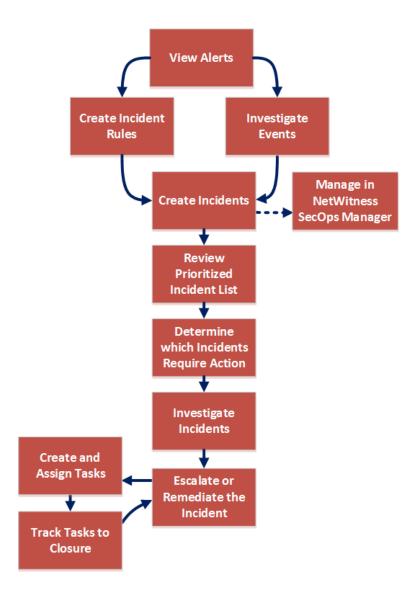

# **Responding to Incidents**

An *Incident* is a logically grouped set of alerts created automatically by the Incident Aggregation Engine and grouped by a specific criteria. An Incident, available in the Respond view, allows an Analyst to triage, investigate, and remediate these groups of alerts. Incidents can be moved between users, notated, and explored using a nodal graph. Incidents allow users to ensure that they understand the full scope of an attack or event in their NetWitness Suite system and then take action.

The **Respond** view is designed to help you quickly identify the ongoing issues in your network and work with other Analysts to quickly solve the issues.

The Respond view presents Incident Responders with a queue of incidents in severity order. When you take an incident from the queue, you receive relevant supporting data to help you investigate the incident. This enables you to determine the incident scope so you can escalate or remediate it as appropriate.

Within the Respond view, you can see Incidents, Alerts, and Tasks:

- Incidents: Enables you to respond to and manage incidents from start to finish.
- Alerts: Enables you to manage alerts from all sources received by NetWitness Suite and create incidents from selected alerts.
- Tasks: Enables you to view and manage the complete list of tasks created for all incidents.

If you navigate to RESPOND > Incidents, you can see the Incidents List view and from there you can access the Incident Details view for a selected incident. These are the main views that you use to respond to incidents. The following figure shows the list of prioritized incidents in the **Incidents List** view.

| RSA RESPOND INVESTIGATE MONITOR | CONFIGURE       | ADMIN         |                |          |                                          |        |          | ① admin | ? |
|---------------------------------|-----------------|---------------|----------------|----------|------------------------------------------|--------|----------|---------|---|
| Incidents Alerts Tasks          |                 |               |                |          |                                          |        |          |         |   |
| ▼ Filters ×                     | Change Priority | Change Status | Change Assigne | e Delete |                                          |        |          |         |   |
| TIME RANGE OUSTOM DATE RANGE    |                 | V PRIORITY    | RISK SCORE     | ID       | NAME                                     | STATUS | ASSIGNEE | ALERTS  |   |
| All Data 🗸                      | 2017/10/30 18   | :33:35   HIGH |                |          |                                          |        |          |         | Î |
| INCIDENT ID                     |                 | :48:36   HIGH |                |          |                                          |        |          |         |   |
| e.g., INC-123                   |                 | :48:36   HIGH |                |          |                                          |        |          |         |   |
| PRIORITY                        | 2017/10/25 17   | :48:36   HIGH |                |          |                                          |        |          |         |   |
| Low Medium                      | 2017/10/25 17   | :48:36   HIGH |                |          |                                          |        |          |         |   |
| High Critical                   | 2017/10/25 17   | :48:36   HIGH |                |          |                                          |        |          |         |   |
| STATUS                          | 2017/10/25 17   | :48:36   HIGH |                |          |                                          |        |          |         |   |
| New     Assigned                | 2017/10/25 17   | :48:36 📙 HIGH |                |          |                                          |        |          |         |   |
| Task Requested                  | 2017/10/25 17   | :48:36   HIGH |                |          |                                          |        |          |         |   |
| Task Complete Closed            | 2017/10/25 17   | :48:36 📙 HIGH |                |          |                                          |        |          |         |   |
| Closed - False Positive         | 2017/10/25 17   | :48:36   HIGH |                |          |                                          |        |          |         |   |
| ASSIGNEE                        | 2017/10/25 17   | :48:36   HIGH |                |          |                                          |        |          |         |   |
|                                 | 2017/10/25 17   | :48:36   HIGH |                |          |                                          |        |          |         |   |
| Show only unassigned incidents  | 2017/10/25 17   | :48:36   HIGH |                |          |                                          |        |          |         |   |
| CATEGORIES                      | 2017/10/25 17   | :48:36   HIGH |                |          |                                          |        |          |         |   |
|                                 | 2017/10/25 17   | :48:36   HIGH |                |          |                                          |        |          |         |   |
|                                 | 2017/10/25 17   | :48:36   HIGH |                |          |                                          |        |          |         |   |
|                                 | 2017/10/25 17   | :48:36   HIGH |                |          |                                          |        |          |         |   |
|                                 | 2017/10/25 17   | :48:36   HIGH |                |          |                                          |        |          |         | Ļ |
| Reset Filters                   |                 |               |                | Showi    | ng 1000 out of 204422 items   2 selected |        |          |         |   |

The next figure shows an example of details available in the Incident Details view.

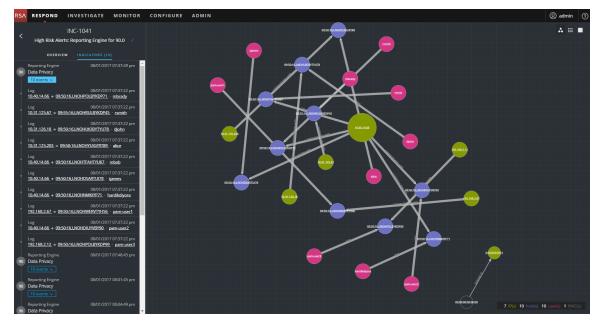

The Respond view is designed to make it easy to evaluate incidents, contextualize that data, collaborate with other analysts, and pivot to a deep-dive investigation as needed.

# **Responding to Incidents Workflow**

This workflow shows the high-level process that Incident Responders use to respond to incidents in NetWitness Suite.

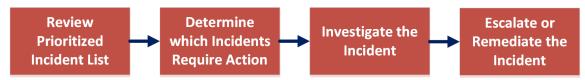

First, you review the list of prioritized incidents, which shows basic information about each incident, and determine which incidents require action. You can click a link in an incident to get a clearer picture of the incident with supporting details in the Incident Details view. From there, you can further investigate the incident. You can then determine how to respond to the incident, by escalating or remediating it.

These are the basic steps for responding to an incident:

- 1. <u>Review Prioritized Incident List</u>
- 2. Determine which Incidents Require Action
- 3. Investigate the Incident
- 4. Escalate or Remediate the Incident

## **Review Prioritized Incident List**

In the Respond view, you can view the list of prioritized incidents. The incident list shows both active and closed incidents.

#### View the Incidents List

After logging in to NetWitness Suite, most Incident Responders see the Respond view, which is set as the default view. If you have a different initial view, you can navigate to the Respond view.

1. Log in to NetWitness Suite.

The Respond view shows the list of incidents, also referred to as the Incident List view.

| SA RESPOND INVESTIGATE MONITOR   | CONFIGURE A     | DMIN          |                |          |                                          |        |          | ① admin |
|----------------------------------|-----------------|---------------|----------------|----------|------------------------------------------|--------|----------|---------|
| Incidents Alerts Tasks           |                 |               |                |          |                                          |        |          |         |
| ▼ Filters ×                      | Change Priority | Change Status | Change Assigne | e Delete |                                          |        |          |         |
| TIME RANGE CUSTOM DATE RANGE     |                 | V PRIORITY    | RISK SCORE     | ID       | NAME                                     | STATUS | ASSIGNEE | ALERTS  |
| All Data 🗸                       | 2017/10/30 18:3 | 13:35   HIGH  |                |          |                                          |        |          |         |
|                                  |                 | 18:36   HIGH  |                |          |                                          |        |          |         |
| e.g., INC-123                    |                 | 18:36   HIGH  |                |          |                                          |        |          | 1       |
| PRIORITY                         | 2017/10/25 17:4 | 18:36   HIGH  |                |          |                                          |        |          | 5       |
| □ Low<br>□ Medium                | 2017/10/25 17:4 | 18:36   HIGH  |                |          |                                          |        |          |         |
| □ High<br>□ Critical             | 2017/10/25 17:4 | 18:36   HIGH  |                |          |                                          |        |          |         |
| TATUS                            | 2017/10/25 17:4 | 18:36   HIGH  |                |          |                                          |        |          |         |
| Assigned                         | 2017/10/25 17:4 | 18:36   HIGH  |                |          |                                          |        |          |         |
| TASSIGNED                        | 2017/10/25 17:4 | 18:36   HIGH  |                |          |                                          |        |          |         |
| Task Complete                    | 2017/10/25 17:4 | 18:36   HIGH  |                |          |                                          |        |          |         |
| Closed - False Positive          | 2017/10/25 17:4 | 18:36 📙 HIGH  |                |          |                                          |        |          |         |
| ASSIGNEE                         | 2017/10/25 17:4 | 18:36   HIGH  |                |          |                                          |        |          |         |
|                                  | 2017/10/25 17:4 | 18:36   HIGH  |                |          |                                          |        |          |         |
| □ Show only unassigned incidents | 2017/10/25 17:4 | 18:36   HIGH  |                |          |                                          |        |          |         |
|                                  | 2017/10/25 17:4 | 18:36 📙 HIGH  |                |          |                                          |        |          |         |
|                                  | 2017/10/25 17:4 | 18:36 📙 HIGH  |                |          |                                          |        |          |         |
|                                  | 2017/10/25 17:4 | 18:36   HIGH  |                |          |                                          |        |          |         |
|                                  | 2017/10/25 17:4 | 18:36   HIGH  |                |          |                                          |        |          |         |
|                                  | 2017/10/25 17:4 | 18:36   HIGH  |                |          |                                          |        |          |         |
| Reset Filters                    |                 |               |                | Showi    | ng 1000 out of 204422 items   2 selected |        |          |         |

- 2. If you do not see the incidents list in the Respond view, go to **RESPOND** > **Incidents**.
- 3. Scroll through the incidents list, which shows basic information about each incident as described in the following table.

| Column     | Description                                                                                                    |
|------------|----------------------------------------------------------------------------------------------------|
| CREATED    | Shows the creation date of the incident.                                                                                                    |
| PRIORITY   | Shows the incident priority. Priority can be Critical, High, Medium or Low.<br>The Priority is color coded, where red indicates a <b>Critical</b> incident, orange represents a <b>High</b> risk incident, yellow indicates a <b>Medium</b> risk incident, and green represents a <b>Low</b> risk incident. For example: |
| RISK SCORE | Shows the incident risk score. The risk score indicates the risk of the incident as calculated via an algorithm and is between 0-100. 100 is the highest risk score.                                                                                                    |
| ID         | Shows the automatically created incident number. Each incident is assigned a unique number that you can use to track the incident.                                                                                                    |

| Column   | Description                                                                                                    |
|----------|----------------------------------------------------------------------------------------------------|
| NAME     | Shows the incident name. The incident name is derived from the rule used to trigger the incident. Click the link to go to the Incident Details view for the selected incident.    |
| STATUS   | Shows the incident status. The status can be: New, Assigned, In Progress, Task Requested, Task Complete, Closed, and Closed- False Positive.                                      |
| ASSIGNEE | Shows the team member currently assigned to the incident.                                                                                                    |
| ALERTS   | Shows the number of alerts associated with the incident. An incident may include many alerts. A large number of alerts might mean that you are experiencing a large-scale attack. |

At the bottom of the list, you can see the number of incidents on the current page, the total number of incidents, and the number selected. For example: **Showing 1000 out of 1115 items | 3 selected**. The maximum number of incidents that you can view at one time is 1,000.

#### Filter the Incident List

The number of incidents in the Incidents List view can be very large, making it difficult to locate particular incidents. The Filter enables you to specify those incidents that you would like to view. You can also choose the timeframe when those incidents occurred. For example, you may want to view all of the new critical incidents created within the last hour.

1. Verify that the Filters panel appears to the left of the incidents list. If you do not see the Filters panel, in the Incident List view toolbar, click **■**, which opens the Filters panel.

| <b>Y</b> Filters                                                                                                    | × |
|----------------------------------------------------------------------------------------------------|---|
| TIME RANGE CUSTOM DATE RANG                                                                                                    | • |
| INCIDENT ID<br>e.g., INC-123                                                                                                    |   |
| PRIORITY<br>Low<br>Medium<br>High<br>Critical<br>STATUS<br>New<br>Assigned<br>In Progress<br>Task Requested<br>Task Complete<br>Closed<br>Closed - False Positive<br>ASSIGNEE | × |
| Show only unassigned incidents                                                                                                    |   |
| CATEGORIES                                                                                                    |   |
|                                                                                                    |   |
| Reset Filters                                                                                                    |   |

- 2. In the Filters panel, select one or more options to filter the incidents list:
  - **TIME RANGE**: You can select a specific time period from the Time Range drop-down list. The time range is based on the creation date of the incidents. For example, if you select Last Hour, you will see incidents that were created within the last 60 minutes.
  - **CUSTOM DATE RANGE**: You can specify a specific date range instead of selecting a Time Range option. To do this, click the white circle in front of Custom Date Range to

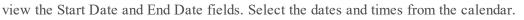

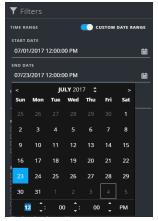

- **INCIDENT ID**: Type the Incident ID for an incident you would like to locate, for example INC-1050.
- **PRIORITY**: Select the priorities that you would like to view.
- **STATUS**: Select one or more incident statuses. For example, select Closed False Positive to view only false positive incidents, which were initially identified as suspicious, but then they were later found to be safe.
- ASSIGNEE: Select the assignee or assignees of the incidents that you would like to view. For example, if you only want to view the incidents assigned to Cale or Stanley, select Cale and Stanley from the Assignee drop-down list. If you want to view incidents regardless of the assignee, do not make a selection under Assignee.
   (Available in version 11.1 and Later) To view only unassigned incidents, select Show only unassigned incidents.
- **CATEGORIES**: Select one or more categories from the drop-down list. For example, if you only want to view incidents classified with the Backdoor or Privilege abuse categories, select Backdoor and Privilege abuse.

The incidents list shows a list of incidents that meet your selection criteria. You can see the number of incidents in your filtered list at the bottom of the incident list.

3. Click Imes to close the Filters panel and return to the Incidents List view, which now shows your filtered incidents.

#### **Remove My Filters from the Incident List View**

NetWitness Suite remembers your filter selections in the Incident List view. You can remove your filter selections when you no longer need them. For example, if you are not seeing the number of incidents that you expect to see or you want to view all of the incidents in your incident list, you can reset your filters.

1. In the Incident List view toolbar, click  $\blacksquare$ .

The Filters panel appears to the left of the incidents list.

2. At the bottom of the Filters panel, click Reset Filters.

#### **View My Incidents**

You can view your incidents by filtering the incidents by your username.

- 1. If you cannot see the Filter panel, in the Incident List view toolbar, click **I**.
- 2. In the Filter panel, under ASSIGNEE, select your username from the drop-down list. The incidents list shows the incidents that are assigned to you.

#### **Find an Incident**

If you know the Incident ID, you can quickly locate an incident using the Filter. For example, you may want to locate a specific incident out of thousands of incidents.

1. Go to **RESPOND** > Incidents.

The Filters panel appears to the left of the incidents list. If you do not see the Filters panel, in the Incident Lists view toolbar, click  $\square$ , which opens the Filters panel.

| <b>Y</b> Filters | ×                 |
|------------------|-------------------|
| TIME RANGE       | CUSTOM DATE RANGE |
| All Data         | ×                 |
| INCIDENT ID      |                   |
|                  |                   |

2. In the INCIDENT ID field, type the INCIDENT ID for an incident that you would like to locate, for example INC-43763.

The specified incident appears in your incident list. If you do not see any results, try resetting your filters.

| RSA RESPOND INVESTIGATE MONITOR                                                                           | CONI | FIGURE ADM | IN       |            |           |                                               |        |          | ① admin ⑦ |
|----------------------------------------------------------------------------------------------------|------|------------|----------|------------|-----------|-----------------------------------------------|--------|----------|-----------|
| Incidents Alerts Tasks                                                                                    |      |            |          |            |           |                                               |        |          |           |
| ▼ Filters ×                                                                                               |      |            |          |            |           |                                               |        |          |           |
| TIME RANGE CUSTOM DATE RANGE                                                                              |      | CREATED    | PRIORITY | RISK SCORE | ID        | NAME                                          | STATUS | ASSIGNEE | ALERTS V  |
| All Data ~                                                                                                |      |            | CRITICAL |            |           | High Risk Alerts: Reporting Engine for 1.2.3, |        |          | 12        |
| INCIDENT ID<br>INC-43763                                                                                  |      |            |          |            |           |                                               |        |          |           |
| PRIORITY<br>Cow<br>Medium<br>High<br>Critical                                                             |      |            |          |            |           |                                               |        |          |           |
| status<br>New<br>Assigned<br>In In Progress<br>Task Requested<br>Task Complete<br>Closed - False Positive |      |            |          |            |           |                                               |        |          |           |
| ASSIGNEE                                                                                                  |      |            |          |            |           |                                               |        |          |           |
| Show only unassigned incidents                                                                            |      |            |          |            |           |                                               |        |          |           |
| CATEGORIES                                                                                                |      |            |          |            |           |                                               |        |          |           |
| Reset Filters                                                                                             |      |            |          |            | Showing 1 | out of 1 items   0 selected                   |        |          |           |

#### Sort the Incidents List

The default sort for the incidents list is by Created date in descending order (newest on the top).

| Inc | idents Alerts          | Tasks         |            |          |                                             |        |          |        |
|-----|------------------------|---------------|------------|----------|---------------------------------------------|--------|----------|--------|
| T   | Change Priority        | Change Status |            |          |                                             |        |          |        |
|     | CREATED                | ~ PRIORITY    | RISK SCORE | ID       | NAME                                        | STATUS | ASSIGNEE | ALERTS |
|     | 08/04/2017 07:00:32 pm | LOW           |            |          | Investigate - IP                            |        |          |        |
|     | 08/04/2017 12:16:48 pm |               |            | INC-1136 | High Risk Alerts: Reporting Engine for 70.0 | New    |          | 48     |

You change the sort order of the incidents list by clicking a column in the list.

For example, to prioritize the incidents, you can sort your view by the Priority column. To do this, hover over the Priority column and click the down arrow . The incident list sorts by Priority in descending order (highest priority on top), as shown in the following figure.

| Inc | <b>idents</b> Alerts   | Tasks        |            |    |                                             |        |          |        |
|-----|------------------------|--------------|------------|----|---------------------------------------------|--------|----------|--------|
| Y   |                        | hange Status |            |    |                                             |        |          |        |
|     | CREATED                | PRIORITY V   | RISK SCORE | ID | NAME                                        | STATUS | ASSIGNEE | ALERTS |
|     | 08/03/2017 05:28:46 pm |              | 90         |    | High Risk Alerts: Reporting Engine for 90.0 |        |          |        |
|     | 08/02/2017 06:06:47 pm |              | 90         |    |                                             |        |          |        |
|     | 08/02/2017 05:00:50 pm |              | 90         |    |                                             |        |          |        |

To sort by Priority in ascending order (lowest priority on top), click the up arrow  $\blacksquare$ . as shown in the following figure.

| Inci | idents Alerts          | Tasks    |            |    |      |             |          |        |
|------|------------------------|----------|------------|----|------|-------------|----------|--------|
| T    |                        |          |            |    |      |             |          |        |
|      | CREATED                | PRIORITY | RISK SCORE | ID | NAME | STATUS      | ASSIGNEE | ALERTS |
|      |                        | LOW      |            |    |      |             |          |        |
|      |                        | MEDIUM   | 90         |    |      | In Progress |          |        |
|      | 08/02/2017 01:07:53 pm | MEDIUM   | 0          |    |      |             |          |        |

#### **View Unassigned Incidents**

This option is available in version 11.1 and later.

You can view unassigned incidents using the Filter.

- 1. If you cannot see the Filter panel, in the Incident List view toolbar, click **I**.
- 2. In the Filters panel, under ASSIGNEE, select Show only unassigned incidents.

| ASSIGNEE                       |   |
|--------------------------------|---|
|                                | ~ |
| Show only unassigned incidents |   |

The incidents list will be filtered to show unassigned incidents.

#### Assign Incidents to Myself

- 1. In the Incident List view, select one or more incidents that you want to assign to yourself.
- 2. Click Change Assignee and select your username from the drop-down list.

|                 |               | IONITOR COP       | NFIGURE    | ADMIN |        |          | <ol> <li>admin</li> </ol> |
|-----------------|---------------|-------------------|------------|-------|--------|----------|---------------------------|
| ncidents Aleri  | ts Tasks      |                   |            |       |        |          |                           |
| Change Priority | Change Status | Change Assignee   |            |       |        |          |                           |
| CREATED         | V PRIORITY    | Analyst User      | ID.        | NAME  | STATUS | ASSIGNEE | ALERTS                    |
|                 | LOW           |                   | INC-1137   |       |        |          |                           |
|                 | 📙 нідн        | NUMBER OF TAXABLE | INC-1136   |       |        |          |                           |
|                 | 📙 нібн        |                   | INC-1135   |       |        |          |                           |
|                 | 📙 нідн        |                   | INC-1134   |       |        |          |                           |
|                 | 📙 нісн        | /0                | • INC-1133 |       |        |          |                           |
|                 | нісн          |                   |            |       |        |          |                           |
|                 | 📙 нібн        |                   |            |       |        |          |                           |
|                 | нідн          |                   |            |       |        |          |                           |
|                 | нідн          |                   |            |       |        |          |                           |
|                 | нібн          |                   |            |       |        |          |                           |
|                 | нібн          |                   |            |       |        |          |                           |
|                 | нідн          |                   |            |       |        |          |                           |
|                 | HIGH          |                   |            |       |        |          |                           |
|                 | нідн          |                   |            |       |        |          |                           |
|                 | HIGH          |                   |            |       |        |          |                           |
|                 | нісн          |                   |            |       |        |          |                           |
|                 | нісн          |                   |            |       |        |          |                           |
|                 | HIGH          |                   |            |       |        |          |                           |
|                 | нісн          |                   |            |       |        |          |                           |
|                 |               |                   |            |       |        |          |                           |

3. If you selected more than one incident, in the Confirm Update dialog, click **OK**.

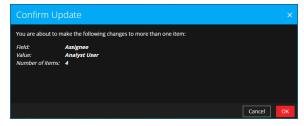

#### You will see a successful change notification.

| RSA RESPOND INV       | <b>Tasks</b>  | ONITOR CON      | FIGURE | ADMIN<br>Your change was successful                                                         | ×      |              | ① admin ⑦ |
|-----------------------|---------------|-----------------|--------|---------------------------------------------------------------------------------------------|--------|--------------|-----------|
| Thange Priority       | Change Status | Change Assignee | Delete |                                                                                             |        |              |           |
| CREATED               | V PRIORITY    | RISK SCORE      | ю      | NAME                                                                                        | STATUS | ASSIGNEE     | ALERTS    |
| 08/04/2017 19:00:32   | LOW           |                 |        |                                                                                             |        |              | 3         |
| 08/04/2017 12:16:48   | 📙 нідн        |                 |        |                                                                                             |        |              | 48        |
| 08/04/2017 11:16:49   | нідн          |                 |        |                                                                                             |        |              | 52        |
| 2 08/04/2017 10:16:49 | HIGH          |                 |        |                                                                                             |        | Analyst User | 54        |
| 08/04/2017 09:15:47   | HIGH          |                 |        |                                                                                             |        |              | 52        |
| 08/04/2017 08:15:47   | HIGH          |                 |        |                                                                                             |        |              | 46        |
| 08/04/2017 07:15:49   | 📙 нідн        |                 |        |                                                                                             |        |              | 48        |
| 08/04/2017 06:15:49   | HIGH          |                 |        |                                                                                             |        |              | 44        |
| 08/04/2017 05:14:54   | 📙 нідн        |                 |        |                                                                                             |        |              | 51        |
| 08/04/2017 04:14:48   | 📙 нідн        |                 |        |                                                                                             |        |              | 57        |
| 08/04/2017 03:14:46   | HIGH          |                 |        |                                                                                             |        |              | 54        |
| 08/04/2017 02:13:47   | HIGH          |                 |        | High Risk Alerts: Reporting Engine for 70.0                                                 |        |              | 58        |
| 08/04/2017 01:13:49   | HIGH          |                 |        |                                                                                             |        |              | 60        |
|                       | HIGH          |                 |        |                                                                                             |        |              | 60        |
|                       | нібн          |                 |        |                                                                                             |        |              | 60        |
| 08/03/2017 22:13:49   | 📙 нідн        |                 |        |                                                                                             |        |              | 60        |
| 08/03/2017 21:13:47   | нідн          |                 |        |                                                                                             |        |              | 60        |
| 08/03/2017 20:13:48   | НІБН          |                 |        |                                                                                             |        |              | 60        |
| 08/03/2017 20:06:47   | НІБН          |                 |        |                                                                                             |        |              | 7         |
| 00/02/2017 10-06-46   |               |                 |        | With Birle Matter Bonartine English for 70.0<br>Showing 1000 out of 1115 items   4 selected |        |              | en 🔽      |

#### **Unassign an Incident**

- 1. In the Incident List view, select one or more incidents that you want to unassign.
- 2. Click Change Assignee and select (Unassigned) from the drop-down list.

| Incidents         Alerts         Tasks           Filters         Custop Priority         Custop Priority <thcustop priority<="" th=""></thcustop>                                                                                                    | SA RESPOND INVESTIGATE MONITOR |                 | DMIN          |                 |                                       |        |          |           |
|----------------------------------------------------------------------------------------------------|--------------------------------|-----------------|---------------|-----------------|---------------------------------------|--------|----------|-----------|
| Normalization         Normalization         Normalinstation         Normalization         Normal                                                                                                    |                                |                 |               |                 |                                       |        |          | (1) admin |
| Intercase         Custom barts have         Image: Custom barts have         Image: Custom barts have                                                                                                    | Incidents Alerts Tasks         |                 |               |                 |                                       |        |          |           |
| Interstance       Control DATE Nation       -       2017/10/17 15:24                                                                                                    | ▼ Filters ×                    | Change Priority | Change Status | Change Assignee | Delete                                |        |          |           |
| All Data       Commentation       Respond Analytic       Respond Analytic       Respond Ana                                                                                                    | TIME RANGE CUSTOM DATE RANGE   | CREATED         | PRIOR         | (Unassigned)    | AME                                   | STATUS | ASSIGNEE | AL ~      |
| INCODENT TO         0         2017/10/17 1514.         1164         70         Pack Alercs: ESA for 70.0         New         2040           e.g., INC-123         0         0         70         INC.5592         MANUALUX CBLATED INCDENTIGESSMS         New         1001           FUNDENT         0         0         0         INC.5592         MANUALUX CBLATED INCDENTIGESSMS         New         1001           Medium         0         Medium         6         0         INC.5922         Manualux CBLATED INCDENTIGESSMS         New         1000           0         Medium         0         Medium         6         0         INC.198902         Test Bule for ESAIP Source exists         Assigned         Respond Analyst         1000           0         0017/10/25 15.28         HIGH         70         INC.198902         Test Bule for ESAIP Source exists         New         1000           0         017/10/25 15.28         HIGH         70         INC.198902         Test Bule for ESAIP Source exists         New         1000           0         017/10/25 15.28         HIGH         70         INC.59828         Test Bule for ESAIP Source exists         New         1000           0         017/10/25 15.27         HIGH         70<                                                                                                    | All Data V                     | 2017/10/17 15:  | 24 HIGH T     |                 |                                       |        |          | 2245      |
| e.g., INC.123       I. I. W. 70       INC.2522       MANUALLY CREATED INCIDENT INSERSALS, New       1001         Image: Incomposition of the instrument of the instrument o                                                               | INCIDENT ID                    | 2017/10/17 15:  | 14 📙 HIGH 🛛 🗧 | 70              | igh Risk Alerts: ESA for 70.0         |        |          | 2040      |
| PHORINY         File         Off         2017/10/25 15:2         HiGH         70         Nic.198002         Test Bulk for ESAH Source exists         Assigned         Respond Analyst         1000           status                                                                                                    | e.g., INC-123                  | 2017/10/17 15:  | 58 📔 LOW 🛛 🗧  |                 | MANUALLY CREATED INCIDENT !@#\$%^&    |        |          | 1001      |
| Image: Signed Signed | PRIORITY                       |                 | 33 🕴 нібн 🛛 🕴 |                 | Suspected C&C with us.bc.yahoo.com    |        |          | 1001      |
| Image: Status       Image: Status       Image: Status       New       1000         Status       Image: Status       Image: Status       New       1000         Image: Status       Image: Status       Image: Status       New       1000         Image: Status       Image: Status       Image: Status       New       1000         Image: Status       Image: Status       Image: Status       New       1000         Image: Status       Image: Status       Image: Status       New       1000         Image: Status       Image: Status       Image: Status       New       1000         Image: Status       Image: Status       Image: Status       New       1000         Image: Status       Image: Status       Image: Status       New       1000         Image: Status       Image: Status       Image: Status       New       1000         Image: Status       Image: Status       Image: Status       New       1000         Image: Status       Image: Status       Image: Status       New       1000         Image: Status       Image: Status       Image: Status       New       1000         Image: Status       Image: Status       Image: Status       New       1000                                                                                                    | Low                            |                 | 28 📙 HIGH 🛛 🕄 |                 | Test Rule for ESA-IP source exists    |        |          | 1000      |
| STAUS         0         New         1000           Status         0         0         New         1000           New         0         0         New         1000           0         0         0         New         1000           0         0         0         New         1000           0         0         0         New         1000           0         0         0         New         1000           0         0         0         New         1000           0         0         0         New         New         1000           0         0         0         NC19888         Test Rule for ESAIP Source exists         New         1000           0         0         0         NC19888         Test Rule for ESAIP Source exists         New         1000           0         0         0         NC19888         Test Rule for ESAIP Source exists         New         1000           0         0         0         NC19888         Test Rule for ESAIP Source exists         New         1000           0         0         10         NC19888         Test Rule for ESAIP Source exists         New         1000                                                                                                    | High                           | 2017/10/25 15:2 | 28 📙 HIGH 🛛 🕄 |                 | Test Rule for ESA-IP source exists    |        |          | 1000      |
| New         2017/10/25 15:2         HiG         70         NC-198882         Test Bule for 55.4/B source exists         New         1000           Dissipned<br>in Progress         2017/10/25 15:27         HiG         70         NC-198882         Test Bule for 55.4/B source exists         New         1000           Dissipned<br>in Progress         2017/10/25 15:27         HiG         70         NC-198882         Test Bule for 55.4/B source exists         New         1000           Coded<br>Closed         2017/10/25 15:27         HiG         70         NC-198882         Test Bule for 55.4/B source exists         New         1000           Sisteme         2017/10/17 16:12         LiGH         70         NC-198882         Test Bule for 55.4/B source exists         New         1000           Coded         2017/10/17 15:26         HiGH         70         NC-2592         High Bisk Alerts: ESA for 70.0         New         1000           Control of 17/10/17 15:26         HiGH         70         NC-2592         High Bisk Alerts: ESA for 70.0         New         1000           Control of 17/10/17 15:14         HiGH         70         NC-2592         High Bisk Alerts: ESA for 70.0         New         1000           Control of 17/10/17 15:14         HiGH         70         NC-                                                                                                    |                                | 2017/10/25 15:2 | 28 📙 HIGH 🛛 🗧 |                 |                                       |        |          | 1000      |
| In Progress       2017/10/25 15:27       HIGH       70       INC-198887. Test Rule for ESAIP source exists       New       1000         Task Requested       2017/10/25 15:27       HIGH       70       INC-198887. Test Rule for ESAIP source exists       New       1000         Closed       2017/10/25 15:27       HIGH       70       INC-198887. Test Rule for ESAIP source exists       New       1000         Assignment       0       2017/10/25 15:27       HIGH       70       INC-2593       this is created manually using Respond UL-       New       1000         Assignment       0       2017/10/17 15:26       HIGH       70       INC-2593       High Risk Alertics ESA for 70.0       New       1000         Sisteres       0       2017/10/17 15:26       HIGH       70       INC-2582       High Risk Alertics ESA for 70.0       New       1000         CATEGORIES       0       1001/10/11 15:14       HIGH       70       INC-2582       High Risk Alertics ESA for 70.0       New       1000         2017/10/17 20:15       HIGH       70       INC-2582       High Risk Alertics ESA for 70.0       New       0000         2017/10/17 20:15       HIGH       70       INC-2582       Suspected CSC with m5.apple.com       New       665 <td></td> <td>2017/10/25 15:2</td> <td>28   HIGH 🗧</td> <td></td> <td></td> <td></td> <td></td> <td>1000</td>                                                                                                    |                                | 2017/10/25 15:2 | 28   HIGH 🗧   |                 |                                       |        |          | 1000      |
| Task complete         2017/10/25 15:27         Hildli 70         INC:19888         Test Rule for ESALP source eases         New         1000           Closed                                                                                                    |                                | 2017/10/25 15:2 | 27   HIGH 💠   |                 | Test Rule for ESA-IP source exists    |        |          | 1000      |
| Consed         Consed         New         1000           Assigned         0 2017/01/1612         LW         70         INC 2539         this is created manually using Respond Uk New         1000           Assigned         0         2017/01/1526         High         70         INC 2539         High Risk Alerts: ESA for 70.0         New         1000           Sistered         0         2017/10/17 1526         High         70         INC 2539         High Risk Alerts: ESA for 70.0         New         1000           Show only unassigned incidents         0         2017/10/17 1514         High         70         INC 2539         High Risk Alerts: ESA for 70.0         New         0000           Cather of the intermediated incidents         0         INC 2539         High Risk Alerts: ESA for 70.0         New         0600           0         2017/10/17 1514         HiGH         70         INC 2539         Supperted CSC with m5.apple.com         New         0500           0         2017/10/17 1514         HiGH         80         INC 2535         Supperted CSC with m5.apple.com         New         0501           0         0.01/11/2015         HiGH         80         INC 2535         Supperted CSC with m5.rate com         New         0503                                                                                                    |                                | 2017/10/25 15:2 | 27 HIGH :     |                 |                                       |        |          | 1000      |
| Assigned         Image: Control of the second second s  |                                | 2017/10/17 16:  | 12 📔 LOW 💠    |                 |                                       |        |          | 1000      |
| Image: control only unassigned incidents         Image: control only unassigned incidents                                                                                                    | APPICNET                       | 2017/10/17 15:  | 26   HIGH 🛛   |                 |                                       |        |          | 1000      |
| A show only dualsage of Inductivity         Image: Contractivity         Image: Contractivity                                                                                                    |                                | 2017/10/17 15:2 | 26   HIGH 💠   |                 |                                       |        |          | 1000      |
| CATEGORIES         I IIGH         80         INC-2935         Surpected C&C with m5.apple.com         New         695           0         2017/10/17 20:15         HIGH         80         INC-2935         Surpected C&C with m5.rapple.com         New         663                                                                                                    | Show only unassigned incidents | 2017/10/17 15:  | 14 📙 HIGH 🛛 🗧 |                 |                                       |        |          | 1000      |
| ✓         □         2017/10/17 20:15         I HiGH         80         INC 2935         Suspected C&C with m5.apple.com         New         695           □         2017/10/17 20:15         I HiGH         80         INC 2951         Suspected C&C with m5.rap.com         New         663                                                                                                    | CATEGORIES                     | 2017/10/17 15:  | 14 📙 HIGH 🛛 : |                 |                                       |        |          | 960       |
|                                                                                                    |                                | 2017/10/17 20:  | 15   HIGH 8   |                 | Suspected C&C with m5.apple.com       |        |          | 695       |
|                                                                                                    |                                | 2017/10/17 20:  | 15   HIGH 8   |                 | Suspected C&C with m5.rsa.com         |        |          | 663       |
| Reset Filters Showing 1000 out of 203412 items   2 selected                                                                                                    | Reset Filters                  |                 |               | Sho             | wing 1000 out of 203412 items   2 sel | ected  |          |           |

3. If you selected more than one incident, in the Confirm Update dialog, click OK.

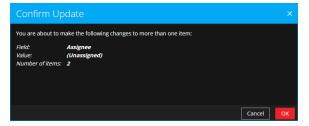

4. Verify that the Status is still correct and make changes as required. To change the status, select one or more incidents, click Change Status, and select a new status. For example, if you assigned an incident to yourself by mistake, you can unassign the incident and then change the Status from Assigned back to New.

# **Determine which Incidents Require Action**

Once you get the general information about the incident from the Incident List view, you can go to the Incident Details view for more information to determine the action required.

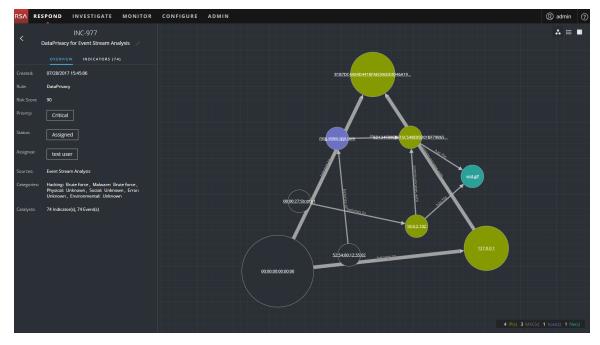

# **View Incident Details**

To view details for an incident, in the Incidents List view, choose an incident to view and then click the link in the ID or NAME column for that incident.

| RSA | RESPOND INV     | ESTIGATE MO | ONITOR COM | IFIGURE A      | DMIN                                        |        |          | () admin () |
|-----|-----------------|-------------|------------|----------------|---------------------------------------------|--------|----------|-------------|
| Inc | idents Alerts   |             |            |                |                                             |        |          |             |
| Y   | Change Priority |             |            |                |                                             |        |          |             |
|     | CREATED         | V PRIORITY  | RISK SCORE |                | NAME                                        | STATUS | ASSIGNEE | ALERTS      |
|     |                 |             |            |                |                                             |        |          | 1           |
|     |                 |             |            |                |                                             |        |          | 1           |
|     |                 |             |            |                |                                             |        |          | 1           |
|     |                 |             |            |                |                                             |        |          | 1           |
|     |                 |             |            |                |                                             |        |          | 1           |
|     |                 |             |            |                | High Risk Alerts: Reporting Engine for 90.0 |        |          | 9           |
|     |                 |             |            | <u>INC-977</u> | DataPrivacy for Event Stream Analysis       |        |          | 74          |
|     |                 |             |            |                |                                             |        |          | 2           |
|     |                 |             |            |                |                                             |        |          | 4           |
|     |                 |             |            |                |                                             |        |          | 2           |
|     |                 |             |            |                |                                             |        |          | 2           |
|     |                 |             |            |                |                                             |        |          | 2           |
|     |                 |             |            |                |                                             |        |          | 2           |
|     |                 |             |            |                |                                             |        |          | 4           |
|     |                 |             |            |                |                                             |        |          | 2           |
|     |                 |             |            |                |                                             |        |          | 2           |
|     |                 |             |            |                |                                             |        |          | 2           |
|     |                 |             |            |                |                                             |        |          | 2           |
|     |                 |             |            |                |                                             |        |          | 4           |
|     |                 |             |            |                | Showing 287 out of 287 items   0 sele       | cted   |          |             |

The Incident Details view for the selected incident appears with the Overview panel and Nodal Graph in view.

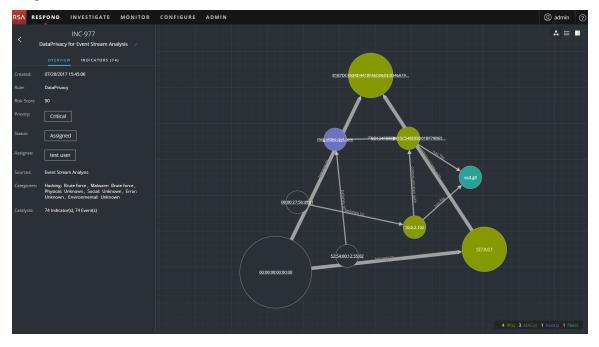

The Incident Details view has the following panels:

- **OVERVIEW**: The incident overview panel contains high-level summary information about the incident, such as the score, priority, alerts, and status. You have the option to change the incident Priority, Status, and Assignee.
- **INDICATORS**: The Indicators panel contains a chronological listing of indicators. *Indicators* are alerts, such as an ESA alert or a NetWitness Endpoint alert. This listing helps you to connect indicators and notable data. For example, an IP address connected to a command and communication ESA alert might also have triggered a NetWitness Endpoint alert or other suspicious activities.
- Nodal Graph: The nodal graph is an interactive graph that shows the relationship between the entities involved in the incident. An *Entity* is a specified piece of meta, such as IP address, MAC address, user, host, domain, file name, or file hash.
- Events: The Events panel, also known as the Events table, lists the events associated with the incident. It also shows event source and destination information along with additional information depending on the event type. You can click an event in the list to view the detailed data for that event.
- JOURNAL: The Journal panel enables you to access the Journal for the selected incident, which allows you to communicate and collaborate with other analysts. You can post notes to

a journal, add Investigation Milestone tags (Reconnassance, Delivery, Exploitation, Installation, Command and control), and view the history of activity on your incident.

- **TASKS**: The Tasks panel shows all of the tasks that have been created for the incident. You can also create additional tasks from here.
- **RELATED**: The Related Indicators panel enables you to search the NetWitness Suite alerts database to find alerts that are related to this incident. You can also add related alerts that you find to the incident.

To view more information in the left-side panel without scrolling, you can hover over the right edge and drag the line to resize the panel as shown in the following figure:

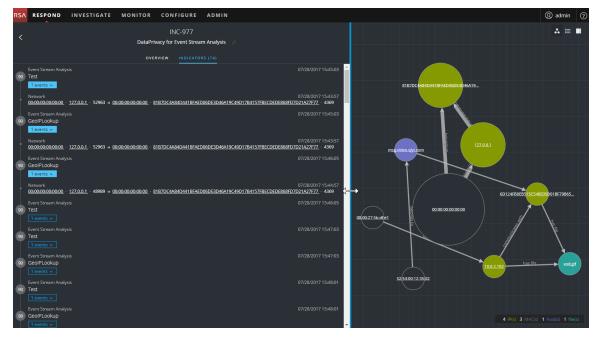

# **View Basic Summary Information about the Incident**

You can view basic summary information about an incident in the Overview panel.

Above the Overview panel, you can see the following information:

- Incident ID: This is an automatically created unique ID assigned to the incident.
- Name: The incident name is derived from the rule used to trigger the incident.

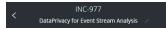

To view the Overview panel from the Incident Details view, select **OVERVIEW** in the left panel.

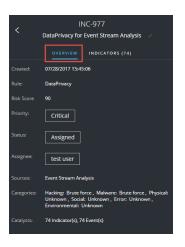

To view the Overview panel from the Incidents List view, click an incident in the list. The Overview panel appears on the right.

| s∧<br>Inc | RESPOND IN      | <b>VESTIGAT</b><br>5 Task |          | IITOR CO      | NFIGURE ADMIN                         |        |          |     |            | (D) admin                                                                                 |
|-----------|-----------------|---------------------------|----------|---------------|---------------------------------------|--------|----------|-----|------------|-------------------------------------------------------------------------------------------|
| <b>Y</b>  | Change Priority | Change !<br>PRIORITY      | Status C | hange Assigne | Delete                                | STATUS | ASSIGNEE | ALE | Da         | INC-977 ×                                                                                 |
|           |                 |                           |          |               |                                       |        |          | 2   |            |                                                                                           |
|           |                 |                           |          |               |                                       |        |          | 1   |            | 07/28/2017 15:45:06                                                                       |
|           |                 |                           |          |               |                                       |        |          | 1   | Rule:      | DataPrivacy                                                                               |
|           |                 |                           |          |               |                                       |        |          | 1   |            |                                                                                           |
|           |                 |                           |          |               |                                       |        |          | 1   |            | Critical                                                                                  |
|           |                 |                           |          |               |                                       |        |          | 1   |            | Childa                                                                                    |
|           |                 |                           |          |               |                                       |        |          | 9   |            | Assigned                                                                                  |
|           |                 |                           |          |               |                                       |        |          | 74  | Assignee:  | test user                                                                                 |
|           |                 |                           |          |               |                                       |        |          | 2   |            |                                                                                           |
|           |                 |                           |          |               |                                       |        |          | 4   |            | Event Stream Analysis                                                                     |
|           |                 |                           |          |               |                                       |        |          | 2   |            | Hacking: Brute force, Malware: Brute force,<br>Physical: Unknown, Social: Unknown, Error: |
|           |                 |                           |          |               |                                       |        |          | 2   |            | Unknown, Environmental: Unknown                                                           |
|           |                 |                           |          |               |                                       |        |          | 2   | Catalysts: | 74 Indicator(s), 74 Event(s)                                                              |
|           |                 |                           |          |               |                                       |        |          | 2   |            |                                                                                           |
|           |                 |                           |          |               |                                       |        |          | 4   |            |                                                                                           |
|           |                 |                           |          |               |                                       |        |          | 2   |            |                                                                                           |
|           |                 |                           |          |               |                                       |        |          | 2   |            |                                                                                           |
|           |                 |                           |          |               |                                       |        |          | 2   |            |                                                                                           |
|           |                 |                           |          |               |                                       |        |          | 2 🗸 |            |                                                                                           |
|           |                 |                           |          |               | Showing 287 out of 287 items   0 sele | cted   |          |     |            |                                                                                           |

The Overview panel contains basic summary information about the selected incident:

- Created: Shows the creation date and time of the incident.
- **Rule** / **By**: Shows the name of the rule that created the incident or the name of the person who created the incident.
- **Risk Score**: Indicates the risk of the incident as calculated via an algorithm and is between 0-100. 100 is the highest risk score.
- Priority: Shows the incident priority. Priority can be Critical, High, Medium or Low.

- Status: Shows the incident status. The status can be New, Assigned, In Progress, Task Requested, Task Complete, Closed, and Closed False Positive. After you create a task, the status changes to Task Requested.
- Assignee: Shows the team member currently assigned to the incident.
- Sources: Indicates the data sources used to locate the suspicious activity.
- Categories: Shows the categories of the incident events.
- Catalysts: Shows the count of indicators that gave rise to the incident.

## **View the Indicators and Enrichments**

Note: Indicators are alerts, such as an ESA alert or a NetWitness Endpoint alert.

You can find indicators, events, and enrichments on the Indicators panel. The Indicators panel is a Chronological listing of indicators that helps you to find enrichments and events related to the triggering indicator. For example, an indicator might be a Command and Control alert, a NetWitness Endpoint alert, a Suspicious Domain (C2) alert, or an alert from an Event Stream Analysis (ESA) rule. The Indicators panel helps you to aggregate and order these indicators (alerts) from different systems so that you can see how they are related and also help you develop a timeline of a given attack.

To view the Indicators panel, in the left panel of the Incident Details view, select **INDICATORS**.

| ,  | IN                                                               | C-977                                                                                |
|----|------------------------------------------------------------------|--------------------------------------------------------------------------------------|
| <  | DataPrivacy for E                                                | Event Stream Analysis                                                                |
|    | OVERVIEW                                                         | INDICATORS (74)                                                                      |
| 90 | Event Stream Analysis<br>Test<br>1 events 🗸                      | 07/28/2017 15:45:03                                                                  |
|    | Network<br>00:00:00:00:00 · 127.0.0                              | 07/28/2017 15:43:57<br>0.1 · 52963 → <u>00:00:00:00:00:00</u>                        |
| 90 | Event Stream Analysis<br>GeolPLookup<br>1 events 🗸               | 07/28/2017 15:45:03                                                                  |
|    | Network<br><u>00:00:00:00:00:00</u> · <u>127.0.0</u>             | 07/28/2017 15:43:57<br>0.1 · 52963 → <u>00:00:00:00:00:00</u>                        |
| 90 | Event Stream Analysis<br>GeoIPLookup<br>1 events v               | 07/28/2017 15:46:05                                                                  |
|    |                                                                  | 07/28/2017 15:44:57<br>0.1 · 48989 → <u>00:00:00:00:00:00</u><br>07/28/2017 15:46:05 |
| 90 | Event Stream Analysis<br>Test<br>1 events v                      | 0772872017 15:46:05                                                                  |
| 90 | Event Stream Analysis<br>Test<br>1 events v                      | 07/28/2017 15:47:03                                                                  |
| 90 | Event Stream Analysis<br>GeoIPLookup                             | 07/28/2017 15:47:03                                                                  |
| 90 | Event Stream Analysis<br>Test                                    | 07/28/2017 15:48:01                                                                  |
| 90 | 1 events v<br>Event Stream Analysis<br>GeoIPLookup<br>1 events v | 07/28/2017 15:48:01                                                                  |

*Indicators* are alerts, such as an ESA alert or a NetWitness Endpoint alert. This listing helps you to connect indicators and notable data. For example, indicators can show the data found by your rules. In the Indicators panel, the risk score for an indicator is shown within a solid-colored circle.

Data source information is shown below the names of the indicators. You can also see the creation date and time of the indicator and the number of events in the indicator. When data is available, you can see the number of enrichments. You can click the event and enrichment buttons to view the details.

# View and Study the Events

You can view and study the events associated with the incident from the Events panel. It shows information about the events, such as event time, source IP, destination IP, detector IP, source user, destination user, and file information about the events. The amount of information listed depends on the event type.

There are two types of events:

- A transaction between two machines (a Source and a Destination)
- An anomaly detected on a single machine (a Detector)

Some events will only have a Detector. For example, NetWitness Endpoint finds malware on your machine. Other events will have a Source and Destination. For example, packet data shows communication between your machine and a Command and Control (C2) domain.

You can drill further into an event to get detailed data about the event.

#### To view and study the events:

1. To view the Events panel, in the Incident Details view toolbar, click **E**.

| RSA RESPOND INVESTIGATE MONITOR                                                                            | CONFIGURE ADMII         | v    |           |             |             |            |             |                |               |                  | ()) admin (?)     |
|----------------------------------------------------------------------------------------------------|-------------------------|------|-----------|-------------|-------------|------------|-------------|----------------|---------------|------------------|-------------------|
| INC-1136                                                                                                   | 72 events               |      |           |             |             |            |             |                |               |                  | 4 🗉 ■             |
| High Risk Alerts: Reporting Engine for 70.0 /                                                              | TIME                    | туре | SOURCE IP | SOURCE PORT | SOURCE HOST | SOURCE MAC | SOURCE USER | DESTINATION IP | DESTINATION P | DESTINATION HOST | DESTINATION MAC   |
| OVERVIEW INDICATORS (48)                                                                                   |                         |      |           |             |             |            |             |                |               |                  | 00:00:00:00:00:00 |
| Reporting Engine 08/04/2017 12:16:46                                                                       | 08/04/2017 12:15:42.000 |      |           |             |             |            |             |                |               |                  | 00:00:00:00:00:00 |
| 70 Malicious IP - Reporting Engine                                                                         | 08/04/2017 12:16:42.000 |      |           |             |             |            |             |                |               |                  | 00:00:00:00:00:00 |
| Reporting Engine 08/04/2017 12:17:45                                                                       | 08/04/2017 12:17:42.000 |      |           |             |             |            |             |                |               |                  | 00:00:00:00:00    |
| 70 Malicious IP - Reporting Engine                                                                         | 08/04/2017 12:18:42.000 |      |           |             |             |            |             |                |               |                  | 00:00:00:00:00:00 |
| Reporting Engine 08/04/2017 12:18:45                                                                       | 08/04/2017 12:19:42.000 |      |           |             |             |            |             |                |               |                  | 00:00:00:00:00:00 |
| 70 Malicious IP - Reporting Engine                                                                         | 08/04/2017 12:20:42.000 |      |           |             |             |            |             |                |               |                  | 00:00:00:00:00:00 |
| Reporting Engine 08/04/2017 12:19:45                                                                       | 08/04/2017 12:21:04.000 |      |           |             |             |            |             |                |               |                  | 00:00:00:00:00:00 |
| 70 Malicious IP - Reporting Engine                                                                         | 08/04/2017 12:21:04.000 |      |           |             |             |            |             |                |               |                  | 00:00:00:00:00:00 |
| Reporting Engine 08/04/2017 12:20:46                                                                       | 08/04/2017 12:21:04.000 |      |           |             |             |            |             |                |               |                  | 00:00:00:00:00:00 |
| 70 Malicious IP - Reporting Engine                                                                         | 08/04/2017 12:21:04.000 |      |           |             |             |            |             |                |               |                  | 00:00:00:00:00:00 |
| Reporting Engine 08/04/2017 12:22:45                                                                       | 08/04/2017 12:21:04.000 |      |           |             |             |            |             |                |               |                  | 00:00:00:00:00:00 |
| 70 Malicious IP - Reporting Engine                                                                         | 08/04/2017 12:21:42.000 |      |           |             |             |            |             |                |               |                  | 00:00:00:00:00:00 |
| Network 08/04/2017 12:20:42                                                                                | 08/04/2017 12:22:42.000 |      |           |             |             |            |             |                |               |                  | 00:00:00:00:00:00 |
| <u>00:00:00:00:00:00</u> · <u>127:0.0.1</u> · 56124 → <u>00:00:00:00:00:00</u> Network 08/04/2017 12:21:04 | 08/04/2017 12:23:42.000 |      |           |             |             |            |             |                |               |                  | 00:00:00:00:00:00 |
| 00:00:00:00:00:00 · 127.0.0.1 · 54078 → 00:00:00:00:00:00.00.                                              | 08/04/2017 12:24:42.000 |      |           |             |             |            |             |                |               |                  | 00:00:00:00:00:00 |
| Network 08/04/2017 12:21:04<br>00:00:00:00:00:00 · 127:0.0.1 · 54106 → 00:00:00:00:00:00                   | 08/04/2017 12:25:42.000 |      |           |             |             |            |             |                |               |                  | 00:00:00:00:00:00 |
| Network 08/04/2017 12:21:04                                                                                | 08/04/2017 12:26:42.000 |      |           |             |             |            |             |                |               |                  | 00.00.00.00.00    |
| 00000000000 · 127.0.0.1 · 54130 • 00.00.00.00.00                                                           | 08/04/2017 12:27:42.000 |      |           |             |             |            |             |                |               |                  | 00.00.00.00.00    |
| Network 08/04/2017 12:21:04<br>00:00:00:00:00:00 · 127:0.0.1 · 54142 → 00:00:00:00:00:00.00.               | 08/04/2017 12:28:42.000 |      |           |             |             |            |             |                |               |                  | 00.00.00.00.00.00 |
| Network 08/04/2017 12:21:04<br>00:00:00:00:00:00 · 127.0.0.1 · 54158 → 00:00:00:00:00:00                   | 08/04/2017 12:29:42.000 |      |           |             |             |            |             |                |               |                  | 00:00:00:00:00:00 |
| Reporting Engine 08/04/2017 12:23:45                                                                       | 08/04/2017 12:30:42.000 |      |           |             |             |            |             |                |               |                  | 00:00:00:00:00:00 |
| 70 Malicious IP - Reporting Engine                                                                         | 4                       |      |           |             |             |            |             |                |               |                  | • · · ·           |

The Events panel shows a list of information about each event as shown in the following table.

| Column              | Description                                                                                                    |
|---------------------|----------------------------------------------------------------------------------------------------|
| TIME                | Shows the time the event occurred.                                                                             |
| ТҮРЕ                | Shows the type of alert, such as Log and Network.                                                              |
| SOURCE IP           | Shows the source IP address if there was a transaction between two machines.                                   |
| SOURCE PORT         | Shows the source port of the transaction. The source and destination ports can be on the same IP address.      |
| SOURCE HOST         | Shows the source host where the event took place.                                                              |
| SOURCE MAC          | Shows the MAC address of the source machine.                                                                   |
| SOURCE USER         | Shows the user of the source machine.                                                                          |
| DESTINATION IP      | Shows the destination IP address if there was a transaction between two machines                               |
| DESTINATION PORT    | Shows the destination port of the transaction. The source and destination ports can be on the same IP address. |
| DESTINATION<br>HOST | Shows the destination host where the event took place.                                                         |
| DESTINATION MAC     | Shows the MAC address of the destination machine.                                                              |
| DESTINATION USER    | Shows the user of the destination machine.                                                                     |
| DETECTOR IP         | Shows the IP address of the machine where an anomaly was detected.                                             |
| FILE NAME           | Shows the file name if a file is involved with the event.                                                      |
| FILE HASH           | Shows a hash of the file contents.                                                                             |

If there is only one event in the list, you will see the event details for that event instead of a list.

2. Click an event in the Events list to view the Event details.

This example shows the event details for the first event in the list.

| RSA | RESPOND INVESTIGAT                                                                                                    | E MONITOR                                            | CONFIGURE AD      | MIN                              |                           |                                                       |                                                 | ① admin | ? |
|-----|----------------------------------------------------------------------------------------------------|------------------------------------------------------|-------------------|----------------------------------|---------------------------|-------------------------------------------------------|-------------------------------------------------|---------|---|
| <   | INC-1136<br>High Risk Alerts: Reporting En                                                                                           | Event Details<br>08/04/2017 12:14:4<br>Back To Table | 12<br>< 1 of 72 > |                                  |                           |                                                       | <b>∆</b> ⊟                                      |         |   |
| 70  | Reporting Engine<br>Malicious IP - Reporting Engine                                                                                  | 08/04/2017 12:16:46                                  | Timestamp         | 08/04/2017 12:14:42.0<br>Network | 000 <b>(10 hours ago)</b> |                                                       |                                                 |         |   |
|     | Reporting Engine<br>Malicious IP - Reporting Engine<br>events  Reporting Engine<br>Malicious IP - Reporting Engine                   | 08/04/2017 12:17:45<br>08/04/2017 12:18:45           | Source            |                                  |                           | 45365<br><u>00:00:00:00:00:00</u><br><u>127.0.0.1</u> |                                                 |         |   |
|     | I events ~       Reporting Engine       Malicious IP - Reporting Engine       1 events ~                                             | 08/04/2017 12:19:45                                  | Destination       |                                  | Port<br>MAC Address       | 4369<br>00:00:00:00:00:00                             |                                                 |         |   |
| 70  | Reporting Engine<br>Malicious IP - Reporting Engine                                                                                  | 08/04/2017 12:20:46                                  |                   |                                  |                           |                                                       | ED06DE3D46A19C49D17B4157FBECDEDE868FD7D21A27F7Z |         |   |
| 70  | Reporting Engine<br>Malicious IP - Reporting Engine<br>6 events                                                                      | 08/04/2017 12:22:45                                  | Detector<br>Size  | 1336                             |                           |                                                       |                                                 |         |   |
| ł   | Network<br>00:00:00:00:00:00 · 127.0.0.1 · 56124 ·                                                                                   | 08/04/2017 12:20:42<br>→ 00:00:00:00:00:00           | Data              |                                  | 1336                      |                                                       |                                                 |         |   |
|     | Network<br>00:00:00:00:00:00 · 127.0.0.1 · 54078 ·                                                                                   | 08/04/2017 12:21:04<br>→ <u>00:00:00:00:00:00</u>    | Related Links     |                                  | investigate_original_e    | vent<br>.4.61.30:56005/navigate/                      | /event/AUTO/452087                              |         |   |
|     | Network<br><u>00:00:00:00:00:00</u> · <u>127.0.0.1</u> · 54106 ·<br>Network<br><u>00:00:00:00:00:00</u> · <u>127.0.0.1</u> · 54130 · | 08/04/2017 12:21:04                                  |                   |                                  |                           | THE REPORT OF THE REPORT OF                           |                                                 |         |   |
|     | Network<br>00:00:00:00:00 · 127.0.0.1 · 54142 ·                                                                                      | 08/04/2017 12:21:04<br>→ 00:00:00:00:00:00           | •                 |                                  |                           |                                                       |                                                 |         |   |

3. Use the Event Details navigation to view details for additional events.

This example shows the second event in the list.

| RSA | RESPOND INVESTIGAT                                                | E MONITOR                                            | CONFIGURE AD        | MIN                              |                                                    |                                   |                                   |               | ① admin | ? |
|-----|-------------------------------------------------------------------|------------------------------------------------------|---------------------|----------------------------------|----------------------------------------------------|-----------------------------------|-----------------------------------|---------------|---------|---|
| <   | INC-1136<br>High Risk Alerts: Reporting En<br>overview indicator  | Event Details<br>08/04/2017 12:15:4<br>Back To Table | 08/04/2017 12:15:42 |                                  |                                                    |                                   |                                   |               |         |   |
| 70  | Reporting Engine<br>Malicious IP - Reporting Engine               | 08/04/2017 12:16:46                                  | Timestamp           | 08/04/2017 12:15:42.0<br>Network | 000 <b>(10 hours ago)</b>                          |                                   |                                   |               |         |   |
| 70  | Reporting Engine<br>Malicious IP - Reporting Engine               | 08/04/2017 12:17:45                                  | Source              |                                  |                                                    | 56407<br><u>00:00:00:00:00:00</u> |                                   |               |         |   |
| 70  | Reporting Engine<br>Malicious IP - Reporting Engine               | 08/04/2017 12:18:45                                  |                     |                                  | IP Address<br>Geolocation                          | <u>127.0.0.1</u>                  |                                   |               |         |   |
| 70  | Reporting Engine<br>Malicious IP - Reporting Engine               | 08/04/2017 12:19:45                                  | Destination         |                                  |                                                    | 4369<br><u>00:00:00:00:00:00</u>  |                                   |               |         |   |
| 70  | Reporting Engine<br>Malicious IP - Reporting Engine               | 08/04/2017 12:20:46                                  |                     |                                  | IP Address<br>Geolocation                          | 81B7DC4A84D441BFAE                | D06DE3D46A19C49D17B4157FBECDEDE86 | 8FD7D21A27F77 |         |   |
| 70  | Reporting Engine<br>Malicious IP - Reporting Engine<br>6 events v | 08/04/2017 12:22:45                                  | Detector            | 1336                             |                                                    |                                   |                                   |               |         |   |
| -   | Network<br>00:00:00:00:00:00 · <u>127.0.0.1</u> · 56124 ·         | 08/04/2017 12:20:42<br>→ <u>00:00:00:00:00:00</u>    | Data                | Size                             | 1336                                               |                                   |                                   |               |         |   |
| •   | Network<br>00:00:00:00:00:00 · 127.0.0.1 · 54078 ·                | 08/04/2017 12:21:04<br>→ <u>00:00:00:00:00:00</u>    | Related Links       |                                  | investigate_original_ev<br>/investigation/host/10. | ent<br>4.61.30:56005/navigate/e   | event/AUTO/462088                 |               |         |   |
|     | Network<br>00:00:00:00:00:00 · 127.0.0.1 · 54106 ·                | 08/04/2017 12:21:04<br>→ <u>00:00:00:00:00:00</u>    |                     |                                  |                                                    |                                   |                                   |               |         |   |
|     | Network<br>00:00:00:00:00:00 · <u>127.0.0.1</u> · 54130 ·         | 08/04/2017 12:21:04<br>→ <u>00:00:00:00:00:00</u>    |                     |                                  |                                                    |                                   |                                   |               |         |   |
|     | Network<br>00:00:00:00:00:00 · 127.0.0.1 · 54142 ·                | 08/04/2017 12:21:04<br>→ 00:00:00:00:00:00           |                     |                                  |                                                    |                                   |                                   |               |         |   |

# View and Study the Entities Involved in the Events

An *Entity* is either an IP address, MAC address, user, host, domain, file name, or file hash. The nodal graph is an interactive graph that you can move around to get a better understanding of how the entities involved in the events relate to each other. The nodal graphs look different depending on the type of event, the number of machines involved, whether the machines are associated with users, and if there are files associated with the event.

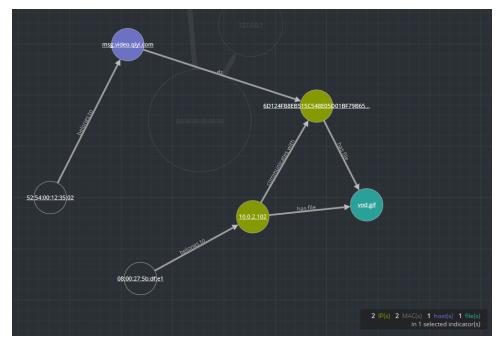

The following figure shows an example nodal graph with six nodes.

If you look closely at the nodal graph, you can see circles that represent nodes. A nodal graph can contain one or more of the following types of nodes:

- **IP address** (If the event is a detected anomaly, you can see a Detector IP. If the event is a transaction, you can see a Destination IP and a Source IP.)
- MAC address (You may see a MAC address for each type of IP address.)
- User (If the machine is associated with a user, you can see a user node.)
- Host
- Domain
- Filename (If the event involves files, you can see a filename.)
- File Hash (If the event involves files, you may see a file hash.)

The legend at the bottom of the nodal graph shows the number of nodes of each type and the color coding of the nodes.

You can click any node and drag it to reposition it.

The arrows between the nodes provide additional information about the entity relationships:

- **Communicates with**: An arrow between a Source machine node (IP address or MAC address) and a Destination machine node labeled with "communicates with" shows the direction of the communication.
- As: An arrow between nodes labeled with "as" provides additional information about the IP address that the arrow points to. In the above example, there is an arrow from the host node circle that points to a hashed IP address node that is labeled with "as". This indicates that the name on the host node circle is the hostname of that IP address and is not a different entity.
- Has file: An Arrow between a machine node (IP address, MAC address, or Host) and a file hash node labeled with "has" indicates that the IP address has that file.
- Uses: An arrow between a User node and a machine node (IP address, MAC address, or Host) labeled with "uses" shows the machine that the user was using during the event.
- **Is named**: An arrow from a File Hash node to a File Name node labeled with "is named" indicates that the file hash corresponds to a file with that name.
- **Belongs to**: An arrow between two nodes labeled with "belongs to" indicates that they pertain to the same node. For example, an arrow between a MAC address and a Host labeled with "belongs to" indicates that it is the MAC address for the host.

Larger line size arrows indicate more communication between the nodes. Larger nodes (circles) indicate more activity than smaller nodes. The larger nodes are the most common entities mentioned in the events.

The following nodal graph example has ten nodes.

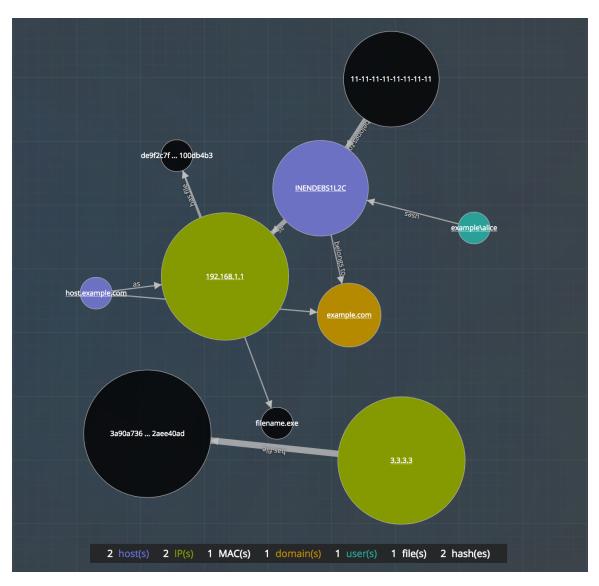

# Filter the Data in the Incident Details View

You can click indicators in the Indicators panel to filter what you can see in the nodal graph and the Events list.

If you select an indicator to filter the nodal graph, data that is not part of your selection is dimmed, but it is still in view as shown in the following figure.

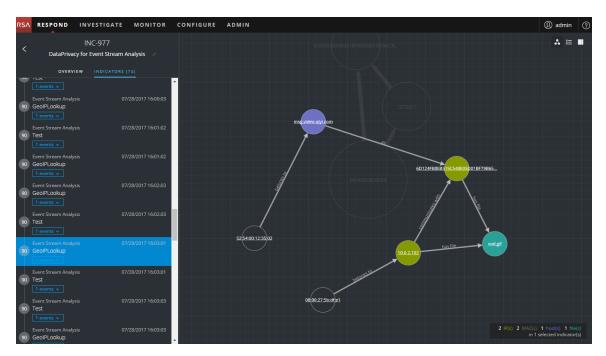

If you select an indicator to filter the events list, only the events for that indicator are shown in the list. The following figure shows an indicator selected that contains two events. The filtered Events list shows those two events.

| RSA  | RESPOND INVESTIGA                                                                     | TE MONITOR C          | ONFIGURE ADMIN                              | 1    |           |             |             |            |             |                |               | ① admin ②        |
|------|---------------------------------------------------------------------------------------|-----------------------|---------------------------------------------|------|-----------|-------------|-------------|------------|-------------|----------------|---------------|------------------|
| ,    | INC-1136<br>High Risk Alerts: Reporting Engine for 70.0 /<br>overview indicators (48) |                       | 2 events in Malicious IP - Reporting Engine |      |           |             |             |            |             |                |               |                  |
|      |                                                                                       |                       | тіме                                        | түре | SOURCE IP | SOURCE PORT | SOURCE HOST | SOURCE MAC | SOURCE USER | DESTINATION IP | DESTINATION P | DESTINATION HOST |
|      |                                                                                       |                       |                                             |      |           |             |             |            |             |                |               |                  |
| 70   | Reporting Engine<br>Malicious IP - Reporting Engine<br>1 events v                     | 08/04/2017 12:16:46 🔶 |                                             |      |           |             |             |            |             |                |               |                  |
| 70 1 | Reporting Engine<br>Malicious IP - Reporting Engine<br>1 events v                     | 08/04/2017 12:17:45   |                                             |      |           |             |             |            |             |                |               |                  |
| 70 1 | Reporting Engine<br>Malicious IP - Reporting Engine<br>1 events v                     | 08/04/2017 12:18:45   |                                             |      |           |             |             |            |             |                |               |                  |
| 70   | Reporting Engine<br>Malicious IP - Reporting Engine<br>1 events v                     | 08/04/2017 12:19:45   |                                             |      |           |             |             |            |             |                |               |                  |
|      | Reporting Engine<br>Malicious IP - Reporting Engine<br>2 events v                     | 08/04/2017 12:20:46   |                                             |      |           |             |             |            |             |                |               |                  |
| 70   | Reporting Engine<br>Malicious IP - Reporting Engine<br>6 events v                     | 08/04/2017 12:22:45   |                                             |      |           |             |             |            |             |                |               |                  |
| 70 1 | Reporting Engine<br>Malicious IP - Reporting Engine                                   | 08/04/2017 12:23:45   |                                             |      |           |             |             |            |             |                |               |                  |
| 70   | Reporting Engine<br>Malicious IP - Reporting Engine<br>1 events v                     | 08/04/2017 12:24:46   |                                             |      |           |             |             |            |             |                |               |                  |
| 70   | Reporting Engine<br>Malicious IP - Reporting Engine                                   | 08/04/2017 12:25:45   | 4                                           |      |           |             |             |            |             |                |               | •                |

If you select an indicator to filter the events list and there is only one event for that indicator, you can see the event details for that event as shown in the following figure.

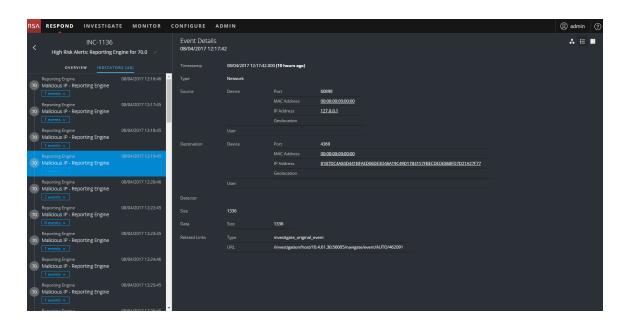

### View the Tasks associated with an Incident

Threat responders and other analysts can create tasks for an incident and track those tasks to completion. This can be very helpful, for example, when you require actions on incidents from teams outside of your security operations. You can view the tasks associated with an incident in the Incident Details view.

- Go to RESPOND > Incidents and locate the incident that you want to view in the Incidents List.
- 2. Click the link in the ID or NAME field of the incident to go to the Incidents Details view.
- 3. In the Incident Details view toolbar, click  $\blacksquare$ .

The Journal panel opens.

4. Click the **TASKS** tab.

The Tasks panel shows all of the tasks for the incident.

| Add New Task       REM-7 / INC-1135       CREATED:       OB/04/2017 22:50       OB/04/2017 22:50       OB/04/2017 22:50       OB/04/2017 22:50       OB/04/2017 22:50       OB/04/2017 22:50       STATUS:       NAME       Discuss this incident with the SCO Manager.                                                                                                    | I                               | OURNAL (4) TASKS (2) RELAT                                   | red X |
|----------------------------------------------------------------------------------------------------|---------------------------------|--------------------------------------------------------------|-------|
| REMOVE INCLUSE/RADIO 72250         LAST UPDATED         LAST UPDATED         Discussion Required         ASSIGNEE:         Analyst User         PRIORITY:         High         Discussion Required                                                                                                    |                                 | Add New Task                                                 |       |
| ASSIGNEE: Analyst User<br>PRIGRITY: High V<br>STATUS: New V<br>Discuss this incident with the SCO Manager. //<br>REM-6 / INC-1135<br>REM-6 / INC-1135<br>REM-6 / INC-113  | CREATED:<br>LAST UPDA<br>OPENED | 08/04/2017 22:50<br>TED: 08/04/2017 22:50<br>(6 minutes ago) | Û     |
| PRIORITY: High V<br>STATUS: New V<br>DESCRIPTION<br>DISCUSS this incident with the SCO Manager. //<br>REMA6 / INC-1135<br>REMA6 / INC-1135<br>REMA6 / | ASSIGNEE:                       |                                                              |       |
| STATUS: New V<br>DISCUSS this incident with the SCO Manager.<br>REM-6 / INC-1135<br>CERATED: OB/00/2017 52:47<br>OB/00/2017 22:47<br>OB/00/2017 22:4  | BRIORITY                        |                                                              |       |
| BESCRIPTION DISCUSS this incident with the SCO Manager.  REM-6 / INC-1135 BEGUINT CONTRACT CONTRACT C                                                                                                    |                                 |                                                              |       |
| Discuss this incident with the SCO Manager.                                                                                                    |                                 |                                                              |       |
| REM-6 / INC-1135                                                                                                    |                                 |                                                              |       |
| NERTIDA INC. I OBIAJ2017 22:47<br>LAST UPDATED: OBIAJ2017 22:47<br>OPENED: (P minute ago)<br>NAME Remediation Task<br>ASSIGNEE: IanRSA<br>PRIORITY: High V<br>STATUS: New V<br>DESCRIPTION                                                                                                    | Discuss                         | inis incident with the SCO Manager                           | • /   |
| PRIORITY: High V<br>STATUS: New V<br>DESCRIPTION                                                                                                    | LAST UPDA<br>OPENED             | TED: 08/04/2017 22:47<br>(9 minutes ago)                     |       |
| STATUS: New V<br>Description                                                                                                    | ASSIGNEE:                       | lanRSA /                                                     |       |
| DESCRIPTION                                                                                                    | PRIORITY:                       | High V                                                       |       |
|                                                                                                    |                                 | New V                                                        |       |
| This is remediation task AAA-1234. 🥢                                                                                                    | DESCRIPTIO                      | N                                                            |       |
|                                                                                                    | This is re                      | mediation task AAA-1234.                                     |       |
|                                                                                                    |                                 |                                                              |       |
|                                                                                                    |                                 |                                                              |       |
|                                                                                                    |                                 |                                                              |       |
|                                                                                                    |                                 |                                                              |       |
|                                                                                                    |                                 |                                                              |       |

For more information about tasks, see Tasks List View, View All Incident Tasks, and Create a Task.

#### **View Incident Notes**

The incident Journal enables you to view the history of activity on your incident. You can view journal entries from other analysts and also communicate and collaborate with them.

 Go to RESPOND > Incidents and locate the incident that you want to view in the Incidents List.

- 2. Click the link in the ID or NAME field of the incident to go to the Incidents Details view.
- 3. In the Incident Details view toolbar, click **I**.

The Journal panel shows all of the journal entries for the incident.

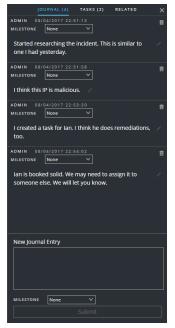

## **Find Related Indicators**

*Related Indicators* are alerts that were not originally part of the selected incident, but they are related in some way to the incident. The relationship may or may not be obvious. For example, related indicators can involve one or more entities from the incident, but they can also be related due to some intelligence outside of NetWitness Suite.

In the Incident Details view Related panel, you can search for an entity (such as IP, MAC, Host, Domain, User, Filename, or Hash) in other alerts outside of the current incident.

- Go to RESPOND > Incidents and locate the incident that you want to view in the Incidents List.
- 2. Click the link in the ID or NAME field of the incident to go to the Incidents Details view.
- In the Incident Details view toolbar, click 
   The Journal panel opens on the right.

#### 4. Click the **RELATED** tab.

|        | JOURNAL (0)                                   | TASKS (0)      | RELATED                   | × |
|--------|-----------------------------------------------|----------------|---------------------------|---|
| Rela   | ted Indicators                                |                |                           |   |
| Enter  | a value below and click t                     | he Find button | to look for other         |   |
| indica | ators related to that value                   |                |                           |   |
| Find:  | <u>IP ~</u>                                   |                |                           |   |
| Value  | 202.247                                       |                |                           |   |
| Wher   | n: All Data 🗸                                 |                |                           |   |
|        |                                               | Find           |                           |   |
| Indic  | ators for: IP: .2                             | 202.247        |                           | _ |
| All Da | ata                                           |                |                           |   |
|        | Event Stream Analysis<br>http-log             | 10             | /13/2017 06:00:00 pm      | 1 |
| 80     | 1 event<br>Part of Incident: <u>INC-476</u>   |                | <u>Open in new window</u> |   |
|        | Reporting Engine                              |                | /13/2017 05:58:31 pm      |   |
| 30     | 100 events<br>Part of Incident: <u>INC-24</u> |                | <u>Open in new window</u> |   |
|        | Reporting Engine                              |                | /13/2017 06:40:30 pm      | ľ |
| 30     | 100 events<br>Add To Incident                 |                | <u>Open in new window</u> |   |
|        | Reporting Engine                              |                | /13/2017 06:40:30 pm      |   |
| 30     | 100 events<br>Add To Incident                 |                | <u>Open in new window</u> |   |

5. Click Find.

A list of related indicators (alerts) appear below the **Find** button in the **Indicators for** section. If an alert is not part of another incident, you can click the **Add to Incident** button to add the related indicator (alert) to the current incident. See <u>Add Related Indicators to the</u> <u>Incident</u> below.

### Add Related Indicators to the Incident

You can add related indicators (alerts) to the current incident from Related Indicators panel. An indicator that is already part of an incident cannot be part of another incident. In the search results, if an alert is not already part of an incident, it has an **Add to Incident** button.

1. In the RELATED (Related Indicators) panel, do a search to find related indicators. See Find

```
Related Indicators above.
           JOURNAL (0)
                            TASKS (0)
                                                             ×
 Related Indicators
 Enter a value below and click the Find button to look for other
 indicators related to that value.
               IP \vee
                   202.247
               All Data 🗸 🗸
                             Find
 Indicators for: IP: .202.247
 All Data
                                      10/13/2017 06:00:00 pm
      http-log
                                         Open in new window
      Part of Incident: INC-476
      Reporting Engine
                                      10/13/2017 05:58:31 pm
      Log Destination Ports
  30 100 events
                                         Open in new window
      Reporting Engine
                                      10/13/2017 06:40:30 pm
      Log Destination Ports
                                         Open in new window
                                      10/13/2017 06:40:30 pm
      Reporting Engine
      Log Destination Ports
  30
      100 events
                                         Open in new window
         Add To Incident
```

2. Review the alerts in the search results. The **Indicators for** section (below the Find button) lists the related indicators (alerts).

- 3. To inspect the details of an alert before adding it as a related indicator to the incident, you can click the **Open in New Window** link to view the alert details for that indicator.
- 4. For each alert that you want to add to the current incident as a related indicator, click the **Add to Incident** button.

The selected related indicator adds to the Indicators panel on the left. The button in the Related Indicators panel on the right now shows **Part of This Incident**.

| RSA RESPOND I                                     | NVESTIGATE MONITOR            | CONFIGURE ADM                | IIN     |                   |             |              |                                                                 | (1) admin                 |
|---------------------------------------------------|-------------------------------|------------------------------|---------|-------------------|-------------|--------------|-----------------------------------------------------------------|---------------------------|
|                                                   | IC-12008                      | 155 events                   |         |                   |             | <b>A ≡ ∎</b> | JOURNAL (0) TASKS (1                                            | D) RELATED X              |
| < High Risk                                       | Alerts: ESA for 70.0          | TIME                         | ТҮРЕ    | SOURCE IP         | SOURCE PORT | SOURCE HOST  | Related Indicators<br>Enter a value below and click the Find bu |                           |
| OVERVIEW                                          |                               | 11/17/2017 07:26:35.000      | Network | <u>10.4.61.83</u> | 4505        | ^<br>        | indicators related to that value.                               | itton to look for other   |
| Reporting Engine                                  | 10/13/2017 06:40:30 pm        |                              |         | <u>10.4.61.83</u> |             |              | Find: IP ~                                                      |                           |
| 30 Log Destination Port                           | s ·                           | 11/17/2017 07:27:14.000      |         | <u>10.4.61.27</u> |             |              | Value: .202.247                                                 |                           |
| Event Stream Analysis                             | 11/17/2017 07:27:41 pm        | 17/2017 07:27:56.000         |         | <u>10.4.61.84</u> |             |              | When: All Data V                                                |                           |
| 70 IP Source Exists - Ge                          | oIP                           | 11/17/2017-07:28:00.000      |         | <u>10.4.61.83</u> |             |              | Find                                                            |                           |
| Event Stream Analysis                             | 11/17/2017 07:28:02 pm        | 11/17/2017 07:28:21.000      |         | <u>10.4.61.27</u> |             |              |                                                                 |                           |
| 70 IP Source Exists - Ge                          |                               | 11/17/2017 07:28:54.000      | Network | <u>10.4.61.83</u> |             |              | Indicators for: IP: .202.247 All Data                           |                           |
| Event Stream Analysis                             | 11/17/2017 07:28:20 pm        |                              | Network | <u>10.4.61.83</u> | 60844       |              | Event Stream Analysis                                           | 10/13/2017 06:00:00 pm    |
| 70 IP Source Exists - Ge                          |                               |                              | Network | <u>10,4.61.27</u> |             |              | http-log<br>80 1 event                                          | Open in new window        |
| Event Stream Analysis                             | 11/17/2017 07:29:04 pm        |                              |         | <u>10.4.61.8</u>  |             |              |                                                                 |                           |
| 70 IP Source Exists - Ge                          |                               |                              |         | <u>10.4.61.83</u> | 60844       |              | Reporting Engine                                                | 10/13/2017 05:58:31 pm    |
| 1 events ✓     Event Stream Analysis              | 11/17/2017 07:29:08 pm        |                              |         | <u>10.4.61.27</u> | 123         |              | Log Destination Ports<br>30 100 events                          | Open in new window        |
| 70 IP Source Exists - Ge                          |                               |                              |         | <u>10.4.61.83</u> | 57570       |              | Part of Incident: INC-24                                        |                           |
| Event Stream Analysis                             | 11/17/2017 07:29:30 pm        |                              |         | <u>10.4.61.83</u> |             |              | Reporting Engine                                                | 10/13/2017 06:40:30 pm    |
| 70 IP Source Exists - Ge                          |                               |                              |         | <u>10.4.61.83</u> |             |              | Log Destination Ports<br>100 events                             | · · ·                     |
| 1 events v                                        |                               |                              |         | <u>10.4.61.27</u> |             |              | Part Of This Incident                                           | <u>Open in new window</u> |
| Event Stream Analysis<br>70 IP Source Exists - Ge | 11/17/2017 07:30:02 pm<br>oIP | 11/17/2017 07:32:02.000      | Network | 10.4.61.83        |             |              |                                                                 |                           |
| 1 events v                                        |                               | 11/17/2017 07:32:47.000      |         | 10.4.61.27        |             |              | Reporting Engine                                                | 10/13/2017 06:40:30 pm    |
| Event Stream Analysis                             | 11/17/2017 07:30:06 pm        |                              |         |                   |             |              | 30 100 events                                                   | Open in new window        |
| 70 IP Source Exists - Ge                          |                               | 11/17/2017 07:32:56.000<br>• | Network | <u>10.4.61.83</u> | 57570       | ₩<br>F       | Add To Incident                                                 |                           |

# **Investigate the Incident**

To further investigate an incident within the Incident Details view, you can find links that take you to additional contextual information about the incident when it is available. This additional context can help you understand additional technical context and business context about a specific entity in the incident. It can also provide additional information that you may want to research to ensure that you understand the full scope of the incident.

# **View Contextual Information**

In the Indicators panel, Events List panel, Event Details panel, or the Nodal Graph, you can see underlined entities. If an entity is underlined, NetWitness Suite is populating information about that entity type in the Context Hub. There may be additional information available about that entity in the Context Hub.

The following figure shows underlined entities in the Indicators panel and the Nodal Graph.

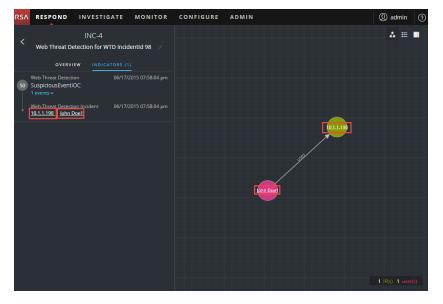

The following figure shows underlined entities in the Event Details panel.

| RSA | RESPOND                                   | INVESTI        | GATE      | MONITOR       | CONFIGURE         | ADMIN                    |                                               | ① admin                | ? |
|-----|-------------------------------------------|----------------|-----------|---------------|-------------------|--------------------------|-----------------------------------------------|------------------------|---|
| <   |                                           | INC-4          |           |               | Event Details · R | etail Wire Over 3000 · 0 | 6/17/2015 07:58:04 pm                         | 4 ⊟ ■                  |   |
|     | Web Threat De                             | etection for V | VTD Incid | ientid 98 🛛 🖉 |                   | 06/17/2015 07:58:04.0    | 000 pm <b>(2 years ago)</b>                   |                        |   |
|     | OVERVI                                    |                | ATORS (1  |               |                   | Web Threat Detection     | Incident                                      |                        |   |
|     | Web Threat Detecti<br>SuspiciousEventI    |                |           |               |                   | Retail Wire Over 3000    |                                               |                        |   |
|     | 1 events v                                |                |           |               |                   |                          | Username John                                 | <u>n Doe1</u>          |   |
|     | Web Threat Detecti<br>10.1.1.198 · John [ |                |           |               |                   |                          | IP Address 10.1                               | .1.198                 |   |
|     |                                           |                |           |               |                   |                          | View Original Event (in WTD)                  |                        |   |
|     |                                           |                |           |               |                   |                          | https://test-<br>bhasker.silvertailsystems.co | m/#incidentDatails?    |   |
|     |                                           |                |           |               |                   |                          | incident=198                                  | in which coefficients. |   |
|     |                                           |                |           |               |                   | Triggered when retail    | wire exceeds \$3000                           |                        |   |
|     |                                           |                |           |               | Rule              | retail_wire_over_3000    |                                               |                        |   |
|     |                                           |                |           |               |                   |                          |                                               |                        |   |
|     |                                           |                |           |               |                   | Retail Wire Over 3000    |                                               |                        |   |
|     |                                           |                |           |               |                   | Retail wire amount is    | 150,000                                       |                        |   |
|     |                                           |                |           |               |                   | John Doe1                |                                               |                        |   |
|     |                                           |                |           |               |                   | tenant1                  |                                               |                        |   |
|     |                                           |                |           |               |                   |                          |                                               |                        |   |
|     |                                           |                |           |               |                   |                          |                                               |                        |   |
|     |                                           |                |           |               |                   |                          |                                               |                        |   |

The Context Hub is preconfigured with meta fields mapped to the entities. NetWitness Respond and Investigatie use these default mappings for context lookup. For information about adding meta keys, see "Configure Settings for a Data Source" in the *Context Hub Configuration Guide*.

**Caution:** For the Context Lookup to work correctly in the Respond and Investigate views, RSA recommends that when mapping meta keys in the **ADMIN** > **SYSTEM** > **Investigations** > **Context Lookup** tab, you add only meta keys to the Meta Key Mappings, not fields in the MongoDB. For example, ip.address is a meta key and ip\_address is not a meta key (it is a field in the MongoDB).

#### To view contextual information:

1. In the Indicators panel, Events List, Event Details, or the Nodal Graph, hover over an underlined entity.

A context tooltip appears with a quick summary of the type of context data that is available for the selected entity.

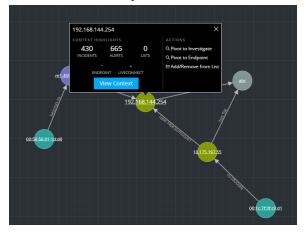

The context tooltip has two sections: Context Highlights and Actions.

| 192.168.144 | .254        | ×           |                        |
|-------------|-------------|-------------|------------------------|
| CONTEXT HIG |             | ACTIONS     |                        |
| 430         | 665         | 0           | Q Pivot to Investigate |
| INCIDENTS   | ALERTS      |             | Q Pivot to Endpoint    |
| -           |             |             | ≅Add/Remove from List  |
| ENDP        | DINT LIVECO | NNECT       |                        |
| _ v         |             | t           |                        |
|             |             |             |                        |
|             | 19          | 2 168 144 2 | 254                    |

The information in the **Context Highlights** section helps you to determine the actions that you would like to take. It can show related data for Incidents, Alerts, Lists, Endpoint, and Live Connect. Depending on your data, you may be able to click these items for more information. The above example shows 430 related incidents, 665 alerts, 0 lists, and no information in NetWitness Endpoint or Live Connect that mentions the IP address entity, 192.168.144.254.

The Actions section lists the available actions. In the above example, the Pivot to Investigate, Pivot to Endpoint, and Add/Remove from List options are available. For more information, see <u>Pivot to Investigate</u>, <u>Pivot to NetWitness Endpoint</u>, and <u>Add an Entity to a</u> <u>Whitelist</u>.

To see more details about the selected entity, click the View Context button.
 The Context Lookup panel opens and shows all of the information related to the entity.

The following example shows contextual information for a selected source IP address. It lists all of the incidents that mention the IP address.

| RESPOND INVESTIGATE MONITOR                                                                                                    | CONFI      | GURE ADMIN                        |          |                  |      |                                 |        |                        | (1) admin (           |
|----------------------------------------------------------------------------------------------------|------------|-----------------------------------|----------|------------------|------|---------------------------------|--------|------------------------|-----------------------|
| INC-432                                                                                                    |            | idents :                          |          |                  |      |                                 |        |                        | $@\times$             |
| Suspected C&C with m1.4554mb.ru                                                                                                    | A          | dd/Remove from List Pivot to      | Endpoint | Pivot to Investi | gate |                                 |        |                        |                       |
|                                                                                                    |            | EATED                             | PRIORITY | RISK SCORE       |      | NAME                            | STATUS | ASSIGNEE               | ALERTS                |
| OVERVIEW         INDICATORS (1)                                                                                                    | 07/        | /19/2017 09:00:20 pm (6 days ago) |          |                  |      | Suspected C&C with m1.4554mb.ru |        |                        | 1                     |
| A the product of the product of | 07         | /19/2017 08:58:14 pm (6 days ago) |          |                  |      | Suspected C&C with m1.4554mb.ru |        |                        | 1                     |
| The time intervals between communication events are very<br>uniform.                                                                                                    | 07/        | /19/2017 08:56:04 pm (6 days ago) |          |                  |      | Suspected C&C with m1.4554mb.ru |        |                        | 1                     |
| <ul> <li>The domain is rare in this environment.</li> </ul>                                                                                                    | 07/<br>07/ | /19/2017 08:53:59 pm (6 days ago) |          |                  |      | Suspected C&C with m1.4554mb.ru |        |                        | 1                     |
|                                                                                                    |            | /19/2017 08:51:53 pm (6 days ago) |          |                  |      | Suspected C&C with m1.4554mb.ru |        |                        | 1                     |
|                                                                                                    |            | /19/2017 08:49:43 pm (6 days ago) |          |                  |      | Suspected C&C with m1.4554mb.ru |        |                        | 1                     |
|                                                                                                    |            | /19/2017 08:47:38 pm (6 days ago) |          |                  |      | Suspected C&C with m1.4554mb.ru |        |                        | 1                     |
|                                                                                                    |            | /19/2017 08:45:28 pm (6 days ago) |          |                  |      | Suspected C&C with m1.4554mb.ru |        |                        | 1                     |
|                                                                                                    |            | /19/2017 08:43:22 pm (6 days ago) |          |                  |      | Suspected C&C with m1.4554mb.ru |        |                        | 1                     |
|                                                                                                    |            | /19/2017 08:41:17 pm (6 days ago) |          |                  |      | Suspected C&C with m1.4554mb.ru |        |                        | 1                     |
|                                                                                                    |            | /19/2017 08:39:07 pm (6 days ago) |          |                  |      | Suspected C&C with m1.4554mb.ru |        |                        | 1                     |
|                                                                                                    |            | /19/2017 08:37:02 pm (6 days ago) |          |                  |      | Suspected C&C with m1.4554mb.ru |        |                        | 1                     |
|                                                                                                    |            | /19/2017 08:34:51 pm (6 days ago) |          |                  |      | Suspected C&C with m1.4554mb.ru |        |                        | 1                     |
|                                                                                                    |            | /19/2017 08:32:46 pm (6 days ago) |          |                  |      | Suspected C&C with m1.4554mb.ru |        |                        | 1                     |
|                                                                                                    |            | /19/2017 08:30:40 pm (6 days ago) |          |                  |      | Suspected C&C with m1.4554mb.ru |        |                        | 1                     |
|                                                                                                    |            | /19/2017 08:28:30 pm (6 days ago) |          |                  |      | Suspected C&C with m1.4554mb.ru |        |                        | 1                     |
|                                                                                                    |            | /19/2017 08:26:25 pm (6 days ago) |          |                  |      | Suspected C&C with m1.4554mb.ru |        |                        | 1                     |
|                                                                                                    |            | /19/2017 08:24:09 pm (6 days ago) |          |                  |      | Suspected C&C with m1.4554mb.ru |        |                        | 1                     |
|                                                                                                    | Shov       | ving 50 Incident(s)               |          |                  |      |                                 | Time W | indow: 7 DAYS   Last U | pdated: (17 minutes a |

To understand the different views within the Context Hub Lookup panel, see Context Lookup Panel - Respond View.

### Add an Entity to a Whitelist

You can add any underlined entity to a list, such as a Whitelist or Blacklist, from a context tooltip. For example, to reduce false positives, you may want to whitelist an underlined domain to exclude it from the related entities.

1. In the Indicators panel, Events List, Event Details, or the Nodal Graph, hover over the underlined entity that you would like to add to a Context Hub list.

A context tooltip appears showing the available actions.

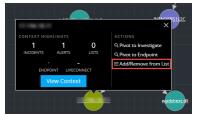

2. In the ACTIONS section of the tooltip, click Add/Remove from List.

The Add/Remove from List dialog shows the available lists.

| Adc      | l/Remove   | e from L  | ist                                                          |                                |                              | 0×     |  |
|----------|------------|-----------|--------------------------------------------------------------|--------------------------------|------------------------------|--------|--|
| МЕТА     | ALUE       |           |                                                              |                                |                              |        |  |
|          |            |           |                                                              |                                |                              | >      |  |
| ALL      | SELECTED   | UNSELECTE | D                                                            |                                | Filter Results               |        |  |
| LIST     |            | D         | ESCRIPT                                                      | ION                            |                              |        |  |
| <b>V</b> | Whitelist  |           | Whitelisted IPs                                              |                                |                              |        |  |
| •        | Trojan IPs |           | IP addresses related to remote access Trojan<br>connections. |                                |                              |        |  |
| -        | C2 Domains |           | Domain:<br>and Con                                           | s suspected o<br>trol connecti | of being related to C<br>ons | ommand |  |
|          |            |           |                                                              |                                |                              |        |  |
|          | Can        | cel       |                                                              |                                | Save                         |        |  |

3. Select one or more lists and click **Save**. The entity appears on the selected lists.

Add/Remove from List Dialog provides additional information.

# **Create a List**

You can create lists in Context Hub from the Respond view. In addition to using lists to whitelist and blacklist entities, you can use lists to monitor entities for abnormal behavior. For example, to improve the visibility of a suspicious IP address and Domain under investigation, you may want to include them in two separate lists. One list could be for domains suspected of being related to command and control connections, and another list could be for IP addresses related to remote access Trojan connections. You can then identify indicators of compromise using these lists.

#### To create a list in Context Hub:

- In the Indicators panel, Events List, Event Details, or the Nodal Graph, hover over the underlined entity that you would like to add to a Context Hub list. A context tooltip appears showing the available actions.
- 2. In the ACTIONS section of the tooltip, click Add/Remove from List.
- 3. In the Add/Remove from List dialog, click Create New List.

| Add/Remove from List                  |                     |
|---------------------------------------|---------------------|
| Create New List                       |                     |
| LIST NAME                             |                     |
| Trojan IPs                            |                     |
| DESCRIPTION                           |                     |
| IP addresses related to remote access | Trojan connections. |
|                                       |                     |
| Cancel                                | Save                |
|                                       |                     |

- 4. Type a unique List NAME for the list. The list name is not case sensitive.
- 5. (Optional) Type a **DESCRIPTION** for the list.

Analysts with the appropriate permissions can also export lists in CSV format to send to other analysts for further tracking and analysis. The *Context Hub Configuration Guide* provides additional information.

### **Pivot to NetWitness Endpoint**

If you have the NetWitness Endpoint thick client application installed, you can launch it through the context tooltip. From there, you can further investigate a suspicious IP address, Host, or MAC address.

- 1. In the Indicators panel, Events List, Event Details, or the Nodal Graph, hover over any underlined entity to access a context tooltip.
- In the ACTIONS section of the tooltip, select Pivot to Endpoint.
   The NetWitness Endpoint thick client application opens outside of your web browser.

For more information on the thick client, see the NetWitness Endpoint User Guide.

# **Pivot to Investigate**

For a more thorough investigation of the incident, you can access the Investigate view.

- 1. In the Indicators panel, Events List, Event Details, or the Nodal Graph, hover over any underlined entity to access a context tooltip.
- In the ACTIONS section of the tooltip, select Pivot to Investigate. The Investigate Navigate view opens, which enables you to perform a deeper dive investigation.

For more information, see the NetWitness Investigate User Guide.

# **Document Steps Taken Outside of NetWitness**

The journal shows notes added by analysts and it enables you to collaborate with your peers. You can post notes to a journal, add Investigation Milestone tags (Reconnaissance, Delivery, Exploitation, Installation, Command and control), and view the history of activity on your incident.

### View the Journal Entries for an Incident

In the Incident Details view toolbar, click

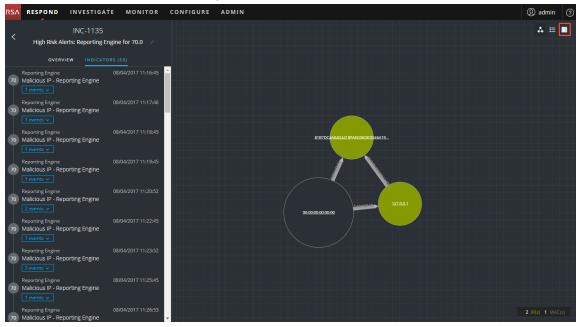

The Journal appears on the right side of the Incident Details view.

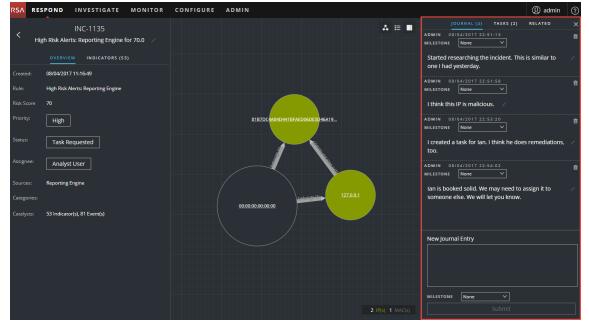

The Journal shows the history of activity on an incident. For each journal entry, you can see the author and time of the entry.

| JOURNAL (4) TASKS (2) RELATED                                                           |   |
|-----------------------------------------------------------------------------------------|---|
| ADMIN 08/04/2017 22:51:13<br>MILESTONE None V                                           |   |
| Started researching the incident. This is similar to one I had yesterday.               |   |
| ADMIN 08/04/2017 22:51:58<br>MILESTONE None V                                           |   |
| I think this IP is malicious.                                                           |   |
| ADMIN 08/04/2017 22:53:20<br>MILESTONE None V                                           | 1 |
| l created a task for Ian. I think he does remediations,<br>too.                         |   |
| ADMIN 08/04/2017 22:54:02<br>MILESTONE None V                                           | 1 |
| lan is booked solid. We may need to assign it to<br>someone else. We will let you know. |   |
| New Journal Entry                                                                       |   |
| Bo may be available                                                                     |   |
| MILESTONE None Y                                                                        |   |
| Submit                                                                                  |   |

### Add a Note

Typically, you will want to add a note to allow another analyst to understand the incident, or add a note for posterity so that your investigative steps are documented.

1. At the bottom of the Journal panel, type your note in the New Journal Entry box.

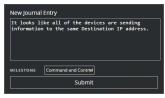

2. (Optional) Select an Investigation Milestone from the drop-down list (Reconnassance, Delivery, Exploitation, Installation, Command and Control, Action On Objective, Containment, Eradication, and Closure).

3. After you finish your note, click, **Submit**.

Your new journal entry appears in the Journal.

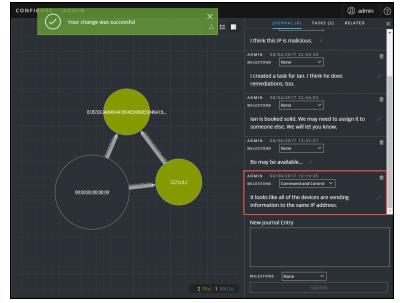

### Delete a Note

- 1. In the Journal panel, locate the journal entry that you would like to delete.
- 2. Click the trash can (delete) icon **a** next to the journal entry.

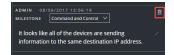

3. In the confirmation dialog that appears, click **OK** to confirm that you want to delete the journal entry. This action cannot be reversed.

# **Escalate or Remediate the Incident**

You may want to assign incidents to another Analyst or change the status and priority of an incident as you gather more information about it. This is useful if, for example, you upgrade the priority of an incident from **medium** to **high** after determining that the incident is major breach.

# **Update an Incident**

You can update an incident from several places. You can change the priority, status, or assignee from the Incident List view and the Incident Details view. For example, if you are an Analyst, you may want to assign yourself a case from the Incident List view if you see that it is related to another case you are working on. If you are an SOC Manager or an Administrator, you may want to view unassigned incidents from the Incident List view and assign the incidents as they come in. SOC Managers and Administrators can do bulk updates of the priority, status, or assignee instead of updating them one incident at a time.

From the Details view, you might want to change the status to In Progress once you begin working on an incident, and then update it to Closed or Closed - False Positive after you resolve the issue. Or you might change the priority of the incident to Medium or High as you determine the details of the case.

### **Change Incident Status**

When an incident first appears in the incident list, it has an initial status of New. You can update the status as you complete your work on the incident. The following statuses are available:

- New
- Assigned
- In Progress
- Task Requested
- Task Complete
- Closed
- Closed False Positive

### To update the status of multiple incidents:

1. In the Incidents List view, select one or more incidents that you would like to change. To select all of the incidents on the page, select the box in the incidents list header row. The number of incidents selected appears incidents list footer.

2. Click **Change Status** and select a status from the drop-down list. In this example, the current status is Assigned, but the Analyst would like to change it to In Progress for the selected incidents.

| ٦SN | RESPOND            | INVEST                | TIGATE I       | MONITOR   | CONFIGUR      | E ADMIN                                                                                      |           |          | Q      | 🕅 admin (                             |
|-----|--------------------|-----------------------|----------------|-----------|---------------|----------------------------------------------------------------------------------------------|-----------|----------|--------|---------------------------------------|
| Inc | idents Ale         |                       |                |           |               |                                                                                              |           |          |        |                                       |
| Y   | Change Prior       | ity Cł                | nange Status   | Change A  | Assignee Dele |                                                                                              |           |          |        |                                       |
|     | CREATED            | New                   |                | ISK SCORE | ID            | NAME                                                                                         | STATUS    | ASSIGNEE | ALERTS |                                       |
|     | 08/04/2017 19:00   | Assigned<br>In Progre |                |           |               | Investigate - IP                                                                             | Assigned  |          |        |                                       |
|     | 08/04/2017 12:16   | Task Rec              |                | o         |               | High Risk Alerts: Reporting Engine for 70.0                                                  | Assigned  |          |        |                                       |
|     | 08/04/2017 11:16   | Task Cor              | nplete         | o         |               | High Risk Alerts: Reporting Engine for 70.0                                                  |           |          |        |                                       |
|     | 08/04/2017 10:16   | Closed                |                | 0         |               | High Risk Alerts: Reporting Engine for 70.0                                                  | Assigned  |          |        |                                       |
|     | 08/04/2017 09:15:- |                       | False Positive | 70        |               |                                                                                              |           |          |        |                                       |
|     |                    |                       | нідн           |           |               |                                                                                              |           |          |        |                                       |
|     |                    |                       | нідн           |           |               |                                                                                              |           |          |        |                                       |
|     |                    | 19                    | нідн           |           |               |                                                                                              |           |          |        |                                       |
|     |                    |                       | нідн           |           |               | High Risk Alerts: Reporting Engine for 70.0                                                  |           |          |        |                                       |
|     |                    | 18                    | нідн           |           |               | High Risk Alerts: Reporting Engine for 70.0                                                  |           |          |        |                                       |
|     |                    |                       | нідн           |           |               | High Risk Alerts: Reporting Engine for 70.0                                                  |           |          |        |                                       |
|     |                    |                       | нідн           |           |               |                                                                                              |           |          |        |                                       |
|     |                    |                       | нідн           |           |               |                                                                                              |           |          |        |                                       |
|     |                    |                       | нідн           |           |               | High Risk Alerts: Reporting Engine for 70.0                                                  |           |          |        |                                       |
|     |                    |                       | нідн           |           |               | High Risk Alerts: Reporting Engine for 70.0                                                  |           |          |        |                                       |
|     |                    |                       | нідн           |           |               | High Risk Alerts: Reporting Engine for 70.0                                                  |           |          |        |                                       |
|     |                    |                       |                |           |               | Under Diele Alaster Danasting Engine for 70.0<br>Showing 1000 out of 1115 items   3 selected | Now<br>ed |          |        | · · · · · · · · · · · · · · · · · · · |

3. If you select more than one incident, in the Confirm Update dialog, click OK.

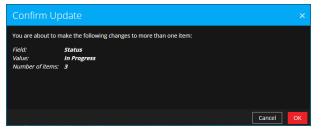

You will see a successful change notification. In this example, the status of the updated incidents now show In Progress.

| RSA  | RESPOND          | INVEST  | TIGATE      | MONITOR    | CONFIG     | $\frown$                                                                               | ×           |          | <ol> <li>admin</li> </ol> | ? |
|------|------------------|---------|-------------|------------|------------|----------------------------------------------------------------------------------------|-------------|----------|---------------------------|---|
| Inci | idents Al        |         |             |            |            | Your change was successful                                                             |             |          |                           |   |
| T    | Change Prio      | rity Cł | nange Statu | S Change A | Assignee D | Delete                                                                                 |             |          |                           |   |
|      | CREATED          |         | PRIORITY    | RISK SCORE | ID         | NAME                                                                                   | STATUS      | ASSIGNEE | ALERTS                    |   |
|      |                  |         | LOW         |            |            |                                                                                        |             |          |                           | Ê |
|      |                  |         | нідн        |            |            | High Risk Alerts: Reporting Engine for 70.0                                            |             |          |                           |   |
|      |                  |         | нідн        |            |            | High Risk Alerts: Reporting Engine for 70.0                                            | In Progress |          |                           |   |
|      |                  |         | нідн        |            |            | High Risk Alerts: Reporting Engine for 70.0                                            | Assigned    |          |                           |   |
|      |                  |         | нідн        |            |            |                                                                                        |             |          |                           |   |
|      |                  |         | нідн        |            |            |                                                                                        |             |          |                           |   |
|      |                  |         | нідн        |            |            |                                                                                        |             |          |                           |   |
|      |                  |         | нідн        |            |            |                                                                                        |             |          |                           |   |
|      |                  |         | нідн        |            |            | High Risk Alerts: Reporting Engine for 70.0                                            |             |          |                           |   |
|      |                  |         | нідн        |            |            | High Risk Alerts: Reporting Engine for 70.0                                            |             |          |                           |   |
|      | 08/04/2017 03:14 |         | нідн        |            |            | High Risk Alerts: Reporting Engine for 70.0                                            |             |          |                           |   |
|      |                  |         | нідн        |            |            |                                                                                        |             |          |                           |   |
|      |                  |         | нідн        |            |            |                                                                                        |             |          |                           |   |
|      |                  |         | нідн        |            |            |                                                                                        |             |          |                           |   |
|      |                  |         | нідн        |            |            | High Risk Alerts: Reporting Engine for 70.0                                            |             |          |                           |   |
|      |                  |         | нідн        |            |            | High Risk Alerts: Reporting Engine for 70.0                                            |             |          |                           |   |
|      |                  |         |             |            |            | High Dick Alaster Departing Engine for 70.0<br>Showing 1000 out of 1115 items   3 sele | cted        |          |                           | * |

### To change the status of a single incident from the Overview panel:

- 1. To open the Overview panel, do one of the following:
  - From the Incidents List view, click an incident that needs a status update.

| RSA | RESPOND    | INVESTIG | ATE MON    | NITOR  | CONFIGURE ADMIN                          |             |          |        |             | (A) admin                              |
|-----|------------|----------|------------|--------|------------------------------------------|-------------|----------|--------|-------------|----------------------------------------|
| Inc | idents Ale |          |            |        |                                          |             |          |        |             |                                        |
| Cł  |            |          |            |        |                                          |             |          |        |             | INC-1134 ×                             |
|     | CREATED ~  | PRIORITY | RISK SCORE | ID     | NAME                                     | STATUS      | ASSIGNEE | ALERTS | High        | Risk Alerts: Reporting Engine for 70.0 |
|     |            | LOW      |            |        |                                          |             |          | 3      |             | OVERVIEW                               |
|     |            | нідн     |            |        |                                          |             |          | 48     |             | 08/04/2017 10:16:49                    |
|     |            | нідн     |            |        |                                          | In Progress |          | 53     | Rule:       | High Risk Alerts: Reporting Engine     |
|     |            | нідн     |            |        |                                          |             |          | 54     | Risk Score  | 70                                     |
|     |            | нібн     |            |        |                                          |             |          | 52     |             |                                        |
|     |            | нібн     |            |        |                                          |             |          | 46     |             | High                                   |
|     |            | нібн     |            |        |                                          |             |          | 48     |             | Assigned                               |
|     |            | нідн     |            |        |                                          |             |          | 44     | Assignee:   |                                        |
|     |            | нідн     |            |        |                                          |             |          | 51     |             | Analyst User                           |
|     |            | нідн     |            |        |                                          |             |          | 57     |             | Reporting Engine                       |
|     |            | 📙 нідн   |            |        | High Risk Alerts: Reporting Engine for 7 |             |          | 54     | Categories: |                                        |
|     |            | 📙 нібн   |            |        |                                          |             |          | 58     |             | 54 Indicator(s), 96 Event(s)           |
|     |            | 📙 нідн   |            |        |                                          |             |          | 60     |             |                                        |
|     |            | нідн     |            |        |                                          |             |          | 60     |             |                                        |
|     |            | нідн     |            |        |                                          |             |          | 60     |             |                                        |
|     |            | нідн     |            |        |                                          |             |          | 60     |             |                                        |
| ۲.  |            |          |            |        |                                          |             |          | •      |             |                                        |
|     |            |          |            | Showin | g 1000 out of 1115 items   0 selected    |             |          |        |             |                                        |

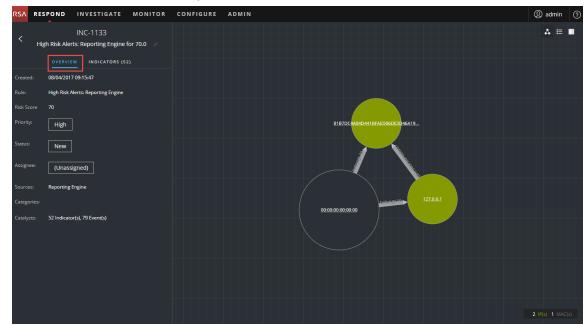

• From the Incident Details view, click the **OVERVIEW** tab.

In the Overview panel, the Status button shows the current status of the incident.

2. Click the Status button and select a status from the drop-down list.

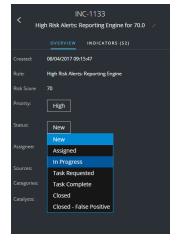

You will see a successful change notification.

 $\bigcirc$ Your change was successful

### **Change Incident Priority**

The incident list is sorted by Priority by default. You can update the priority as you study the details of the case. The following priorities are available:

- Critical
- High
- Medium
- Low

Note: You cannot change the priority of a closed incident.

### To update the priority of multiple incidents:

- 1. In the Incidents List view, select one or more incidents that you would like to change. To select all of the incidents on the page, select the box in the incidents list header row. The number of incidents selected appears in the incidents list footer.
- 2. Click **Change Priority** and select a priority from the drop-down list. In this example, the current priority is High, but the Analyst would like to change it to Critical for the selected incidents.

| RSA | RESPO      |                | VESTIGATE     | MONITOR    | CONFIGURE     | ADMIN                                       |             |          | (1) admin |
|-----|------------|----------------|---------------|------------|---------------|---------------------------------------------|-------------|----------|-----------|
| Inc | idents     |                |               |            |               |                                             |             |          |           |
| Y   | Change     | e Priority     | Change Status | Change As  | signee Delete |                                             |             |          |           |
|     | CREATED    | Low            | V PRIORITY    | RISK SCORE | ID            | NAME                                        | STATUS      | ASSIGNEE | ALERTS    |
|     |            | Medium<br>High | LOW           |            |               |                                             | In Progress |          | 3         |
|     | 08/04/201  | Critical       | 📙 нідн        |            |               | High Risk Alerts: Reporting Engine for 70.0 | In Progress |          | 48        |
|     | 08/04/2017 | 11:16:49       | нібн          |            |               |                                             | In Progress |          | 53        |
|     |            |                | нібн          |            |               | High Risk Alerts: Reporting Engine for 70.0 |             |          | 54        |
|     |            |                | нідн          |            |               |                                             |             |          | 52        |
|     |            |                | нідн          |            |               | High Risk Alerts: Reporting Engine for 70.0 |             |          | 46        |
|     |            |                | 📙 нібн        |            |               | High Risk Alerts: Reporting Engine for 70.0 |             |          | 48        |
|     |            |                | нібн          |            |               | High Risk Alerts: Reporting Engine for 70.0 |             |          | 44        |
|     |            |                | нідн          |            |               | High Risk Alerts: Reporting Engine for 70.0 |             |          | 51        |
|     |            |                | нідн          |            |               | High Risk Alerts: Reporting Engine for 70.0 |             |          | 57        |
|     |            |                | нібн          |            |               |                                             |             |          | 54        |
|     |            |                | нібн          |            |               | High Risk Alerts: Reporting Engine for 70.0 |             |          | 58        |
|     |            |                | нідн          |            |               | High Risk Alerts: Reporting Engine for 70.0 |             |          | 60        |
|     |            |                | нідн          |            |               | High Risk Alerts: Reporting Engine for 70.0 |             |          | 60        |
|     |            |                | 📙 нідн        |            |               |                                             |             |          | 60        |
|     |            | 22:13:49       | нібн          |            |               |                                             |             |          | 60        |
|     |            |                |               |            |               | Showing 1000 out of 1115 items   3 selecte  | d           |          |           |

3. If you select more than one incident, in the **Confirm Update** dialog, click **OK**. You will see a successful change notification. In this example, the status of the updated

| RSA RESPOND INV     | VESTIGATE<br>Tasks | MONITOR    | CONFIGUR     | E ADMIN<br>Vour change was successful       | ×           |          | (R) admin |
|---------------------|--------------------|------------|--------------|---------------------------------------------|-------------|----------|-----------|
| Change Priority     | Change Status      | Change A   | ssignee Dele | ete <b>e</b>                                |             |          |           |
| CREATED             | V PRIORITY         | RISK SCORE | ID           | NAME                                        | STATUS      | ASSIGNEE | ALERTS    |
| 08/04/2017 19:00:32 | LOW                |            |              |                                             | In Progress |          | 3         |
| 08/04/2017 12:16:48 | CRITICAL           | 70         |              | High Risk Alerts: Reporting Engine for 70.0 | In Progress |          | 48        |
| 08/04/2017 11:16:49 |                    | 70         |              |                                             | In Progress |          | 53        |
| 08/04/2017 10:16:49 | CRITICAL           | 70         |              | High Risk Alerts: Reporting Engine for 70.0 |             |          | 54        |
| 08/04/2017 09:15:47 | нідн               |            |              |                                             |             |          | 52        |
| 08/04/2017 08:15:47 | нібн               |            |              | High Risk Alerts: Reporting Engine for 70.0 |             |          | 46        |
| 08/04/2017 07:15:49 | нібн               |            |              | High Risk Alerts: Reporting Engine for 70.0 |             |          | 48        |
| 08/04/2017 06:15:49 | нібн               |            |              | High Risk Alerts: Reporting Engine for 70.0 |             |          | 44        |
| 08/04/2017 05:14:54 | нібн               |            |              | High Risk Alerts: Reporting Engine for 70.0 |             |          | 51        |
| 08/04/2017 04:14:48 | нідн               |            |              | High Risk Alerts: Reporting Engine for 70.0 |             |          | 57        |
| 08/04/2017 03:14:46 | нібн               |            |              |                                             |             |          | 54        |
| 08/04/2017 02:13:47 | нібн               |            |              | High Risk Alerts: Reporting Engine for 70.0 |             |          | 58        |
| 08/04/2017 01:13:49 | нібн               |            |              | High Risk Alerts: Reporting Engine for 70.0 |             |          | 60        |
| 08/04/2017 00:13:45 | нідн               |            |              | High Risk Alerts: Reporting Engine for 70.0 |             |          | 60        |
| 08/03/2017 23:13:45 | нібн               |            |              |                                             |             |          | 60        |
| 08/03/2017 22:13:49 | нібн               |            |              |                                             |             |          | 60        |
|                     |                    |            |              | Showing 1000 out of 1115 items $\mid$ 3 sel | ected       |          | _         |

#### incidents now show Critical.

#### To change the priority of a single incident from the Overview panel

- 1. To open the Overview panel, do one of the following:
  - From the Incidents List view, click an incident that needs a priority update.
  - From the Incident Details view, click the **OVERVIEW** tab. In the Overview panel, the Priority button shows the current priority of the incident.
- 2. Click the **Priority** button and select a status from the drop-down list.

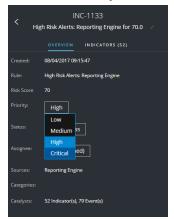

You will see a successful change notification. The Priority button changes to show the new incident priority.

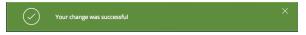

### Assign incidents to other Analysts

You can assign incidents to other Analysts in the same way as you assign incidents to yourself. SOC Managers and Administrators can assign multiple incidents to a user at the same time.

Note: You cannot change the assignee of a closed incident.

#### To assign multiple incidents to a user:

- 1. In the Incidents List view, select the incidents that you would like to assign to a user. To select all of the incidents on the page, select the box in the incidents list header row. The number of incidents selected appears in the incidents list footer.
- 2. Click **Change Assignee** and select a user from the drop-down list. In this example, the incidents are unassigned, but they should be assigned to an Analyst.

| neruents | are | unassigned, | but they | should u | be assigned | to all Allalyst. |  |
|----------|-----|-------------|----------|----------|-------------|------------------|--|
|          |     |             |          |          |             |                  |  |

| RSA | RESPON      | D INV    | ESTIGATE      | MONITOR     | CONFIGURE           | ADMIN                                                                      |                   |          | (1) admin   |
|-----|-------------|----------|---------------|-------------|---------------------|----------------------------------------------------------------------------|-------------------|----------|-------------|
| In  | cidents     |          |               |             |                     |                                                                            |                   |          |             |
| Ţ   | Change      | Priority | Change Status | Change As   | signee Delete       |                                                                            |                   |          |             |
|     | CREATED     |          | V PRIORITY    | Analyst Use | r Im <sup>^</sup> • | NAME                                                                       | STATUS            | ASSIGNEE | ALERTS      |
|     |             |          | LOW           | -           | INC-1137            |                                                                            |                   |          | 3           |
|     |             |          | 📙 нідн        |             | INC-1136            |                                                                            |                   |          | 48          |
|     |             |          | 📙 нідн        |             | INC-1135            |                                                                            |                   |          | 52          |
|     |             |          | нідн          |             | INC-1134            |                                                                            |                   |          | 54          |
|     |             |          | нідн          | //          | • INC-1133          |                                                                            |                   |          | 52          |
|     |             |          | 📙 нібн        |             |                     |                                                                            |                   |          | 46          |
|     |             |          | 📙 нідн        |             |                     |                                                                            |                   |          | 48          |
|     |             |          | нібн          |             |                     |                                                                            |                   |          | 44          |
|     |             |          | нідн          |             |                     |                                                                            |                   |          | 51          |
|     |             |          | нідн          |             |                     |                                                                            |                   |          | 57          |
| _   |             |          | нідн          |             |                     |                                                                            |                   |          | 54          |
|     |             |          | нідн          |             |                     |                                                                            |                   |          | 58          |
| _   |             |          | нідн          |             |                     |                                                                            |                   |          | 60          |
| _   |             |          | нісн          |             |                     |                                                                            |                   |          | 60          |
| -   |             |          | нісн          |             |                     |                                                                            |                   |          | 60          |
| _   |             |          | нісн          |             |                     |                                                                            |                   |          | 60          |
| _   |             |          | нідн          |             |                     |                                                                            |                   |          | 60          |
| _   |             |          | н ны          |             |                     |                                                                            |                   |          | 60          |
| _   |             |          | нідн          |             |                     |                                                                            |                   |          | 7           |
|     | 10102100101 | 0.06.46  | טוכט 🔒        | 70          | INIT 1110           | Link Bick Alarter Basartian Eastan for 70.0<br>Showing 1000 out of 1115 it | tems   4 selected |          | 60 <b>X</b> |

| RESPOND I       |                 | IONITOR CO     | NFIGURE  | ADMIN<br>Your change was successful                                               | ×        |              | (I) adm |
|-----------------|-----------------|----------------|----------|-----------------------------------------------------------------------------------|----------|--------------|---------|
| Change Priority | y Change Status | Change Assigne | e Delete |                                                                                   |          |              |         |
| CREATED         | V PRIORITY      | RISK SCORE     | ID       | NAME                                                                              | STATUS   | ASSIGNEE     | ALERTS  |
|                 | low             |                |          |                                                                                   |          |              |         |
|                 | нісн            |                |          |                                                                                   |          |              |         |
|                 | нідн            |                |          |                                                                                   |          |              |         |
|                 | нідн            |                |          |                                                                                   |          | Analyst User |         |
|                 | і нідн          |                |          |                                                                                   |          |              |         |
|                 | і нідн          |                |          |                                                                                   |          |              |         |
|                 | нідн            |                |          |                                                                                   |          |              |         |
|                 | нісн            |                |          |                                                                                   |          |              |         |
|                 | нісн            |                |          |                                                                                   |          |              |         |
|                 | нідн            |                |          |                                                                                   |          |              |         |
|                 | нідн            |                |          |                                                                                   |          |              |         |
|                 | нідн            |                |          | High Risk Alerts: Reporting Engine for 70.0                                       |          |              |         |
|                 | нідн            |                |          |                                                                                   |          |              |         |
|                 | HIGH            |                |          |                                                                                   |          |              |         |
|                 | HIGH            |                |          |                                                                                   |          |              |         |
|                 | HIGH            |                |          |                                                                                   |          |              |         |
|                 | нідн            |                |          |                                                                                   |          |              |         |
|                 | HIGH            |                |          |                                                                                   |          |              |         |
|                 | нідн            |                |          |                                                                                   |          |              |         |
|                 |                 |                |          | Llinh Dick Marry Departing English for 70.0<br>Showing 1000 out of 1115 items   4 | selected |              |         |

3. If you select more than one incident, in the **Confirm Update** dialog, click **OK**.

You will see a successful change notification. The assignee changes to the selected user

#### To assign a user to an incident from the Overview panel:

- 1. To open the Overview panel, do one of the following:
  - From the Incidents List view, click an incident that needs a priority update.
  - From the Incident Details view, click the **OVERVIEW** tab.

In the Overview panel, the Priority button shows the current priority of the incident. In the following example, the Assignee button has a current status of Unassigned.

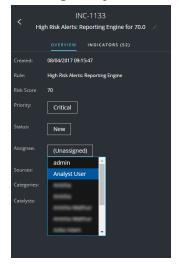

2. Click the **Assignee** button and select a user from the drop-down list.

You will see a successful change notification. The Assignee button changes to show the assigned user.

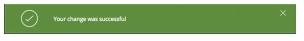

### **Rename an Incident**

You can rename an incident from the Overview panel in the Incidents List view and the Incident Details view. For example, you may want to rename an incident to provide clarification about the issue, especially if multiple incidents have the same name.

- 1. Go to **RESPOND** > Incidents.
- 2. To open the Overview panel, do one of the following:
  - From the Incidents List view, click an incident that needs a name change. The Overview panel opens.
  - From the Incident Details view, go to the **OVERVIEW** panel. In the header above the Overview panel, you can see the Incident ID and the incident

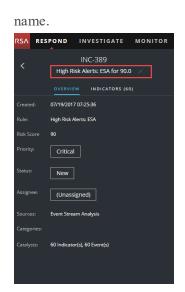

3. Click the incident name in the header to open a text editor.

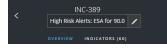

4. Type a new name for the incident in the text editor and click the check mark to confirm the change.

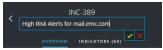

For example, you can change "High Risk Alerts: ESA for 90.0" to "Alerts for mail.emc.com" for more clarification.

You will see a successful change notification.

Your change was successful

The incident name field shows the new name.

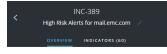

# **View All Incident Tasks**

When additional work is required for an incident, you can create tasks for the incident and track the progress on those tasks. This is helpful, for example, when the work being done is outside security operations or you make a request for a computer reimage. In the Tasks List view, you can manage and track the tasks, to closure.

#### 1. Go to **RESPOND** > **Tasks**.

The Tasks List view displays a list of all incident tasks.

| RSA RESPOND INVESTIGATE MONITOR                                         | CONFIGURE AD        | MIN      |    |                  |               |                |              |            | ① admin ⑦   |
|-------------------------------------------------------------------------|---------------------|----------|----|------------------|---------------|----------------|--------------|------------|-------------|
| Incidents Alerts Tasks                                                  |                     |          |    |                  |               |                |              |            |             |
| ▼ Filters ×                                                             |                     |          |    |                  |               |                |              |            |             |
| TIME RANGE CUSTOM DATE RANGE                                            | CREATED             | PRIORITY | ID | NAME             | ASSIGNEE      | STATUS         | LAST UPDATED | CREATED BY | INCIDENT ID |
| All Data v                                                              |                     | нідн     |    |                  |               |                |              |            |             |
| TASK ID                                                                 |                     | нідн     |    | Remediation Task |               |                |              |            |             |
| e.g., REM-123                                                           |                     | MEDIUM   |    |                  |               |                |              |            |             |
| PRIORITY                                                                | 07/28/2017 13:44:45 | нібн     |    |                  |               |                |              |            |             |
| Low     Medium                                                          |                     |          |    |                  |               |                |              |            |             |
| High Critical                                                           |                     | нідн     |    |                  |               |                |              |            |             |
| status New Assigned in Progress Remediated Risk Accepted Not Applicable |                     |          |    |                  |               |                |              |            |             |
| CREATED BY                                                              |                     |          |    |                  |               |                |              |            |             |
| Reset Filters                                                           |                     |          |    | Showing 6        | out of 6 item | s   0 selected |              |            |             |

2. Scroll through the tasks list, which shows basic information about each task as described in the following table.

| Column   | Description                                                                                                    |
|----------|----------------------------------------------------------------------------------------------------|
| CREATED  | Displays the date when the task was created.                                                                                                    |
| PRIORITY | Displays the priority assigned to the task. The priority can be any of the following: Critical, High, Medium, or Low. The Priority is also color coded, where red indicates <b>Critical</b> , orange represents <b>High</b> risk, yellow indicates <b>Medium</b> risk, and green represents <b>Low</b> risk as shown in the following figure: |
| ID       | Displays the task ID.                                                                                                    |
| NAME     | Displays the task name.                                                                                                    |
| ASSIGNEE | Displays the name of the user assigned to the task.                                                                                                    |

| Column          | Description                                                                                                   |
|-----------------|----------------------------------------------------------------------------------------------------|
| STATUS          | Displays the status of the task: New, Assigned, In Progress, Remediated, Risk Accepted, and Not Applicable.   |
| LAST<br>UPDATED | Displays the date and time when the task was last updated.                                                    |
| CREATED<br>BY   | Displays the user who created the task.                                                                       |
| INCIDENT ID     | Displays the incident ID for which the task was created. Click the ID to display the details of the incident. |

At the bottom of the list, you can see the number of tasks on the current page, the total number of tasks, and the number of tasks selected. For example: **Showing 6 out of 6 items | 2 selected**.

# **Filter the Tasks List**

The number of tasks in the Tasks List can be very large, making it difficult to locate particular tasks. The Filter enables you to specify those tasks that you would like to view, such as tasks created within the last 7 days. You can also search for a specific task.

### 1. Go to **RESPOND** > **Tasks**.

The Filters panel appears to the left of the Tasks list. If you do not see the Filters panel, in the Tasks List view toolbar, click  $\blacksquare$ , which opens the Filters panel.

| ▼ Filters >                  | < |
|------------------------------|---|
| TIME RANGE CUSTOM DATE RANGE |   |
| All Data ~                   |   |
| TASK ID                      |   |
| e.g., REM-123                |   |
| PRIORITY                     |   |
|                              |   |
| Medium     High              |   |
|                              |   |
| STATUS                       |   |
| New     Assigned             |   |
| In Progress Remediated       |   |
| Risk Accepted                |   |
| Not Applicable               |   |
| CREATED BY                   |   |
| ~                            |   |
|                              |   |
|                              |   |
|                              |   |
|                              |   |
| Reset Filters                |   |

- 2. In the Filters panel, select one or more options to filter the incidents list:
  - **TIME RANGE**: You can select a specific time period from the Time Range drop-down list. The time range is based on the creation date of the tasks. For example, if you select Last Hour, you will see tasks that were created within the last 60 minutes.
  - CUSTOM DATE RANGE: You can specify a specific date range instead of selecting a Time Range option. To do this, click the white circle in front of CUSTOM DATE RANGE to view the Start Date and End Date fields. Select the dates and times from the calendar.

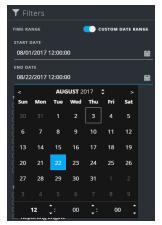

- **TASK ID**: Type the Task ID for a task that you would like to locate, for example REM-123.
- **PRIORITY**: Select the priorities that you would like to view.
- **STATUS**: Select one or more incident statuses. For example, select Remediated to view completed remediation tasks.
- **CREATED BY**: Select the user who created the tasks that you would like to view. For example, if you only want to view the tasks created by Edwardo, select Edwardo from the CREATED BY drop-down list. If you want to view tasks regardless of the person who created the task, do not make a selection under CREATED BY.

The Tasks List shows a list of tasks that meet your selection criteria. You can see the number of items in your filtered list at the bottom of the tasks list. For example: **Showing 6 out of 6 items** 

3. If you want to close the Filters panel, click **X**. Your filters remain in place until you remove them.

### **Remove My Filters from the Tasks List**

NetWitness Suite remembers your filter selections in the Tasks Listview. You can remove your filter selections when you no longer need them. For example, if you are not seeing the number of tasks that you expect to see or you want to view all of the tasks in your tasks list, you can reset your filters.

1. Go to **RESPOND** > **Tasks**.

The Filters panel appears to the left of the tasks list. If you do not see the Filters panel, in the Tasks List view toolbar, click  $\square$ , which opens the Filters panel.

2. At the bottom of the Filters panel, click **Reset Filters**.

# Create a Task

After you investigate an incident and know more about it, you can create a task, assign it to a user, and track it to closure. You create tasks from the Incident Details view.

1. Go to **RESPOND** > Incidents.

The Incidents List view displays a list of all incidents.

| SA RESPOND INVESTIGATE MONITOR                  | CONFIGURE ADMIN          |                 |                                                   |                          | ① admin |
|-------------------------------------------------|--------------------------|-----------------|---------------------------------------------------|--------------------------|---------|
| Incidents Alerts Tasks                          |                          |                 |                                                   |                          |         |
| ▼ Filters ×                                     |                          |                 |                                                   |                          |         |
| TIME RANGE CUSTOM DATE RANGE                    | CREATED V PRIORIT        | Y RISK SCORE ID | NAME                                              | STATUS ASSIGNEE          | ALERTS  |
| All Data ~                                      |                          |                 | <u>-1137</u> Investigate - IP                     | In Progress Analyst User | 3       |
| INCIDENT ID                                     |                          | CAL 70 IN       | -1136 High Risk Alerts: Reporting Engine for 70.0 | In Progress Analyst User |         |
| e.g., INC-123                                   |                          |                 | -1135 High Risk Alerts: Reporting Engine for 70.0 |                          |         |
| PRIORITY                                        |                          |                 |                                                   |                          |         |
| Low<br>Medium                                   |                          |                 | -1133 High Risk Alerts: Reporting Engine for 70.0 |                          |         |
| ☐ High<br>☐ Critical                            | 🗆 08/04/2017 08:1 🕴 HIGH |                 | -1132 High Risk Alerts: Reporting Engine for 70.0 |                          |         |
| STATUS                                          | 🗆 08/04/2017 07:1 🕴 HIGH |                 |                                                   |                          |         |
| New     Assigned                                | 🗆 08/04/2017 06:1 🕴 HIGH |                 | -1130 High Risk Alerts: Reporting Engine for 70.0 |                          |         |
| ☐ Assigned<br>☐ In Progress<br>☐ Task Requested | 🗆 08/04/2017 05:1 🕴 HIGH |                 |                                                   |                          |         |
| Task Requested     Task Complete     Closed     | 🗆 08/04/2017 04:1 🕴 HIGH |                 | -1128 High Risk Alerts: Reporting Engine for 70.0 |                          |         |
| Closed - False Positive                         | 🗆 08/04/2017 03:1 🕴 HIGH |                 | -1127 High Risk Alerts: Reporting Engine for 70.0 |                          |         |
| ASSIGNEE                                        | 🗆 08/04/2017 02:1 🕴 HIGH |                 |                                                   |                          |         |
|                                                 | 🗆 08/04/2017 01:1 🕴 HIGH |                 | -1125 High Risk Alerts: Reporting Engine for 70.0 |                          |         |
| □ Show only unassigned incidents                | 🗆 08/04/2017 00:1 🕴 HIGH |                 |                                                   |                          |         |
| CATEGORIES                                      | 🗆 08/03/2017 23:1 📔 HIGH |                 | -1123 High Risk Alerts: Reporting Engine for 70.0 |                          |         |
|                                                 | 🗆 08/03/2017 22:1 🕴 HIGH |                 | -1122 High Risk Alerts: Reporting Engine for 70.0 |                          |         |
| Reset Filters                                   |                          | Sh              | owing 1000 out of 1115 items   0 selected         |                          |         |

2. Locate the incident that needs a task and click the link in the **ID** or **NAME** field. The Incident Details view opens.

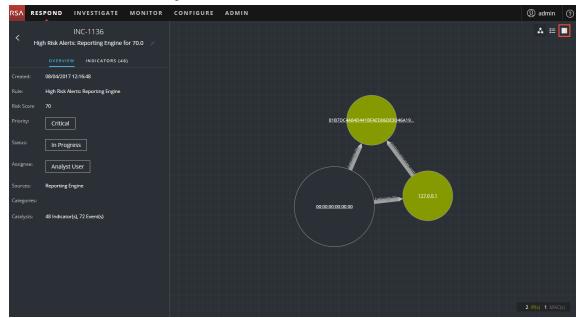

3. In the toolbar at the top right of the Incident Details view, select **I**.

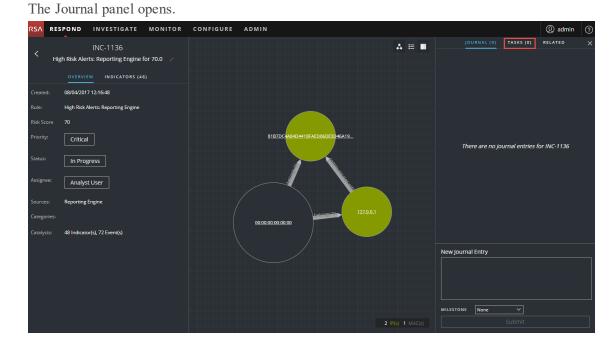

4. Select the TASKS tab.

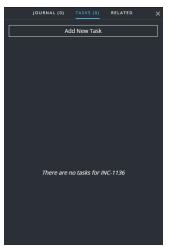

 In the Tasks panel, click Add New Task. You will see the new task fields.

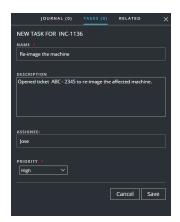

If the incident is in a closed state (Closed or Closed - False Positive), the Add New Task button is disabled.

- 6. Provide the following information:
  - Name Name of the task. For example: Re-image the machine.
  - **Description** (Optional) Type information that describes the task. You may want to include any applicable reference numbers.
  - Assignee (Optional) Type the username of the user to whom the task is to be assigned.
  - **Priority** Click the priority button and select a priority for the tasks from the drop-down list: Low, Medium, High, or Critical.
- 7. Click Save.

You will see a confirmation that your change was successful. The incident status changes to **Task Requested**. The task appears in the Tasks panel for this incident.

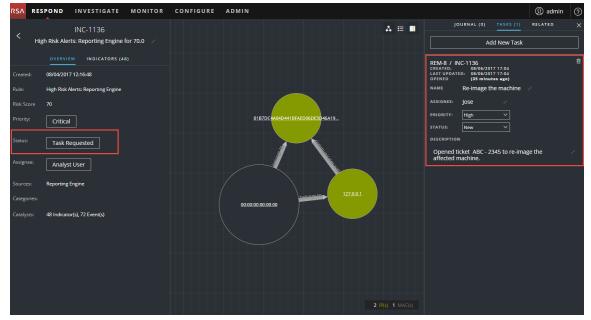

It also appears in the Tasks list (RESPOND > Tasks), which shows a list of all incident

| 5^ | RESPOND             | INV | ESTIGATE     | мо    | NITOR CONFIGU         | IRE ADM      | IIN        |                     |               |             |               |                                   | ① admin |
|----|---------------------|-----|--------------|-------|-----------------------|--------------|------------|---------------------|---------------|-------------|---------------|-----------------------------------|---------|
|    |                     |     | Tasks        |       |                       |              |            |                     |               |             |               |                                   |         |
|    |                     |     |              |       |                       |              |            |                     |               |             |               | REM-8                             |         |
|    | CREATED             |     | PRIORITY     | ID    |                       | ASSIGNEE     | STATUS     | LAST UPDATED        | CREATED BY    | INCIDENT ID |               | Re-image the machine              |         |
|    | 08/06/2017 17:04:44 |     | нідн<br>нідн |       | Re-image the machine  |              |            | 08/06/2017 17:04:46 |               | INC-1136    |               | OVERVIEW                          |         |
|    | 08/04/2017 22:50:2: |     | HIGH         |       |                       | Analyst User |            | 08/04/2017 22:50:23 |               | INC-1135    |               |                                   |         |
|    | 08/03/2017 20:13:2  |     | MEDIUM       | REM-6 | Remediation Task      | test         | New        | 08/04/2017 22:47:27 | admin         | INC-1135    |               | 08/06/2017 17:04:46               |         |
|    | 07/28/2017 13:44:4  |     | HIGH         |       | Remediation Task has  |              | Remediated | 07/28/2017 13:52:30 | test<br>admin | INC-1119    | Last Updated: | 08/06/2017 17:04:46               |         |
|    | 07/21/2017 21:27:30 |     | CRITICAL     |       | Create replacement ho |              |            | 07/28/2017 13:52:30 | admin         | INC-628     |               | High                              |         |
|    | 07/21/2017 21:24:3  |     | HIGH         |       | Isolate host          | DScience     | New        | 07/21/2017 21:24:32 | admin         | INC-628     | Status:       |                                   |         |
|    | on Encorr Encorr    |     |              |       | isolate nost          |              |            |                     |               | <u></u>     |               | New                               |         |
|    |                     |     |              |       |                       |              |            |                     |               |             | Assignee:     | Jose /                            |         |
|    |                     |     |              |       |                       |              |            |                     |               |             |               |                                   |         |
|    |                     |     |              |       |                       |              |            |                     |               |             | Opened ticke  | t ABC - 2345 to re-image<br>hine. | the 🗸   |
|    |                     |     |              |       |                       |              |            |                     |               |             | anected mac   | inite.                            |         |
|    |                     |     |              |       |                       |              |            |                     |               |             |               |                                   |         |
|    |                     |     |              |       |                       |              |            |                     |               |             |               |                                   |         |
|    |                     |     |              |       |                       |              |            |                     |               |             |               |                                   |         |
|    |                     |     |              |       |                       |              |            |                     |               |             |               |                                   |         |
| 4  |                     |     |              |       |                       |              |            |                     |               | •           |               |                                   |         |

Note: If you do not see the status change, you may need to refresh your internet browser.

### Find a Task

If you know the Task ID, you can quickly locate a task using the Filter. For example, you may want to locate a specific task out of thousands of tasks.

1. Go to **RESPOND** > **Tasks**.

The Filters panel appears to the left of the Tasks list. If you do not see the Filters panel, in the Tasks List view toolbar, click  $\blacksquare$ , which opens the Filters panel.

| <b>Y</b> Filters                                                                                                    | ×  |
|----------------------------------------------------------------------------------------------------|----|
| TIME RANGE CUSTOM DATE RAN                                                                                                    | GE |
| All Data                                                                                                    |    |
| TASK ID<br>REM-1234                                                                                                    |    |
| RLWI-1234                                                                                                    |    |
| PRIORITY<br>Low<br>Medium<br>High<br>Critical                                                                                                    |    |
| status New Status Status Statu |    |
| CREATED BY                                                                                                    |    |
|                                                                                                    |    |
|                                                                                                    |    |
|                                                                                                    |    |
|                                                                                                    |    |
| Reset Filters                                                                                                    |    |

2. In the TASK ID field, type the Task ID for a task that you would like to locate, for example REM-1234.

The specified task appears in your task list. If you do not see any results, try resetting your filters.

# Modify a Task

You can modify a task from within an incident and from the Tasks list. For example, you may want to show the status of the task as In Progress and add some additional information to the task. If the task is in a closed state (Not Applicable, Risk Accepted, or Remediated), you cannot modify the Priority or Assignee.

### To modify a Task from within an incident:

- Go to RESPOND > Incidents. The Incidents List view displays a list of all incidents.
- 2. Locate the incident that needs a task update and click the link in the **ID** or **NAME** field. The Incident Details view opens.
- 3. In the toolbar at the top right of the view, select  $\square$ .

The Journal panel opens.

- 4. Select the **TASKS** tab.
- 5. In the Tasks panel, a pencil icon indicates a text field that you can change. A button indicates that there is a drop-down list to make a selection.

|                        | DURNAL (0)                           | TASKS (1)            | RELATED | × |
|------------------------|--------------------------------------|----------------------|---------|---|
|                        | Ac                                   | ld New Task          |         |   |
| OPENED                 | 08/06/20<br>ED: 08/06/20<br>(35 minu | 17 17:04<br>tes ago) |         |   |
| NAME                   | Re-image t                           | he machine           |         |   |
| ASSIGNEE:              | Jose                                 |                      |         |   |
| PRIORITY:              | High                                 | ~                    |         |   |
|                        | New                                  | ~                    |         |   |
| DESCRIPTIO             | N                                    |                      |         |   |
| Opened t<br>affected i |                                      | 345 to re-ima        | ge the  |   |

- 6. You can modify any of the following fields:
  - NAME Click the current task name to open a text editor.

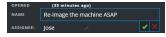

Click the check mark to confirm the change. For example, you can change "Re-image the machine" to "Re-image the machine ASAP."

- ASSIGNEE Click (Unassigned) or the name of the previous assignee to open a text editor. Type the username of the user to whom the task is to be assigned. Click the check mark to confirm the change.
- **PRIORITY** Click the Priority button and select a priority for the task from the dropdown list: Low, Medium, High, or Critical.
- **STATUS** Click the Status button and select a status for the task from the drop-down list: New, Assigned, In Progress, Remediated, Risk Accepted, and Not Applicable. For example, you can change the status to In Progress.

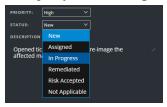

• **DESCRIPTION** - Click the text underneath the description to open a text editor.

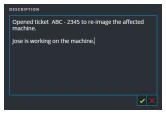

Modify the text and click the check mark to confirm the change.

For each change that you make, you will see a confirmation that your change was successful.

#### To modify a Task from the Tasks list:

1. Go to **RESPOND** > **Tasks**.

The Tasks List view displays a list of all incident tasks.

2. In the Tasks list, click the task that you want to update.

The Task Overview panel appears to the right of the tasks list.

|     |                                       |           |         | <u>^</u> | 11                    | -         |        |            |      |             |                |                      |         |   |
|-----|---------------------------------------|-----------|---------|----------|-----------------------|-----------|--------|------------|------|-------------|----------------|----------------------|---------|---|
| RSA | RESPOND                               | INVE      | STIGATE | MONITOR  | CONFIGURE             | ADMIN     |        |            |      |             |                |                      | ① admin | ? |
| Inc |                                       |           | Tasks   |          |                       |           |        |            |      |             |                |                      |         |   |
| De  |                                       |           |         |          |                       |           |        |            |      |             |                | REM-6                |         | × |
|     | CREATED                               | PRIORITY  | r ID    | NAME     |                       | ASSIGNEE  | STATUS | LAST UPDAT | CREA | INCIDENT ID |                | TASK 5               |         |   |
|     |                                       | .   нідн  | REM     |          |                       |           |        |            |      |             |                |                      |         |   |
|     |                                       | .   нібн  | REM     |          |                       |           |        |            |      |             | Incident ID:   | INC-1135             |         | ^ |
|     |                                       | .   нібн  | REM     |          |                       |           |        |            |      |             | Created:       | 08/04/2017 22:47:27  |         |   |
|     |                                       | .   MEDIU | JM REM  |          |                       |           |        |            |      |             | Last Updated:  | 08/06/2017 18:05:43  |         |   |
|     |                                       | . 📙 нібн  | REM     |          | Task has been renamed | Spongebob |        |            |      |             |                |                      |         |   |
|     |                                       |           | AL REM  |          |                       |           |        |            |      |             |                | High                 |         |   |
|     |                                       | . 📙 нісн  | REM     |          |                       |           |        |            |      |             |                | New                  |         |   |
|     |                                       |           |         |          |                       |           |        |            |      |             |                |                      |         |   |
|     |                                       |           |         |          |                       |           |        |            |      |             | Assignee:      | IanRSA /             |         |   |
|     |                                       |           |         |          |                       |           |        |            |      |             |                |                      |         |   |
|     |                                       |           |         |          |                       |           |        |            |      |             | This is remedi | ation task AAA-1234. |         |   |
|     |                                       |           |         |          |                       |           |        |            |      |             |                |                      |         |   |
|     |                                       |           |         |          |                       |           |        |            |      |             |                |                      |         |   |
|     |                                       |           |         |          |                       |           |        |            |      |             |                |                      |         |   |
|     |                                       |           |         |          |                       |           |        |            |      |             |                |                      |         |   |
|     |                                       |           |         |          |                       |           |        |            |      |             |                |                      |         |   |
|     | Showing 7 out of 7 items   0 selected |           |         |          |                       |           |        |            |      |             |                |                      |         |   |

In the Task Overview panel, a pencil icon indicates a text field that you can change. A

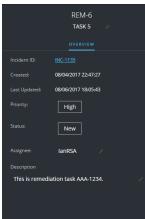

button indicates that there is a drop-down list to make a selection.

- 3. You can modify any of the following fields:
  - **<Task Name>** At the top of the Task Overview panel, below the Task ID, click the current task name to open a text editor.

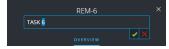

Click the check mark to confirm the change. For example, you can change TASK 5 to TASK 6.

- **Priority** Click the Priority button and select a priority for the task from the drop-down list: Low, Medium, High, or Critical.
- **Status** Click the Status button and select a status for the task from the drop-down list: New, Assigned, In Progress, Remediated, Risk Accepted, and Not Applicable.
- Assignee Click (Unassigned) or the name of the previous assignee to open a text editor. Type the username of the user to whom the task is to be assigned.

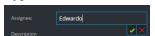

Click the check mark to confirm the change.

• Description - Click the text underneath the description to open a text editor.

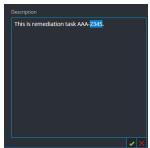

Modify the text and click the check mark to confirm the change.

For each change that you make, you will see a confirmation that your change was successful.

### **Delete a Task**

You can delete a task, if, for example, you created it in error or you find that it is not needed. You can delete a task from within an incident and also from the Tasks List view. In the Tasks List view, you can delete multiple tasks at the same time.

#### To Delete a Task from within an incident:

- Go to RESPOND > Incidents. The Incidents List view displays a list of all incidents.
- 2. Locate the incident that needs a task update and click the link in the **ID** or **NAME** field. The Incident Details view opens.
- 3. In the toolbar at the top right of the view, select  $\blacksquare$ .

The Journal panel opens.

- 4. Select the TASKS tab.
- 5. In the Tasks panel, you can see the tasks created for the incident.

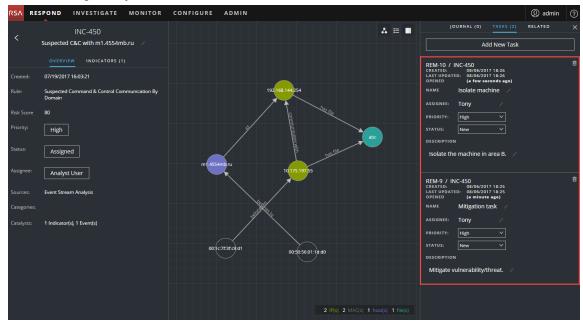

6. Click **I** to the right of the task that you want to delete.

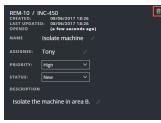

7. Confirm that you want to delete the task and click **OK**.

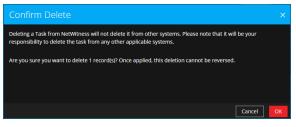

The task is deleted from NetWitness Suite. Deleting tasks from NetWitness Suite does not delete them from other systems.

### To Delete Tasks from the Tasks List:

1. Go to **RESPOND** > Tasks.

The Tasks List view displays a list of all incident tasks.

2. In the Tasks list, select the tasks that you want to delete and click Delete.

| RSA  | RESPOND | ESTIGATE | MONITOR | CONFIGURE           | ADMIN                  |                  |             |              |            | ① admin     | ? |
|------|---------|----------|---------|---------------------|------------------------|------------------|-------------|--------------|------------|-------------|---|
| Inci |         | Tasks    |         |                     |                        |                  |             |              |            |             |   |
| T    | Delete  |          |         |                     |                        |                  |             |              |            |             |   |
|      | CREATED | PRIORITY | ID      | NAME                |                        | ASSIGNEE         | STATUS      | LAST UPDATED | CREATED BY | INCIDENT ID |   |
|      |         | нібн     |         |                     |                        |                  |             |              |            |             |   |
|      |         | нібн     |         | Mitigation task     |                        |                  |             |              |            |             |   |
|      |         | нідн     |         |                     |                        |                  | In Progress |              |            |             |   |
|      |         | нібн     |         | Discussion Required |                        |                  |             |              |            |             |   |
|      |         | нібн     |         |                     |                        |                  |             |              |            |             |   |
|      |         | MEDIUM   |         |                     |                        |                  |             |              |            |             |   |
|      |         | нідн     |         |                     |                        | Spongebob        |             |              |            |             |   |
|      |         |          |         |                     |                        |                  |             |              |            |             |   |
|      |         | нідн     |         |                     |                        |                  |             |              |            |             |   |
|      |         |          |         |                     |                        |                  |             |              |            |             |   |
|      |         |          |         |                     |                        |                  |             |              |            |             |   |
|      |         |          |         |                     |                        |                  |             |              |            |             |   |
|      |         |          |         |                     |                        |                  |             |              |            |             |   |
|      |         |          |         |                     |                        |                  |             |              |            |             |   |
|      |         |          |         |                     |                        |                  |             |              |            |             |   |
|      |         |          |         |                     |                        |                  |             |              |            |             |   |
|      |         |          |         |                     | Showing 9 out of 9 ite | ms 2 selected    |             |              |            |             |   |
|      |         |          |         |                     | Showing 9 out of 9 he  | ins   2 selected |             |              |            |             |   |

3. Confirm that you want to delete the tasks and click **OK**.

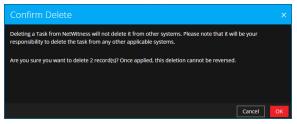

The tasks are deleted from NetWitness Suite. Deleting tasks from NetWitness Suite does not delete them from other systems.

# **Close an Incident**

When you have arrived at a solution after investigating an incident and remediating it, you close the incident.

- 1. Go to **RESPOND** > **Incidents**.
- 2. In the Incident List view, select the incident that you want to close and click Change Status.
- 3. Select Closed from the drop-down list.

You will see a successful change notification. The incident is now closed. You cannot change the priority or assignee of a closed incident.

**Note:** You can also close an incident in the Overview panel. You can close multiple incidents at the same time in the Incident List view. <u>Change Incident Status</u> provides additional details.

# **Reviewing Alerts**

NetWitness Suite enables you to view a consolidated list of threat alerts generated from multiple sources in one location. You can find these alerts in the RESPOND > Alerts view. The source of the alerts can be ESA correlation rules, ESA Analytics, NetWitness Endpoint, Malware Analysis, Reporting Engine, as well as many others. You can see the original source of the alerts, the alert severity, and additional alert details.

Note: ESA correlation rule alerts can ONLY be found in the RESPOND > Alerts view.

To better manage a large number of alerts, you have the ability to filter the alerts list based criteria that you specify, such as severity, time range, and alert source. For example, you may want to filter the alerts to only show those alerts with a severity between 90 and 100 that are not already part of an incident. You can then select a group of alerts to create an incident or add to an existing incident.

You can perform the following procedures to review and manage alerts:

- View Alerts
- Filter the Alerts List
- <u>Remove My Filters from the Alerts List</u>
- View Alert Summary Information
- View Event Details for an Alert
- Investigate Events
- Create an Incident Manually
- Add Alerts to an Incident
- Delete Alerts

# **View Alerts**

In the Alerts List view you can browse through various alerts from multiple sources, filter them, and group them to create incidents. This procedure shows you how to access the alerts list.

1. Go to **RESPOND** > Alerts.

The Alerts List view displays a list of all NetWitness Suite alerts.

| RESPOND INVESTIGATE MONITO                 | R CON | FIGURE A     |                |                          |                       |          |                        | ① admin     |
|--------------------------------------------|-------|--------------|----------------|--------------------------|-----------------------|----------|------------------------|-------------|
| ncidents Alerts Tasks                      |       |              |                |                          |                       |          |                        |             |
| Filters                                    | × Cre | ate Incident | Add to Inciden | t Delete                 |                       |          |                        |             |
| IME RANGE CUSTOM DATE RANGE                | ^ 🗆   | CREATED      | ✓ SEVERITY     | NAME                     | SOURCE                | # EVENTS | HOST SUMMARY           | INCIDENT ID |
| .ast Hour                                  | Ø     |              |                |                          |                       |          | 10.4.61.83:60844 to 10 |             |
| YPE                                        |       |              |                |                          |                       |          |                        |             |
| ] Correlation<br>] File Share              |       |              |                | IP Source Exists - GeoIP | Event Stream Analysis |          | 10.4.61.83:60844 to 10 |             |
| Instant IOC                                |       |              |                |                          |                       |          |                        |             |
| Log<br>  Manual Upload<br>  Network        |       |              |                |                          |                       |          |                        |             |
| On Demand<br>Resubmit                      |       |              |                |                          |                       |          |                        |             |
| Unknown                                    | 0     |              |                |                          |                       |          | 10.4.61.83:60844 to 10 |             |
| Web Threat Detection Incident              | 0     |              |                |                          |                       |          |                        |             |
| purce<br>  Endpoint                        |       |              |                |                          | Event Stream Analysis |          |                        |             |
| Event Stream Analysis<br>Malware Analysis  |       |              |                |                          |                       |          |                        |             |
| NetWitness Investigate<br>Reporting Engine |       |              |                |                          |                       |          |                        |             |
| Web Threat Detection                       | •     |              |                |                          |                       |          | 10.4.61.83:4505 to 10  |             |
| VERITY                                     |       |              |                |                          |                       |          |                        |             |
| 100                                        |       |              |                | IP Source Exists - GeoIP |                       |          |                        |             |
|                                            |       |              |                |                          |                       |          |                        |             |
| -                                          |       |              |                |                          |                       |          |                        |             |
| ART OF INCIDENT                            |       |              |                |                          |                       |          |                        |             |
| No                                         | · _   |              |                |                          |                       |          |                        |             |

2. Scroll through the alerts list, which shows basic information about each alert as described in the following table.

| Column   | Description                                                                                                    |
|----------|----------------------------------------------------------------------------------------------------|
| CREATED  | Displays the date and time when the alert was recorded in the source system.                                                                                                    |
| SEVERITY | Displays the level of severity of the alert. The values are from 1 through 100.                                                                                                    |
| NAME     | Displays a basic description of the alert.                                                                                                    |
| SOURCE   | Displays the original source of the alert. The source of the alerts can be<br>NetWitness Endpoint, Malware Analysis, Event Stream Analysis (ESA<br>Correlation Rules), ESA Analytics, Reporting Engine, Web Threat<br>Detection, and many others.                                                    |
| # EVENTS | Indicates the number of events contained within an alert. This varies<br>depending on the source of the alert. For example, NetWitness Endpoint and<br>Malware Analysis alerts always have one Event. For certain types of alerts,<br>a high number of events may mean that the alert is more risky. |

| Column          | Description                                                                                                    |
|-----------------|----------------------------------------------------------------------------------------------------|
| HOST<br>SUMMARY | Displays details of the host like the host name from where the alert was<br>triggered. The details may include information about the source and<br>destination hosts in an Alert. Some alerts may describe events across more<br>than one host . |
| INCIDENT ID     | Shows the Incident ID of the alert. If there is no incident ID, the alert does<br>not belong to any incident and you can create an incident to include this alert<br>or the alert can be added to an existing incident.                          |

At the bottom of the list, you can see the number of alerts on the current page and the total number of alerts. For example: **Showing 377 out of 377 items** 

# **Filter the Alerts List**

The number of alerts in the Alerts List can be very large, making it difficult to locate particular alerts. The Filter enables you to view the alerts you want to see, for example, alerts from a particular source, alerts of a particular severity, alerts that are not part of an incident, and so on.

#### 1. Go to **RESPOND** > Alerts.

The Filters panel appears to the left of the Alerts list. If you do not see the Filters panel, in the Alerts List view toolbar, click  $\blacksquare$ , which opens the Filters panel.

| ▼ Filters >                                                                                                    | <  |
|----------------------------------------------------------------------------------------------------|----|
| TIME RANGE CUSTOM DATE RANGE                                                                                               | ^  |
| Last Hour v                                                                                                    |    |
| TYPE Correlation File Share Instant IOC Log Manual Upload Network On Demand Resubmit Unknown Web Threat Detection Incident |    |
| source<br>Endpoint<br>Event Stream Analysis<br>Malware Analysis<br>Reporting Engine<br>Web Threat Detection                |    |
| severity                                                                                                    |    |
|                                                                                                    |    |
| 0                                                                                                    |    |
| Part of incident Yes No                                                                                                    |    |
| ALERT NAMES                                                                                                    |    |
| □ http-packet                                                                                                    |    |
| Threat Categories                                                                                                    |    |
| 🗆 Test                                                                                                    |    |
| 🗌 One                                                                                                    |    |
| Malicious IP - Reporting Engine                                                                                            |    |
| □ □ I nor Fvient I Isers                                                                                                   | Υ. |
| Reset Filters                                                                                                    |    |

- 2. In the Filters panel, select one or more options to filter the alerts list:
  - **TIME RANGE**: You can select a specific time period from the Time Range drop-down list. The time range is based on the date that the alerts were received. For example, if you select Last Hour, you will see alerts that were received within the last 60 minutes.
  - CUSTOM DATE RANGE: You can specify a specific date range instead of selecting a Time Range option. To do this, click the white circle in front of CUSTOM DATE RANGE to view the Start Date and End Date fields. Select the dates and times from the

#### calendar.

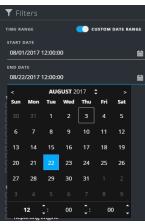

- **TYPE**: Select the type of events in the alert to view, for example, logs, network sessions, and so on.
- **SOURCE**: Select one or more sources to view alerts triggered by the selected sources. For example, to view NetWitness Endpoint alerts only, select Endpoint as the source.
- **SEVERITY**: Select the level of severity of the alerts to view. The values are from 1 through 100. For example, to concentrate on the highest severity alerts first, you may want to view only those alerts with a severity from 90 to 100.
- **PART OF INCIDENT**: To view only alerts that are not part of an incident, select **No**. To view only alerts that are part of an incident, select **Yes**. For example, when you are ready to create an incident from a group of alerts, you can select No to view only those alerts that are not currently part of an incident.
- ALERT NAMES: Select the name of the alert to view. You can use this filter to search for all alerts generated by a specific rule or source, for example, Malicious IP Reporting Engine.

The Alerts List shows a list of alerts that meet your selection criteria. You can see the number of items in your filtered list at the bottom of the alerts list. For example: Showing 30 out of 30 items

3. If you want to close the Filters panel, click **X**. Your filters remain in place until you remove them.

# **Remove My Filters from the Alerts List**

NetWitness Suite remembers your filter selections in the Alerts List view. You can remove your filter selections when you no longer need them. For example, if you are not seeing the number of alerts that you expect to see or you want to view all of the alerts in your alerts list, you can reset your filters.

1. Go to **RESPOND** > Alerts.

The Filters panel appears to the left of the alerts list. If you do not see the Filters panel, in the Alerts List view toolbar, click  $\blacksquare$ , which opens the Filters panel.

2. At the bottom of the Filters panel, click Reset Filters.

# **View Alert Summary Information**

In addition to viewing basic information about an alert, you can also view raw alert metadata in the Overview panel.

1. In the Alerts list, click the alert that you want to view.

The Alert Overview panel appears to the right of the Alerts list.

| RSA  | RESPOND      | INVE        | STIGATE    | MONITOR CONF             | IGURE ADMIN             |          |                       |             |                                                   | () admir                                      | n (?)    |
|------|--------------|-------------|------------|--------------------------|-------------------------|----------|-----------------------|-------------|---------------------------------------------------|-----------------------------------------------|----------|
| Inci | dents        | Alerts      |            |                          |                         |          |                       |             |                                                   |                                               |          |
| Cre  |              |             |            |                          |                         |          |                       |             |                                                   | IP Source Exists - GeoIP                      | ×        |
|      | CREATED      |             | ✓ SEVERITY | NAME                     | SOURCE                  | # EVENTS | HOST SUMMARY          | INCIDENT ID |                                                   | OVERVIEW                                      |          |
|      |              | )8:04:41 pm |            |                          |                         |          |                       | INC-12008   |                                                   |                                               | <u>^</u> |
|      |              |             |            |                          |                         |          |                       | INC-12008   |                                                   | 11/17/2017 08:04:00 pm                        |          |
|      |              | 8:03:50 pm  |            |                          |                         |          |                       | INC-12008   |                                                   |                                               |          |
|      |              | 8:03:30 pm  |            |                          |                         |          |                       | INC-12008   |                                                   | Event Stream Analysis                         |          |
|      |              |             |            |                          |                         |          | 10.4.61.83:4505 to 10 | INC-12008   |                                                   | Network                                       |          |
|      |              | 8:02:42 pm  |            |                          |                         |          |                       | INC-12008   |                                                   |                                               |          |
|      |              | 8:01:42 pm  |            |                          |                         |          |                       | INC-12008   |                                                   | 10.4.61.83:57570 to 10.4.61.27:56004          |          |
|      |              | 8:01:15 pm  |            |                          |                         |          |                       | INC-12008   |                                                   |                                               |          |
|      |              |             |            |                          |                         |          |                       | INC-12008   |                                                   |                                               |          |
|      |              | 8:00:42 pm  |            |                          |                         |          |                       | INC-12008   | <pre>instance_id": "f     "engineUri": "def</pre> | Fb366699ba9d592b09ab7faa9314b896",<br>Fault". |          |
|      |              | )7:59:40 pm |            |                          |                         |          |                       | INC-12008   | "events": [<br>{                                  |                                               |          |
|      |              |             |            |                          |                         |          |                       | INC-12008   |                                                   | _id": "10.4.61.48:56005:231445",              |          |
|      |              |             |            |                          |                         |          |                       | INC-12008   | "esa_time": 1<br>"tcp_dstport"<br>"tcp_srcport"   |                                               |          |
|      |              |             |            |                          |                         |          |                       | INC-12008   | "streams": 2,<br>"ip_src": "10                    |                                               |          |
|      |              |             |            |                          |                         |          |                       | INC-12008   | "medium": 1,<br>"sessionid":                      | 231445,                                       |          |
|      |              |             |            |                          |                         |          | 10.4.61.83:4505 to 10 | INC-12008   | "ip_dst": "10<br>"packets": 8,                    |                                               |          |
|      | 11/17/2017 ( | )7:57:47 pm | 70         | IP Source Exists - GeoIP | Event Stream Analysis   | 1        | 10.4.61.83:60844 to 1 | INC-12008   |                                                   | 00:50:56:33:0b:b9",<br>00:50:56:33:0b:b4",    |          |
|      |              |             |            | Showing 187 c            | out of 187 items   0 se | lected   |                       |             | "size": 1038,<br>"payload": 51                    |                                               | -        |

2. In the Raw Alert section, you can scroll to view the raw alert metadata.

| in the Ruw Mert Section, you can seron to vic                                                                                                    |   |
|----------------------------------------------------------------------------------------------------|---|
| IP Source Exists - GeoIP                                                                                                    | × |
| OVERVIEW                                                                                                    |   |
| Incident ID: <u>INC-12008</u>                                                                                                    | Î |
| Created: 11/17/2017 08:04:00 pm                                                                                                    |   |
| Severity: <b>70</b>                                                                                                    |   |
| Source: Event Stream Analysis                                                                                                    |   |
| Type: Network                                                                                                    |   |
| # Events: 1                                                                                                    |   |
| Host Summary: 10.4.61.83:57570 to 10.4.61.27:56004                                                                                                    |   |
| <pre>Raw Alert: {     "instance_id": "fb366699ba9d592b09ab7faa9314b896",     "engineUri": "default",     "events": [         {             "ip_proto": 6,             "event_source_id": "10.4.61.48:56005:231445",             "esa_time": 1510949040591,             "tcp_dstport": 56004,             "tcp_srcport": 57570,             "streams": 2,             "ip_src": "10.4.61.83",             "medium": 1,             "sessionid": 231445,             "ip_dst": "10.4.61.27",             "packets": 8,             "ackets": 8,             "ackets": 8,             "streams": 8,             "ip_ascets": 8,             "streams": 8,             "streams": 1,             "streams": 1,             "streams": 1,             "streams": 1,</pre> |   |
| "eth_src": "00:50:56:33:0b:b9",<br>"eth_dst": "00:50:56:33:0b:b4",<br>"eth_type": 2048,                                                                                                    |   |
| "size": 1038,<br>"payload": 510,                                                                                                    | Ţ |

# **View Event Details for an Alert**

After you review the general information about the alert in the Alerts List view, you can go to the Alert Details view for more detailed information to determine the action required. An alert contains one or more events. In the Alert Details view, you can drill down into an alert to get additional event details and further investigate the alert. The following figure shows an example of the Alert Details view.

| RSA RESPO                                                                                                    | ND INVESTIGATE                        | MONITOR CONFI           | GURE ADM | IN        |             |             |            |             |                |                  |                  |                 | () admin (?)     |
|----------------------------------------------------------------------------------------------------|---------------------------------------|-------------------------|----------|-----------|-------------|-------------|------------|-------------|----------------|------------------|------------------|-----------------|------------------|
| Incidents                                                                                                    |                                       |                         |          |           |             |             |            |             |                |                  |                  |                 |                  |
| < Malicious                                                                                                    | IP - Reporting Engine                 | 2 events                |          |           |             |             |            |             |                |                  |                  |                 |                  |
|                                                                                                    | OVERVIEW                              | TIME                    | туре     | SOURCE IP | SOURCE PORT | SOURCE HOST | SOURCE MAC | SOURCE USER | DESTINATION IP | DESTINATION PORT | DESTINATION HOST | DESTINATION MAC | DESTINATION USER |
| Incident ID:                                                                                                    | INC-1136                              | 08/04/2017 12:53:42.000 |          |           |             |             |            |             |                |                  |                  |                 |                  |
| Created:                                                                                                    | 08/04/2017 12:55:46                   | 08/04/2017 12:54:42.000 |          |           |             |             |            |             |                |                  |                  |                 |                  |
| Severity:                                                                                                    | 70                                    |                         |          |           |             |             |            |             |                |                  |                  |                 |                  |
| Source:                                                                                                    | Reporting Engine                      |                         |          |           |             |             |            |             |                |                  |                  |                 |                  |
| Type:                                                                                                    | Network                               |                         |          |           |             |             |            |             |                |                  |                  |                 |                  |
| # Events:                                                                                                    | 2                                     |                         |          |           |             |             |            |             |                |                  |                  |                 |                  |
| Host Summary:                                                                                                    | 2 hosts to<br>81B7DC4A84D441BFAED06   |                         |          |           |             |             |            |             |                |                  |                  |                 |                  |
| Røw Alert:                                                                                                    |                                       |                         |          |           |             |             |            |             |                |                  |                  |                 |                  |
| "risk_score": Nails<br>'same': Nails'<br>'same': Nails'<br>'ditasoure, por<br>'ditasoure, por<br>'ditasoure, por<br>'same': Same': Sa | <pre>ins D - Asporting Englas",</pre> |                         |          |           |             |             |            |             |                |                  |                  |                 |                  |

The Overview panel on the left has the same information for an alert as the Overview panel in the Alerts List view.

The Events panel on the right shows information about the events in the alert, such as event time, source IP, destination IP, detector IP, source user, destination user, and file information about the events. The amount of information listed depends on the event type.

There are two types of events:

- A transaction between two machines (a Source and a Destination)
- An anomaly detected on a single machine (a Detector)

Some events will only have a Detector. For example, NetWitness Endpoint finds malware on your machine. Other events will have a Source and Destination. For example, packet data shows communication between your machine and a Command and Control (C2) domain.

You can drill further into an event to get detailed data about the event.

#### To View the Event Details for an Alert:

1. To view event details for an alert, in the Alerts List view, choose an alert to view and then click the link in the NAME column for that alert.

| RESPOND INVE     | STIGATE MC | DNITOR CONFIGURE ADMIN          |                             |                          |                                                 |             | ① admin () |
|------------------|------------|---------------------------------|-----------------------------|--------------------------|-------------------------------------------------|-------------|------------|
| Incidents Alerts |            |                                 |                             |                          |                                                 |             |            |
| Create Incident  |            |                                 |                             |                          |                                                 |             |            |
| CREATED          | ✓ SEVERITY | NAME                            | SOURCE                      | # EVENTS                 | HOST SUMMARY                                    | INCIDENT ID |            |
|                  |            |                                 |                             |                          |                                                 |             | <u>^</u>   |
|                  |            |                                 |                             |                          |                                                 |             |            |
|                  |            |                                 |                             |                          |                                                 |             |            |
|                  |            |                                 |                             |                          |                                                 |             |            |
|                  |            |                                 |                             |                          |                                                 |             |            |
|                  |            |                                 |                             |                          |                                                 |             |            |
|                  |            |                                 |                             |                          |                                                 |             |            |
|                  |            |                                 |                             |                          |                                                 |             |            |
|                  |            |                                 |                             |                          |                                                 |             |            |
|                  |            |                                 |                             |                          |                                                 |             |            |
|                  |            |                                 |                             |                          |                                                 |             |            |
|                  |            | Malicious IP - Reporting Engine |                             |                          |                                                 |             |            |
|                  |            | Malicious IP - Reporting Engine |                             |                          |                                                 |             |            |
|                  |            | Malicious IP - Reporting Engine |                             |                          |                                                 |             |            |
|                  |            |                                 |                             |                          |                                                 |             |            |
|                  |            |                                 |                             |                          |                                                 |             |            |
|                  |            |                                 |                             |                          |                                                 |             |            |
|                  |            |                                 |                             |                          |                                                 |             |            |
|                  |            |                                 |                             |                          |                                                 |             |            |
|                  |            |                                 | Reporting Engine Showing 54 | ı<br>out of 54 items   0 | 127.0.0.1-47022 +> 91870-748404418E<br>selected |             |            |

The Alerts Details view shows the Overview panel on the left and the Events panel on the right.

| 115110                                                                                                    |                                                 |             |              |          |           |             |             |            |             |                |                  |                  |                 |                  |
|----------------------------------------------------------------------------------------------------|-------------------------------------------------|-------------|--------------|----------|-----------|-------------|-------------|------------|-------------|----------------|------------------|------------------|-----------------|------------------|
| RSA RESPO                                                                                                    | ND INVESTIGATE                                  | мом         | NITOR CONFIG | URE ADMI | N         |             |             |            |             |                |                  |                  |                 | (1) admin (?)    |
| Incidents                                                                                                    |                                                 |             |              |          |           |             |             |            |             |                |                  |                  |                 |                  |
| < Malicious                                                                                                    | s IP - Reporting Engine                         | 6 (         | events       |          |           |             |             |            |             |                |                  |                  |                 |                  |
|                                                                                                    | OVERVIEW                                        | TIN         | AE           | туре     | SOURCE IP | SOURCE PORT | SOURCE HOST | SOURCE MAC | SOURCE USER | DESTINATION IP | DESTINATION PORT | DESTINATION HOST | DESTINATION MAC | DESTINATION USER |
| Incident ID:                                                                                                    | (None)                                          | <b>^</b> 08 |              |          |           |             |             |            |             |                |                  |                  |                 |                  |
| Created:                                                                                                    | 08/04/2017 17:27:45                             | 08          |              |          |           |             |             |            |             |                |                  |                  |                 |                  |
| Severity:                                                                                                    | 70                                              | 08          |              |          |           |             |             |            |             |                |                  |                  |                 |                  |
| Source:                                                                                                    | Reporting Engine                                | 08          |              |          |           |             |             |            |             |                |                  |                  |                 |                  |
| Type:                                                                                                    | Network                                         | 08          |              |          |           |             |             |            |             |                |                  |                  |                 |                  |
| # Events:                                                                                                    | 6                                               | 08          |              |          |           |             |             |            |             |                |                  |                  |                 |                  |
| Host Summary:                                                                                                    | 6 hosts to 2 hosts                              |             |              |          |           |             |             |            |             |                |                  |                  |                 |                  |
|                                                                                                    |                                                 |             |              |          |           |             |             |            |             |                |                  |                  |                 |                  |
| <pre>trials.com*1 = Not<br/>*com*1 = Not<br/>*com*1</pre> | <ul> <li>* HeLG, 60, 2017/05/15/16/7,</li></ul> |             |              |          |           |             |             |            |             |                |                  |                  |                 |                  |

The Events panel shows a list of events with information about each event. The following table shows some of the columns that can appear in the Events List (Events Table).

| Column | Description                                       |
|--------|---------------------------------------------------|
| TIME   | Shows the time the event occurred.                |
| ТҮРЕ   | Shows the type of alert, such as Log and Network. |

| Column           | Description                                                                         |
|------------------|-------------------------------------------------------------------------------------|
| SOURCE IP        | Shows the source IP address if there was a transaction between two machines.        |
| DESTINATION IP   | Shows the destination IP address if there was a transaction<br>between two machines |
| DETECTOR IP      | Shows the IP address of the machine where an anomaly was detected.                  |
| SOURCE USER      | Shows the user of the source machine.                                               |
| DESTINATION USER | Shows the user of the destination machine.                                          |
| FILE NAME        | Shows the file name if a file is involved with the event.                           |
| FILE HASH        | Shows a hash of the file contents.                                                  |

If there is only one event in the list, you will see the event details for that event instead of a list.

2. Click an event in the Events list to view the Event details.

This example shows the event details for the first event in the list.

| SA RESPOND INVESTIGATE MONITOR                                                      | CONFIGURE                         | ADMIN                |                               |                              |                               |                   | (R) ad |
|-------------------------------------------------------------------------------------|-----------------------------------|----------------------|-------------------------------|------------------------------|-------------------------------|-------------------|--------|
| Incidents Alerts Tasks                                                              |                                   |                      |                               |                              |                               |                   |        |
|                                                                                     |                                   |                      |                               |                              |                               |                   |        |
| Malicious IP - Reporting Engine                                                     | Event Details<br>08/04/2017 06:15 | :45 pm               |                               |                              |                               |                   |        |
| ncident ID: (None)                                                                  | Back To Table                     | ☐ < 1 of 6 >         |                               |                              |                               |                   |        |
| Created: 08/04/2017 06:17:45 pm                                                     | Timestamp                         | 08/04/2017 06:15:45. | .000 pm <b>(5 minutes ago</b> |                              |                               |                   |        |
| ieverity: 70                                                                        | Туре                              | Network              |                               |                              |                               |                   |        |
| ource: Reporting Engine                                                             | Source                            |                      |                               | 57830                        |                               |                   |        |
| /pe: Network                                                                        |                                   |                      |                               | 00:00:00:00:00:00            |                               |                   |        |
|                                                                                     |                                   |                      |                               | <u>127.0.0.1</u>             |                               |                   |        |
| Events: 6                                                                           |                                   |                      |                               |                              |                               |                   |        |
| ost Summary: 6 hosts to 2 hosts                                                     |                                   |                      |                               |                              |                               |                   |        |
|                                                                                     | Destination                       |                      |                               | 4369                         |                               |                   |        |
| aw Alert:                                                                           |                                   |                      |                               | 00:00:00:00:00:00            |                               |                   |        |
| "severity": 7,                                                                      |                                   |                      |                               | 81B7DC4A84D441BFAED          | 06DE3D46A19C49D17B4157FBECDED | DE868FD7D21A27F77 |        |
| "signature_id": "RULE_60_20170718131105",<br>"risk_score": 1,                       |                                   |                      |                               |                              |                               |                   |        |
| "name": "Malicious IP - Reporting Engine",<br>"source": "RSA - Reporting Engine",   |                                   |                      |                               |                              |                               |                   |        |
| "datasource_port": "56005",                                                         |                                   |                      |                               |                              |                               |                   |        |
| "datasource_host": "10.4.61.30",<br>"events": [                                     | Detector                          |                      |                               |                              |                               |                   |        |
| 1                                                                                   | Size                              | 1336                 |                               |                              |                               |                   |        |
| "ip_proto": "6",<br>"lifetime": "0",                                                |                                   |                      |                               |                              |                               |                   |        |
| "ip_src": "127.0.0.1",<br>"medium": "1",                                            | Data                              |                      | 1336                          |                              |                               |                   |        |
| "sessionid": "462568",                                                              | Related Links                     | Туре                 | investigate_original_e        | went                         |                               |                   |        |
| "rid": "54491",<br>"packets": "19",                                                 |                                   |                      |                               | 0.4.61.30:56005/navigate/eve |                               |                   |        |
| "eth_src": "00:00:00:00:00:00",                                                     |                                   |                      | /investigation/nosu/i         | 0.4101.50:50005/navigate/eve | m0A010/402308                 |                   |        |
| "rpackets": "2",<br>"payload": "58",                                                |                                   |                      |                               |                              |                               |                   |        |
| "tcp_flags": "27",                                                                  |                                   |                      |                               |                              |                               |                   |        |
| "alert_id": "EXEC_ALERTDEF_41896_20170804181745_462568",<br>"direction": "lateral", |                                   |                      |                               |                              |                               |                   |        |
| "tcp dstport": "4369",                                                              |                                   |                      |                               |                              |                               |                   |        |

3. Use the page navigation to the right of the Back To Table button to view other events. This example shows the event details for the last event in the list.

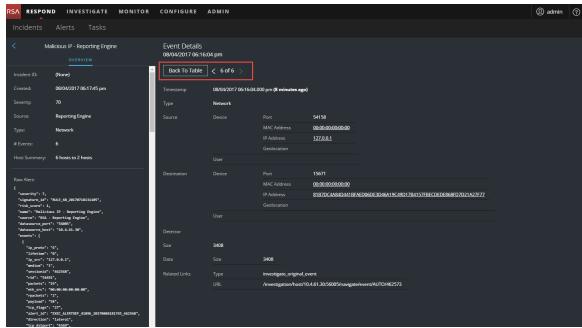

See <u>Alert Details View</u> for detailed information about the event data listed in the Alert Details panel.

# **Investigate Events**

To further investigate the events, you can find links that take you to additional contextual information. From there, you have options available depending on your selection.

### **View Contextual Information**

In the Alert Details view, you can see underlined entities in the Events panel. An underlined entity is considered an entity in the Context Hub and has additional contextual information available. The following figure shows underlined entities in the Events list.

| RSA RESP                                                                                                    | OND INVESTIGATE MONITOR                          | CONFIGURE ADM           | /IN  |                  |             |             |                   |             |                | (1) admin (?)    |
|----------------------------------------------------------------------------------------------------|--------------------------------------------------|-------------------------|------|------------------|-------------|-------------|-------------------|-------------|----------------|------------------|
| Incidents                                                                                                    |                                                  |                         |      |                  |             |             |                   |             |                |                  |
| <                                                                                                    | Malicious IP - Reporting Engine                  | 6 events                |      |                  |             |             |                   |             |                |                  |
|                                                                                                    | OVERVIEW                                         | тіме                    | ТҮРЕ | SOURCE IP        | SOURCE PORT | SOURCE HOST | SOURCE MAC        | SOURCE USER | DESTINATION IP | DESTINATION PORT |
| Incident ID:                                                                                                    | (None)                                           | 08/04/2017 06:15:45.000 |      | <u>127.0.0.1</u> |             |             | 00:00:00:00:00:00 |             | 81B7DC4A84D4   |                  |
| Created:                                                                                                    | 08/04/2017 06:17:45 pm                           | 08/04/2017 06:16:04.000 |      | <u>127.0.0.1</u> |             |             | 00:00:00:00:00:00 | ]           | 81B7DC4A84D4   |                  |
| Severity:                                                                                                    | 70                                               | 08/04/2017 06:16:04.000 |      | <u>127.0.0.1</u> |             |             | 00:00:00:00:00:00 | ]           | 81B7DC4A84D4   |                  |
| Source:                                                                                                    | Reporting Engine                                 | 08/04/2017 06:16:04.000 |      | <u>127.0.0.1</u> |             |             | 00:00:00:00:00:00 |             | 81B7DC4A84D4   |                  |
| Туре:                                                                                                    | Network                                          | 08/04/2017 06:16:04.000 |      | <u>127.0.0.1</u> |             |             | 00:00:00:00:00:00 | Ī           | 81B7DC4A84D4   |                  |
| # Events:                                                                                                    | 6                                                | 08/04/2017 06:16:04.000 |      | <u>127.0.0.1</u> |             |             | 00:00:00:00:00:00 | 1           | 81B7DC4A84D4   |                  |
| Host Summar                                                                                                    | y: 6 hosts to 2 hosts                            |                         |      |                  |             |             |                   |             |                |                  |
| "risk_score"<br>"name": "Hal<br>"source": "R<br>"datasource_<br>"events": [<br>{<br>"ip_prot<br>"ip_src"<br>"medium"<br>"session<br>rid": "<br>"packets | <pre>/******/*****************************</pre> |                         |      |                  |             |             |                   |             |                |                  |

The following figure shows underlined entities in the Events Details.

| ninutes ago)                                                     |
|------------------------------------------------------------------|
|                                                                  |
| 57830                                                            |
| ress 00:00:00:00:00                                              |
| s <u>127.0.0.1</u>                                               |
|                                                                  |
|                                                                  |
| 4369                                                             |
| ress 00:00:00:00:00:00                                           |
| 81B7DC4A84D441BFAED06DE3D46A19C49D17B4157FBECDEDE868FD7D21A27F77 |
|                                                                  |
|                                                                  |
|                                                                  |
|                                                                  |
|                                                                  |
| e_original_event                                                 |
| e_original_event                                                 |
| ann ann ann ann ann ann ann ann ann ann                          |
|                                                                  |

The Context Hub is preconfigured with meta fields mapped to the entities. NetWitness Respond and Investigation use these default mappings for context lookup. For information about adding meta keys, see "Configure Settings for a Data Source" in the *Context Hub Configuration Guide*.

**Caution:** For the Context Lookup to work correctly in the Respond and Investigate views, RSA recommends that when mapping meta keys in the **ADMIN > SYSTEM > Investigations > Context Lookup** tab, you add only meta keys to the Meta Key Mappings, not fields in the MongoDB. For example, ip.address is a meta key and ip\_address is not a meta key (it is a field in the MongoDB).

#### **To View Contextual Information:**

In the Alert Details view Events List or Event Details, hover over an underlined entity.
 A context tooltip appears with a quick summary of the type of context data that is available

| for the selected entity.                |                       |                                |              |                               |            |          |                                               |              |  |  |
|-----------------------------------------|-----------------------|--------------------------------|--------------|-------------------------------|------------|----------|-----------------------------------------------|--------------|--|--|
| Event Details<br>08/04/2017 06:32:04 pm |                       |                                |              |                               |            |          |                                               |              |  |  |
| Back To Table < 4 of 6 >                |                       |                                |              |                               |            |          |                                               |              |  |  |
| Timestamp                               | 08/04/2017 06:32:04.0 | 00 pm <b>(13 minutes ago</b> ) |              |                               |            |          |                                               |              |  |  |
| Туре                                    | Network               |                                |              |                               |            |          |                                               |              |  |  |
| Source                                  |                       |                                | 54130        |                               |            |          |                                               |              |  |  |
|                                         |                       |                                | <u>00:00</u> | 81B7DC4A84D44                 | 1BFAED0    | 5DE3D46  | A19C49D17B41 ×                                |              |  |  |
|                                         |                       |                                | <u>127.0</u> | CONTEXT HIGHLIGHTS 238 8755 1 | ACTIONS    |          |                                               |              |  |  |
|                                         |                       |                                |              |                               |            | LISTS    | Q Pivot to Investigate<br>Q Pivot to Endpoint |              |  |  |
|                                         |                       |                                |              | -                             |            |          |                                               |              |  |  |
| Destination                             |                       |                                | 15671        | ENDPOINT                      |            |          |                                               |              |  |  |
|                                         |                       | MAC Address                    | <u>00:00</u> |                               |            |          |                                               |              |  |  |
|                                         |                       | IP Address                     | <u>81B70</u> | OC4A84D441BFAED06             | DE3D46A19  | C49D17B4 | 157FBECDEDE868FD7D21A                         | <u>27F77</u> |  |  |
|                                         |                       |                                |              |                               |            |          |                                               |              |  |  |
|                                         |                       |                                |              |                               |            |          |                                               |              |  |  |
| Detector                                |                       |                                |              |                               |            |          |                                               |              |  |  |
| Size                                    | 5818                  |                                |              |                               |            |          |                                               |              |  |  |
| Data                                    |                       | 5818                           |              |                               |            |          |                                               |              |  |  |
| Related Links                           |                       | investigate_original_ev        | ent          |                               |            |          |                                               |              |  |  |
|                                         |                       | /investigation/host/10         | .4.61.30     | 56005/navigate/event          | t/AUTO/462 | 592      |                                               |              |  |  |
|                                         |                       |                                |              |                               |            |          |                                               |              |  |  |

The context tooltip has two sections: Context Highlights and Actions.

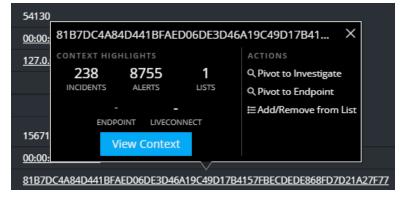

The information in the **Context Highlights** section helps you to determine the actions that you would like to take. It shows the number of related alerts and incidents. Depending on your data, you may be able to click these numbered items for more information. The above example shows 238 related incidents, and 8,755 related alerts, and 1 related context hub list.

The **Actions** section lists the available actions. In the above example, the Pivot to Investigate, Pivot to Endpoint, and Add/Remove From List options are available.

 To see more details about the selected entity, click the View Context button. The Context panel opens and shows all of the information related to the entity. Context Lookup Panel - Respond View provides additional information.

#### Add an Entity to a Whitelist

You can add any underlined entity to a list, such as a Whitelist or Blacklist, from a context tooltip. For example, to reduce false positives, you may want to whitelist an underlined domain to exclude it from the related entities.

1. In the Alert Details view Events List or Event Details, hover over the underlined entity that you would like to add to a Context Hub list.

A context tooltip appears showing the available actions.

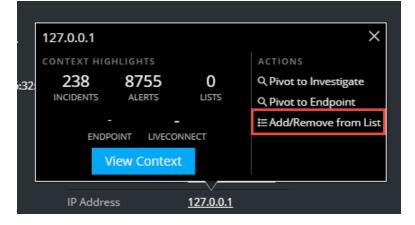

2. In the Actions section of the tooltip, click Add/Remove from List.

| The Add/Remove | From Li | st dialog | shows | the | available | lists. |
|----------------|---------|-----------|-------|-----|-----------|--------|
|----------------|---------|-----------|-------|-----|-----------|--------|

| Ad        | Add/Remove from List @×                                                                                                    |                            |                                                                            |  |  |  |  |  |  |
|-----------|----------------------------------------------------------------------------------------------------|----------------------------|----------------------------------------------------------------------------|--|--|--|--|--|--|
|           | Value has been updated in the list(s). The context indicator for this value will be updated when the page is reloaded.<br>META VALUE |                            |                                                                            |  |  |  |  |  |  |
| 127.0.0.1 |                                                                                                    |                            |                                                                            |  |  |  |  |  |  |
| Crea      | Create New List                                                                                                    |                            |                                                                            |  |  |  |  |  |  |
| ALL       | SELECTED UNSELE                                                                                                    | CTED                       | Filter Results                                                             |  |  |  |  |  |  |
| LIST      |                                                                                                    | DESCRIPTIC                 | N                                                                          |  |  |  |  |  |  |
|           | New List                                                                                                    | THIS IS NE                 | W!!!                                                                       |  |  |  |  |  |  |
| 2         | domains_whitelist                                                                                                    | A list of do<br>scoring sh | mains that we consider to be benign. No<br>ould be done for these domains. |  |  |  |  |  |  |
|           |                                                                                                    |                            |                                                                            |  |  |  |  |  |  |
|           | Cancel                                                                                                    |                            | Save                                                                       |  |  |  |  |  |  |

3. Select one or more lists and click **Save**.

The entity appears on the selected lists.

Add/Remove from List Dialog provides additional information.

#### **Create a Whitelist**

You can create a whitelist in the Context Hub in the same way as you would create it in the Incident Details view, see <u>Create a List</u>.

#### **Pivot to NetWitness Endpoint**

If you have the NetWitness Endpoint thick client application installed, you can launch it through the context tooltip. From there, you can further investigate a suspicious IP address, Host, or MAC address.

- 1. In the Events List or Event Details in the Alert Details view, hover over any underlined entity to access a context tooltip.
- In the ACTIONS section of the tooltip, select Pivot to Endpoint.
   The NetWitness Endpoint thick client application opens outside of your web browser.

For more information on the thick client, see the NetWitness Endpoint User Guide.

### **Pivot to Investigation**

For a more thorough investigation of the incident, you can access the Investigate view.

- 1. In the Events List or Event Details in the Alert Details view, hover over any underlined entity to access a context tooltip.
- In the ACTIONS section of the tooltip, select Pivot to Investigate. The Investigate Navigate view opens, which enables you to perform a deeper dive investigation.

For more information, see the NetWitness Investigate User Guide.

# **Create an Incident Manually**

You can create incidents manually from alerts in the Alerts List view. The alerts that you select cannot be part of another incident. Incidents created manually from alerts default to Low priority, but you can change the priority after you create it. You cannot add categories to manually created incidents.

**Note:** Incidents can be created manually or automatically. An Alert can only be associated with one Incident. You can create incident rules to analyze the alerts collected and group them into incidents depending on which rules they match. For details, see the "Create an Incident Rule for Alerts" topic in the *NetWitness Respond Configuration Guide*.

#### To Create an Incident Manually:

- 1. Go to **RESPOND** > Alerts.
- 2. Select one or more alerts in the Alerts List.

**Note:** Selecting alerts that do not have incident IDs enable the **Create Incident** button. If the alert is already part of an incident, the button is disabled. You can filter alerts that are not part of an incident by selecting the option **PART OF INCIDENT** as **No** in the Filters panel.

| RSA  | RESPOND IN          | VESTIGATE     | MONITOR CONFIGURE     | ADMIN                      |                  |              |             | ① admin | ? |
|------|---------------------|---------------|-----------------------|----------------------------|------------------|--------------|-------------|---------|---|
| Inci | dents Alerts        |               |                       |                            |                  |              |             |         |   |
| T    | Create Incident     | Add to Incide | nt Delete             |                            |                  |              |             |         |   |
|      | CREATED             | ✓ SEVERITY    | NAME                  | SOURCE                     | # EVENTS         | HOST SUMMARY | INCIDENT ID |         |   |
| Ø    | 10/13/2017 06:40:30 |               |                       | Reporting Engine           |                  |              |             |         | Â |
| Ø    | 10/13/2017 06:40:30 |               |                       | Reporting Engine           |                  |              |             |         |   |
| Ø    | 10/13/2017 06:40:30 |               |                       | Reporting Engine           |                  |              |             |         |   |
|      | 10/13/2017 06:40:30 |               |                       | Reporting Engine           |                  |              |             |         |   |
|      | 10/13/2017 06:40:30 |               |                       | Reporting Engine           |                  |              |             |         |   |
|      | 10/13/2017 06:40:30 |               | Log Destination Ports | Reporting Engine           |                  |              |             |         |   |
|      | 10/13/2017 06:40:30 |               |                       | Reporting Engine           |                  |              |             |         |   |
|      | 10/13/2017 06:40:30 |               |                       | Reporting Engine           |                  |              |             |         |   |
|      | 10/13/2017 06:40:30 |               |                       | Reporting Engine           |                  |              |             |         |   |
|      | 10/13/2017 06:40:30 |               |                       | Reporting Engine           |                  |              |             |         |   |
|      | 10/13/2017 06:40:30 |               |                       | Reporting Engine           |                  |              |             |         |   |
|      | 10/13/2017 06:40:30 |               |                       | Reporting Engine           |                  |              |             |         |   |
|      | 10/13/2017 06:40:30 |               |                       | Reporting Engine           |                  |              |             |         |   |
|      | 10/13/2017 06:40:30 |               |                       | Reporting Engine           |                  |              |             |         |   |
|      | 10/13/2017 06:40:30 |               |                       | Reporting Engine           |                  |              |             |         |   |
|      | 10/13/2017 06:40:30 |               |                       | Reporting Engine           |                  |              |             |         | ÷ |
|      |                     |               |                       | Showing 543 out of 543 ite | ems   3 selected |              |             |         |   |

3. Click Create Incident.

The Create Incident dialog is displayed.

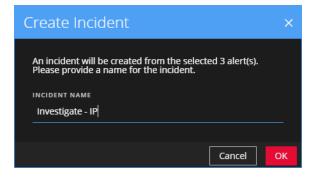

- 4. In the **INCIDENT NAME** field, type a name to identify the incident. For example, Investigate IP.
- 5. Click OK.

| RSA  | RESPON     | D INVE      | STIGATE    | MONITOR           | CONFIGURE    | A D M I<br>You suco | N<br>essfully created the ii              | ncident INC-12011   | ×                    |             | ① admin ⑦ |
|------|------------|-------------|------------|-------------------|--------------|---------------------|-------------------------------------------|---------------------|----------------------|-------------|-----------|
| Inci |            | Alerts      |            |                   |              |                     | selected alerts. The i to LOW by default. | incident's priority | has                  |             |           |
| T    |            |             |            | Delete            |              |                     |                                           |                     |                      |             |           |
|      | CREATED    |             | ✓ SEVERITY | NAME              |              | s                   | OURCE                                     | # EVENTS            | HOST SUMMARY         | INCIDENT ID |           |
| ⊠    |            | 06:40:30 pm |            |                   |              |                     | eporting Engine                           |                     |                      |             | Î         |
| Ø    |            | 06:40:30 pm |            |                   |              |                     | eporting Engine                           |                     |                      |             |           |
| ⊠    | 10/13/2017 | 06:40:30 pm | 30         | Log Destination F | <u>Ports</u> | R                   | eporting Engine                           | 100                 | 22 hosts to 17 hosts | INC-12011   |           |
|      |            | 06:40:30 pm |            |                   |              |                     | eporting Engine                           |                     |                      |             |           |
|      |            | 06:40:30 pm |            |                   |              |                     | eporting Engine                           |                     |                      |             |           |
|      |            | 06:40:30 pm |            | Log Destination F |              |                     | eporting Engine                           |                     |                      |             |           |
|      |            | 06:40:30 pm |            |                   |              |                     | eporting Engine                           |                     |                      |             |           |
|      |            | 06:40:30 pm |            |                   |              |                     | eporting Engine                           |                     |                      |             |           |
|      |            | 06:40:30 pm |            |                   |              |                     | eporting Engine                           |                     |                      |             |           |
|      |            | 06:40:30 pm |            |                   |              |                     | eporting Engine                           |                     |                      |             |           |
|      |            | 06:40:30 pm |            |                   |              |                     | eporting Engine                           |                     |                      |             |           |
|      |            | 06:40:30 pm |            |                   |              |                     | eporting Engine                           |                     |                      |             |           |
|      |            | 06:40:30 pm |            |                   |              |                     | eporting Engine                           |                     |                      |             |           |
|      |            | 06:40:30 pm |            |                   |              |                     | eporting Engine                           |                     |                      |             |           |
|      |            | 06:40:30 pm |            |                   |              |                     | eporting Engine                           |                     |                      |             |           |
|      |            | 06:40:30 pm |            |                   |              |                     | eporting Engine                           |                     |                      |             | -         |
|      |            |             |            |                   |              | Showir              | ng 543 out of 543 iter                    | ms   3 selected     |                      |             |           |

You will see a confirmation message that an incident was created from the selected alerts. The new incident ID appears as a link in the INCIDENT ID column of the selected alerts. If you click the link, it takes you to the Incident Details view for that incident, where you can update information, such as changing Priority from low to high.

# Add Alerts to an Incident

Note: This option is available in version 11.1 and later.

If you have alerts that fit a particular existing incident, you do not have to create a new incident. Instead, you can add alerts to that incident from the Alerts List view. The alerts that you select cannot be part of another incident.

- 1. Go to **RESPOND** > Alerts.
- 2. In the Alerts List, select one or more alerts that you want to add to an incident, and click **Add to Incident**.

**Note:** Selecting alerts that do not have incident IDs enable the **Add to Incident** button. If the alert is already part of an incident, the button is disabled. You can filter alerts that are not part of an incident by selecting the option **PART OF INCIDENT** as **No** in the Filters panel.

| RSA MONITOR CONFIGURE ADMIN                 |                          |                |                 |                            |          |                     | ① admin ⑦   |
|---------------------------------------------|--------------------------|----------------|-----------------|----------------------------|----------|---------------------|-------------|
| ▼ Filters ×                                 | Create Incident Add to I | ncident Delete |                 |                            |          |                     |             |
| Instant IOC Log                             | CREATED                  | ✓ SEVERITY     | NAME            | SOURCE                     | # EVENTS | HOST SUMMARY        | INCIDENT ID |
| Manual Upload                               | 2017/10/16 02:17:52 pm   |                |                 |                            |          |                     |             |
| Network     On Demand                       | S 2017/10/16 02:17:51 pm |                |                 |                            |          |                     |             |
| Resubmit     Unknown                        | 2017/10/16 02:16:50 pm   |                |                 | Reporting Engine           |          |                     |             |
| Web Threat Detection Incident               | 2017/10/16 02:16:50 pm   |                |                 | Reporting Engine           |          |                     |             |
| source                                      | 2017/10/16 02:15:50 pm   |                | Log Event Users | Reporting Engine           |          |                     |             |
| Event Stream Analysis     Maware Analysis   | 2017/10/16 02:15:50 pm   |                | Email Senders   | Reporting Engine           |          |                     |             |
| NetWitness Investigate     Reporting Engine | 2017/10/16 02:14:57 pm   |                | Log Event Users | Reporting Engine           |          | IDS-snort,127.0.0.1 |             |
| Web Threat Detection                        | 2017/10/16 02:14:57 pm   |                | Email Senders   | Reporting Engine           |          |                     |             |
| severity<br>100                             |                          |                |                 |                            |          |                     |             |
| 0                                           |                          |                |                 |                            |          |                     |             |
| PART OF INCIDENT<br>□ YES<br>☑ No           |                          |                |                 |                            |          |                     |             |
| ALERT NAMES                                 |                          |                |                 |                            |          |                     |             |
| Email Senders                               |                          |                |                 |                            |          |                     |             |
| Firewall Users http-packet                  |                          |                |                 |                            |          |                     |             |
| Log Event Users                             |                          |                |                 |                            |          |                     |             |
|                                             |                          |                |                 |                            |          |                     |             |
| Reset Filters                               |                          |                | Showing 8 ou    | It of 14 items   2 selecte | d        |                     |             |

3. In the Add to Incident dialog, type at least three characters in the Search field to search for the incident by Name or Incident ID.

| Add                            | Add to Incident × |                                      |                                   |          |            |           |  |  |  |
|--------------------------------|-------------------|--------------------------------------|-----------------------------------|----------|------------|-----------|--|--|--|
| <mark>searc</mark> н<br>Search | by incide         | nt ID (e.g., INC-123) or incident na | me                                |          |            |           |  |  |  |
|                                | ID                | NAME                                 |                                   | CREATED  | ↓ ASSIGNEE |           |  |  |  |
|                                |                   |                                      |                                   |          |            |           |  |  |  |
|                                |                   |                                      |                                   |          |            |           |  |  |  |
|                                |                   |                                      | Use the search box above to sea   | arch for |            |           |  |  |  |
|                                |                   |                                      | incidents by name or ID. Your sea |          |            |           |  |  |  |
|                                |                   |                                      | contain at least (3) characte     | ers.     |            |           |  |  |  |
|                                |                   |                                      |                                   |          |            |           |  |  |  |
|                                |                   |                                      |                                   |          |            |           |  |  |  |
|                                |                   |                                      |                                   |          |            |           |  |  |  |
|                                |                   |                                      |                                   |          |            | Cancel OK |  |  |  |

4. In the results list, select the incident that will receive the selected alerts and click **OK**.

| Add | d to Incio      | dent                                               |                        |              |          |        | ×  |  |  |  |  |  |
|-----|-----------------|----------------------------------------------------|------------------------|--------------|----------|--------|----|--|--|--|--|--|
|     | search<br>INC-2 |                                                    |                        |              |          |        |    |  |  |  |  |  |
|     | ID              | NAME                                               | CREATED                | $\mathbf{V}$ | ASSIGNEE |        |    |  |  |  |  |  |
| -   | INC-2509        | High Risk Alerts: Reporting Engine for 10.100.33.1 | 2017/10/16 02:14:57 pm |              |          |        |    |  |  |  |  |  |
|     | <u>INC-2508</u> | Suspected C&C with us.bc.yahoo.com                 | 2017/10/13 03:59:30 pm |              |          |        |    |  |  |  |  |  |
|     | INC-2251        | Suspected C&C with m6.mail.ru                      | 2017/09/13 06:54:11 pm |              |          |        |    |  |  |  |  |  |
|     | INC-2179        | Suspected C&C with td.com                          | 2017/09/13 06:54:10 pm |              |          |        |    |  |  |  |  |  |
|     |                 |                                                    |                        |              |          |        |    |  |  |  |  |  |
|     |                 |                                                    |                        |              |          |        |    |  |  |  |  |  |
|     |                 |                                                    |                        |              |          |        |    |  |  |  |  |  |
|     |                 |                                                    |                        |              |          |        |    |  |  |  |  |  |
|     |                 |                                                    |                        |              |          |        |    |  |  |  |  |  |
|     |                 |                                                    |                        |              |          | Cancel | ОК |  |  |  |  |  |

The selected alert or alerts are now part of the selected incident and will have that incident ID.

# **Delete Alerts**

Users with the appropriate permissions, such as Administrators and Data Privacy Officers, can delete alerts. This procedure is helpful when you want to remove unnecessary or non-relevant alerts. Deleting these alerts frees up disk space.

1. Go to **RESPOND** > Alerts.

The Alerts List view displays a list of all NetWitness Suite alerts.

|                                                                     | MONITOR ( | CONFIGUR     | ADMIN      |          |        |        |          |              | ① admin     |
|---------------------------------------------------------------------|-----------|--------------|------------|----------|--------|--------|----------|--------------|-------------|
| Incidents Alerts Tasks                                              |           |              |            |          |        |        |          |              |             |
| <b>Y</b> Filters                                                    | ×         | Create Incid | ent Add to | Incident | Delete |        |          |              |             |
| TIME RANGE 💽 CUSTOM DA                                              | TE RANGE  |              | ) \        | SEVERITY | NAME   | SOURCE | # EVENTS | HOST SUMMARY | INCIDENT ID |
| All Data                                                            | <u> </u>  |              |            |          |        |        |          |              |             |
|                                                                     |           |              |            |          |        |        |          |              |             |
| Correlation File Share                                              |           | 10/13/2      |            |          |        |        |          |              |             |
| Instant IOC Log                                                     |           | 10/13/2      |            |          |        |        |          |              |             |
| Manual Upload     Network                                           |           | 10/13/2      |            |          |        |        |          |              |             |
| On Demand Resubmit                                                  |           | 10/13/2      |            |          |        |        |          |              |             |
| Unknown     Web Threat Detection Incident                           |           | 10/13/2      |            |          |        |        |          |              |             |
|                                                                     |           | 10/13/2      |            |          |        |        |          |              |             |
| source                                                              |           | 10/13/2      |            |          |        |        |          |              |             |
| <ul> <li>Event Stream Analysis</li> <li>Malware Analysis</li> </ul> |           | 10/13/2      |            |          |        |        |          |              |             |
| NetWitness Investigate     Reporting Engine                         |           | 10/13/2      |            |          |        |        |          |              |             |
| Web Threat Detection                                                |           | 10/13/2      |            |          |        |        |          |              |             |
|                                                                     |           | 10/13/2      |            |          |        |        |          |              |             |
|                                                                     | 100       | 10/13/2      |            |          |        |        |          |              |             |
| 0                                                                   |           | 10/13/2      |            |          |        |        |          |              |             |
|                                                                     |           | 10/13/2      |            |          |        |        |          |              |             |
| PART OF INCIDENT                                                    |           | 10/13/2      |            |          |        |        |          |              |             |
| ⊠ No                                                                | <b>-</b>  | 4            |            |          |        |        |          |              |             |

2. In the Alerts list, select the alerts that you want to delete and click **Delete**.

If you do not have permission to delete alerts, you will not see the Delete button.

3. Confirm that you want to delete the alerts and click OK.

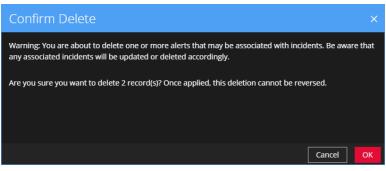

The alerts are deleted from NetWitness Suite. If a deleted alert is the only alert in an incident, the incident is also deleted. If the deleted alert is not the only alert in an incident, the incident is updated to reflect the deletion.

# **NetWitness Respond Reference Information**

The Respond view user interface provides access to NetWitness Respond functions. This topic contains descriptions of the user interfaces as well as other reference information to help users understand the functions of NetWitness Respond.

Topics

- Incidents List View
- Incident Details View
- <u>Alerts List View</u>
- <u>Alert Details View</u>
- Tasks List View
- Add/Remove from List Dialog
- Context Lookup Panel Respond View

# **Incidents List View**

The Incidents List view (RESPOND > Incidents) shows Incident Responders and other Analysts a prioritized results list of incidents created from various sources. For example, your results list could show incidents created from ESA rules, NetWitness Endpoint, or ESA Analytics modules for Automated Threat Detection, such as C2 for packets or logs. From the Incidents List view, you have easy access to the information that you need to quickly triage and manage incidents through completion.

# Workflow

This workflow shows the high-level process that Incident Responders use to respond to incidents in NetWitness Suite.

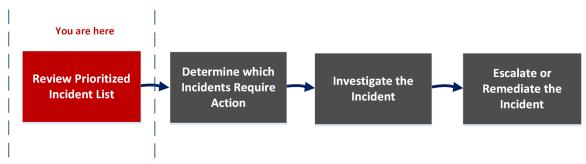

In the Incidents List view, you can review the list of prioritized incidents, which shows basic information about each incident. You can also change the assignee, priority, and status of the incidents. Because the results can be large in the incidents list, you have the option to filter those incidents by time range, incident ID, custom date range, priority, status, assignee, and categories.

### What do you want to do?

| Role                                           | I want to                          | Show me how                                 |
|------------------------------------------------|------------------------------------|---------------------------------------------|
| Incident Responders, Analysts, and SOC Manager | View prioritized incidents*        | Review Prioritized Incident List            |
| Incident Responders, Analysts, and SOC Manager | Filter and sort the incident list* | Filter the Incident List                    |
| Incident Responders, Analysts                  | View my incidents*                 | View My Incidents                           |
| Incident Responders, Analysts                  | Assign incidents to myself*        | Assign Incidents to Myself                  |
| Incident Responders, Analysts, and SOC Manager | Find Incidents*                    | Find an Incident                            |
| Incident Responders, Analysts, and SOC Manager | Update an incident.*               | Escalate or Remediate the Incident          |
| Incident Responders, Analysts                  | View incident details.             | Determine which Incidents<br>Require Action |
| Incident Responders, Analysts                  | Further Investigate an incident.   | Investigate the Incident                    |
| Incident Responders, Analysts, and SOC Manager | Create a task.                     | Escalate or Remediate the<br>Incident       |

\*You can complete these tasks here (that is in the Incidents List view).

## **Related Topics**

- Incident Details View
- <u>Responding to Incidents</u>

# Quick Look

The following example shows the initial Incidents List view with the Filter panel. You can open the Overview panel for an incident by clicking an incident in the Incident List.

| Filters                                                    | ×   | Ch         | nange Priority  | Chi     | ange Status | Change       | Assignee | Delete          |                    |            |             |              |          |        |          | 1                          |          |
|------------------------------------------------------------|-----|------------|-----------------|---------|-------------|--------------|----------|-----------------|--------------------|------------|-------------|--------------|----------|--------|----------|----------------------------|----------|
| ME RANGE                                                   | NGE |            | CREATED         | ×       | PRIORITY    | RISK SCORE   | E ID     | NAM             | <u>ا</u> 2         |            |             | STATUS       | ASSIGNEE | ALERTS |          |                            |          |
| JI Data                                                    |     |            |                 |         |             |              |          |                 |                    |            |             |              |          |        | <b>^</b> |                            |          |
| CIDENT ID                                                  |     |            |                 |         |             |              |          |                 |                    |            |             |              |          |        |          |                            |          |
| .g., INC-123                                               |     |            |                 |         |             |              |          |                 |                    |            |             |              |          |        |          |                            |          |
| IORITY                                                     |     |            |                 |         |             |              |          |                 |                    |            |             |              |          |        |          |                            |          |
| Low<br>Medium                                              |     |            |                 |         |             |              |          |                 |                    |            |             |              |          |        |          |                            |          |
| High<br>Critical                                           |     |            |                 |         | нідн        |              |          |                 |                    |            |             |              |          |        |          |                            |          |
|                                                            |     |            |                 |         | HIGH        |              |          | <u>1131 Hig</u> |                    |            |             |              |          |        |          |                            |          |
| New                                                        |     |            | 08/04/2017 06:1 |         | нідн        |              |          | 1130 Hig        | h Risk Alerts: Rep |            |             |              |          |        |          |                            |          |
| Assigned<br>In Progress<br>Task Requested<br>Task Complete | RSA | <b>RES</b> | POND IN         |         | SATE MC     | DNITOR       | CONFI    | GURE            | ADMIN              |            |             |              |          |        |          |                            | ()) admi |
| Closed<br>Closed - False Positive                          |     |            | _               |         |             |              |          |                 |                    |            |             |              |          |        |          |                            |          |
|                                                            |     |            |                 | PRIORIT |             | ige Assignee | Delet    |                 | 2                  |            | STATUS      | ASSIGNEE     | ALERTS   |        |          | INC-1137                   |          |
|                                                            |     |            | /2017 19:00:32  | CRITI   |             |              |          | westigate - IP  |                    |            | In Progress | Analyst User |          |        |          | Investigate - IP           |          |
| Show only unassigned incidents                             |     |            | /2017 12:16:48  | CRITI   |             |              |          |                 | Reporting Engine   | e for 70.0 |             |              |          | 11     |          | OVERVIEW                   | 3        |
|                                                            |     |            |                 | CRITI   |             |              |          |                 | Reporting Engine   |            |             |              |          |        |          | 08/04/2017 19:00:32        |          |
| ~                                                          |     |            | /2017 10:16:49  | CRITI   |             |              |          |                 |                    |            |             |              |          |        |          | admin                      |          |
|                                                            |     |            | /2017 09:15:47  | CRITI   |             |              |          |                 | Reporting Engine   |            |             |              |          |        |          |                            |          |
| Reset Filters                                              |     |            |                 | HIGH    |             |              |          |                 |                    |            |             |              |          |        |          | Critical                   |          |
|                                                            |     |            |                 | HIGH    |             |              |          |                 |                    |            |             |              |          |        |          | In Progress                |          |
|                                                            |     |            |                 | HIGH    |             |              |          |                 |                    |            |             |              |          |        |          |                            |          |
|                                                            |     |            |                 | HIGH    |             |              |          |                 |                    |            |             |              |          |        |          | Analyst User               |          |
|                                                            |     |            |                 | HIGH    |             |              |          |                 |                    |            |             |              |          |        |          | Reporting Engine           |          |
|                                                            |     |            |                 |         |             |              |          |                 |                    |            |             |              |          |        |          |                            |          |
|                                                            |     |            |                 |         |             |              |          |                 |                    |            |             |              |          |        |          | 3 Indicator(s), 9 Event(s) |          |
|                                                            |     |            |                 |         |             |              |          |                 |                    |            |             |              |          |        |          |                            |          |
|                                                            |     |            |                 |         |             |              |          |                 |                    |            |             |              |          |        |          |                            |          |
|                                                            |     |            |                 |         |             |              |          |                 |                    |            |             |              |          |        |          |                            |          |
|                                                            |     |            |                 |         |             |              |          |                 |                    |            |             |              |          |        |          |                            |          |
|                                                            |     |            |                 |         |             |              |          |                 |                    |            |             |              |          |        |          |                            |          |

- 1 Filters Panel
- 2 Incidents List
- 3 Overview Panel

You can go directly to the Incident Details view from the Incidents List by clicking the hyperlinked ID or NAME. The Overview panel is also available in the Incident Details view. For more information about the Incidents Details view, see <u>Incident Details View</u>.

### **Incidents List View**

To access the Incidents List view, go to **RESPOND** > **Incidents**. The Incidents List view displays a list of all incidents. The Incidents List view consists of a Filters panel, an Incidents List, and an Incidents Overview panel.

The following figure shows the Filter Panel on the left and the Incidents List on the right.

| RSA RESPOND INVESTIGATE MONITOR | CONFIGURE ADM     | IIN             |                   |                                     |        |           | <ol> <li>admin</li> </ol> |
|---------------------------------|-------------------|-----------------|-------------------|-------------------------------------|--------|-----------|---------------------------|
| Incidents Alerts Tasks          |                   |                 |                   |                                     |        |           |                           |
| ▼ Filters ×                     | Change Priority C | hange Status Ch | ange Assignee Del |                                     |        |           |                           |
| TIME RANGE OUSTOM DATE RANGE    |                   | PRIORITY RISK   | SCORE ID          | NAME                                | STATUS | ASSIGNEE  | ALERTS V                  |
| All Data ~                      |                   | HIGH 80         |                   | Suspected C&C with mail.iyi.tt      |        |           |                           |
| INCIDENT ID                     |                   | HIGH 70         |                   |                                     |        |           |                           |
| e.g., INC-123                   |                   | HIGH 70         |                   |                                     |        |           |                           |
| PRIORITY                        | 2017/10/17 15:14  | HIGH 70         |                   |                                     |        |           |                           |
| Low     Medium                  | 2017/10/17 19:09  |                 |                   | Test 1000 Incidents                 |        | deploy_ad |                           |
| High     Critical               | 2017/10/17 15:58  | LOW 70          |                   |                                     |        |           |                           |
| STATUS                          | 2017/10/17 14:33  | HIGH 80         |                   | Suspected C&C with us.bc.yahoo.com  |        |           |                           |
| New     Assigned                | 2017/10/25 15:28  | HIGH 70         |                   |                                     |        |           |                           |
| In Progress Task Requested      | 2017/10/25 15:28  | HIGH 70         |                   |                                     |        |           |                           |
| Task Complete     Closed        | 2017/10/25 15:28  | HIGH 70         |                   |                                     |        |           |                           |
| Closed - False Positive         | 2017/10/25 15:28  | HIGH 70         |                   |                                     |        |           |                           |
| ASSIGNEE                        | 2017/10/25 15:27  | HIGH 70         |                   |                                     |        |           |                           |
|                                 | 2017/10/25 15:27  | HIGH 70         |                   |                                     |        |           |                           |
| Show only unassigned incidents  | 2017/10/24 22:35  | HIGH 80         |                   |                                     |        |           |                           |
| CATEGORIES                      | 2017/10/24 22:35  | HIGH 80         |                   |                                     |        |           |                           |
|                                 | 2017/10/24 22:35  | HIGH 80         |                   |                                     |        |           |                           |
|                                 | 2017/10/24 22:35  | HIGH 80         |                   |                                     |        |           |                           |
|                                 | 2017/10/24 22:35  | HIGH 80         |                   |                                     |        |           |                           |
|                                 | 2017/10/24 22:35  | HIGH 80         |                   |                                     |        |           |                           |
|                                 | 2017/10/24 22:34  | HIGH 80         |                   |                                     |        |           |                           |
| Reset Filters                   |                   |                 | Showing 10        | 00 out of 204421 items   3 selected |        |           |                           |

The following figure shows the Incidents List on the left and the Incidents Overview panel on the right.

| RSA   | RESPOND IN       | VESTIGAT    | ε Μονιτο     | R CONF     | IGURE ADMIN                         |        |          |          |           | ① admin ⑦                                 |
|-------|------------------|-------------|--------------|------------|-------------------------------------|--------|----------|----------|-----------|-------------------------------------------|
| Incio | dents Alerts     |             |              |            |                                     |        |          |          |           |                                           |
| Cha   | inge Priority Ch | ange Status | Change Assig | gnee Del   |                                     |        |          |          |           | INC-2711 ×                                |
|       | CREATED          | PRIORITY    | RISK SCORE   | ID         | NAME                                | STATUS | ASSIGNEE | ALERTS V |           | Suspected C&C with mail.iyi.tt            |
| Ø     |                  | нідн        |              |            |                                     |        |          | 75737    |           |                                           |
| Ø     |                  | нідн        |              |            |                                     |        |          | 8878     | Created   | : 2017/10/17 20:15:31                     |
| Ø     |                  | нідн        |              |            |                                     |        |          | 2245     | Rule:     | Suspected Command & Control Communication |
|       |                  | HIGH        |              |            |                                     |        |          | 2040     | Nule.     | By Domain                                 |
|       |                  |             |              |            |                                     |        |          | 1003     | Risk Sco  | ire 80                                    |
|       |                  | low         |              |            | MANUALLY CREATED INCIDENT !@#\$     |        |          | 1001     | Priority: | High                                      |
|       |                  | нідн        |              |            | Suspected C&C with us.bc.yahoo.com  |        |          | 1001     | Status:   |                                           |
|       |                  | нідн        |              |            | Test Rule for ESA-IP source exists  |        |          | 1000     |           | New                                       |
|       |                  | нідн        |              |            | Test Rule for ESA-IP source exists  |        |          | 1000     | Assigne   | e: (Unassigned)                           |
|       |                  | нідн        |              |            | Test Rule for ESA-IP source exists  |        |          | 1000     | Sources   | : Event Stream Analysis                   |
|       |                  | нідн        |              |            |                                     |        |          | 1000     | Categor   | es:                                       |
|       |                  | нібн        |              |            | Test Rule for ESA-IP source exists  |        |          | 1000     | Catalyst  | s: 75737 Indicator(s), 75737 Event(s)     |
|       |                  | нідн        |              |            | Test Rule for ESA-IP source exists  |        |          | 1000     | Cotonyst  |                                           |
|       |                  | нідн        |              |            |                                     |        |          | 1000     |           |                                           |
|       |                  | нібн        |              |            |                                     |        |          | 1000     |           |                                           |
|       |                  | HIGH        |              |            | Test Rule for http-log              |        |          | 1000     |           |                                           |
|       |                  | HIGH        |              |            |                                     |        |          | 1000     |           |                                           |
|       |                  | HIGH        |              |            |                                     |        |          | 1000     |           |                                           |
|       |                  | HIGH        |              |            | Test Rule for http-log              |        |          | 1000     |           |                                           |
|       |                  | HIGH        |              |            |                                     |        |          | 1000     |           |                                           |
|       |                  |             |              | Showing 10 | 00 out of 204421 items   3 selected | ł      |          |          |           |                                           |

### **Incidents List**

The Incidents List shows a list of all of the prioritized incidents. You can filter this list to show only incidents of interest.

| Column        | Description                                                                                                    |
|---------------|----------------------------------------------------------------------------------------------------|
| CREATED       | Shows the creation date of the incident.                                                                                                    |
| PRIORITY      | Shows the incident priority. Priority can be Critical, High, Medium or Low.                                                                                                    |
|               | The Priority is color coded, where red indicates a <b>Critical</b> incident, orange represents a <b>High</b> risk incident, yellow indicates a <b>Medium</b> risk incident, and green represents a <b>Low</b> risk incident. For example: |
|               | HIGH<br>MEDIUM<br>LOW                                                                                                    |
| RISK<br>SCORE | Shows the incident risk score. The risk score indicates the risk of the incident as calculated via an algorithm and is between 0-100. 100 is the highest risk score.                                                                      |
| ID            | Shows the automatically created incident number. Each incident is assigned a unique number that you can use to track the incident.                                                                                                    |
| NAME          | Shows the incident name. The incident name is derived from the rule used to trigger the incident. Click the link to go to the Incident Details view for the selected incident.                                                            |
| STATUS        | Shows the incident status. The status can be: New, Assigned, In Progress, Task Requested, Task Complete, Closed, and Closed-False Positive.                                                                                               |
| ASSIGNEE      | Shows the team member currently assigned to the incident.                                                                                                    |
| ALERTS        | Shows the number of alerts associated with the incident. An incident may include many alerts. A large number of alerts might mean that you are experiencing a large-scale attack.                                                         |

At the bottom of the list, you can see the number of incidents on the current page, the total number of incidents, and the number of incidents selected. For example: **Showing 1000 out of 2517 items | 2 selected**. The maximum number of incidents that you can view at one time is 1,000.

### **Filters Panel**

The following figure shows the filters available in the Filters panel.

| <b>Y</b> Filters               | × |
|--------------------------------|---|
| TIME RANGE CUSTOM DATE RANG    | E |
| All Data                       |   |
| INCIDENT ID                    |   |
| e.g., INC-123                  |   |
| PRIORITY                       |   |
|                                |   |
| Medium     High                |   |
| Critical                       |   |
| STATUS                         |   |
|                                |   |
| Assigned In Progress           |   |
| Task Requested                 |   |
| Task Complete Closed           |   |
| Closed - False Positive        |   |
| ASSIGNEE                       |   |
|                                |   |
| Show only unassigned incidents |   |
| CATEGORIES                     |   |
|                                |   |
|                                |   |
| Reset Filters                  |   |

The Filters panel, on the left of the Incidents List view, has options that you can use to filter the incidents list. When you navigate away from the Filters panel, the Incidents List view retains your filter selections.

| Option                  | Description                                                                                                    |
|-------------------------|----------------------------------------------------------------------------------------------------|
| TIME RANGE              | You can select a specific time period from the Time Range drop-down list.<br>The time range is based on the received date of the alerts. For example, if<br>you select Last Hour, you will see alerts that were received within the last<br>60 minutes.                                                                                                    |
| CUSTOM<br>DATE<br>RANGE | You can specify a specific date range instead of selecting a Time Range<br>option. To do this, click the white circle in front of Custom Date Range to<br>view the Start Date and End Date fields. Select the dates and times from the                                                                                                    |
|                         | subsective state         THEE RANGE         THEE RANGE         Sum Mon Tue Wed Thu End Sate         THEE RANGE         THEE RANGE         THEE RANGE         Sum Mon Tue Wed Thu End Sate         THEE RANGE         THEE RANGE         THEE RANGE         THEE RANGE         THEE RANGE |
| INCIDENT ID             | You can type the Incident ID for an incident you would like to locate, for example INC-1050.                                                                                                    |
| PRIORITY                | Select the priorities that you would like to view.                                                                                                    |
| STATUS                  | Select one or more incident statuses. For example, select Closed - False<br>Positive to view only false positive incidents, which were initially identified<br>as suspicious, but then they were later found to be safe.                                                                                                    |

| Option        | Description                                                                                                    |
|---------------|----------------------------------------------------------------------------------------------------|
| ASSIGNEE      | Select the assignee or assignees of the incidents that you would like to view.<br>For example, if you only want to view the incidents assigned to Cale or<br>Stanley, select Cale and Stanley from the Assignee drop-down list. If you<br>want to view incidents regardless of the assignee, do not make a selection<br>under Assignee.<br>(Available in version 11.1 and Later) To view only unassigned incidents,<br>select <b>Show only unassigned incidents</b> . |
| CATEGORIES    | Select one or more categories from the drop-down list. For example, if you only want to view incidents classified with the Backdoor or Privilege abuse categories, select Backdoor and Privilege abuse.                                                                                                    |
| Reset Filters | Removes your filter selections.                                                                                                    |

### **Overview Panel**

The Overview panel shows basic summary information about a selected incident. From the Incidents List, you can click an incident to access the Overview panel. The Overview panel in the Incident Details view contains the same information.

|             | INC-2711 ×<br>Suspected C&C with mail.iyi.tt           |
|-------------|--------------------------------------------------------|
|             | OVERVIEW                                               |
| Created:    | 2017/10/17 20:15:31                                    |
| Rule:       | Suspected Command & Control Communication<br>By Domain |
| Risk Score  | 80                                                     |
| Priority:   | High                                                   |
| Status:     | New                                                    |
| Assignee:   | (Unassigned)                                           |
| Sources:    | Event Stream Analysis                                  |
| Categories: |                                                        |
| Catalysts:  | 75737 Indicator(s), 75737 Event(s)                     |

The following table lists the fields displayed in the Incident Overview panel.

| Field                               | Description                                                                                                    |
|-------------------------------------|----------------------------------------------------------------------------------------------------|
| <incident<br>ID&gt;</incident<br>   | Displays the Incident ID.                                                                                                    |
| <incident<br>Name&gt;</incident<br> | Displays the name of the incident. You can click the incident name to change it. For example, rules can create many incidents with the same name. You can change the incident names to be more specific.                                                     |
| Created                             | Shows the creation date and time of the incident.                                                                                                    |
| Rule / By                           | Shows the name of the rule that created the incident or the name of the person who created the incident.                                                                                                    |
| RiskScore                           | Indicates the risk of the incident as calculated via an algorithm and is between 0-100. 100 is the highest risk score.                                                                                                    |
| Priority                            | Shows the incident priority. Priority can be Critical, High, Medium or<br>Low. To change the priority, you can click the Priority button and select a<br>new priority from the drop-down list.                                                               |
| Status                              | Shows the incident status. The status can be New, Assigned, In Progress,<br>Task Requested, Task Complete, Closed, and Closed - False Positive. To<br>change the status, you can click the Status button and select a new status<br>from the drop-down list. |
| Assignee                            | Shows the team member currently assigned to the incident. To change the assignee you can click the Assignee button and select a new assignee from the drop-down list.                                                                                        |
| Sources                             | Displays the data sources used to locate the suspicious activity.                                                                                                    |
| Categories                          | Displays the categories of the incident events.                                                                                                    |
| Catalysts                           | Displays the count of indicators that gave rise to the incident.                                                                                                    |

### **Toolbar Actions**

| Option                       | Description                                                                                                    |
|------------------------------|----------------------------------------------------------------------------------------------------|
| Y                            | Enables you to open the Filters panel so that you can specify the alerts that you would like to see in the Alerts List.                |
| ×                            | Closes the panel.                                                                                                    |
| Change<br>Priority<br>button | Allows you to change the Priority of one or more selected incidents in the Incidents List.                                             |
| Change<br>Status button      | Allows you to change the Status of one or more selected incidents.                                                                     |
| Change<br>Assignee<br>button | Allows you to change the Assignee of one or more selected incidents.                                                                   |
| Delete button                | Allows you to delete the selected incidents if you have the appropriate permissions, such as an Administrator or Data Privacy Officer. |

This table lists the toolbar actions available in the Incidents List view.

# **Incident Details View**

In the Incident Details view (RESPOND > Incidents > click an ID or NAME hyperlink in the Incidents List), you can view and access extensive incident details. The Incident Details view contains multiple panels that provide the following benefits:

- Overview: View an incident summary and update the incident.
- **Indicators**: View the indicators (alerts) involved in the incident, the events within those alerts, and available enrichment information.
- Nodal Graph: Visualize the size and interactions between entities (IP address, MAC address, user, host, domain, file name, or file hash).
- Events Datasheet: Study the events associated with the incident.
- Journal: Add notes and collaborate with other analysts.
- Tasks: Create incident tasks and track them to closure.
- **Related Indicators**: View indicators (alerts) that are related to the incident and add them to the incident if they are not associated with an incident.

You can also filter the data in the Incident Details view to study indicators and entities of interest.

#### Workflow

This workflow shows the high-level process that Incident Responders use to respond to incidents in NetWitness Suite.

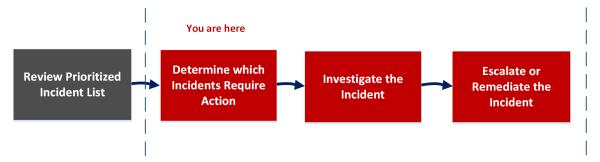

In the Incident Details view, you can use the extensive information provided about the incidents to determine which incidents require action. You also have the tools and information to investigate the incident, and then escalate or remediate it.

# What do you want to do?

| Role                                                 | I want to                                                                                                    | Show me how                                                                                   |
|------------------------------------------------------|----------------------------------------------------------------------------------------------------|-----------------------------------------------------------------------------------------------|
| Incident Responders,<br>Analysts, and SOC<br>Manager | View prioritized incidents,<br>filter and sort the incident<br>list, find incidents, view my<br>incidents, and assign<br>incidents to myself. | Review Prioritized Incident List                                                              |
| Incident Responders,<br>Analysts                     | View incident details.*                                                                                                    | View Incident Details                                                                         |
| Incident Responders,<br>Analysts                     | View alerts and enrichments.*                                                                                                    | View the Indicators and<br>Enrichments                                                        |
| Incident Responders,<br>Analysts                     | View events.*                                                                                                    | View and Study the Events                                                                     |
| Incident Responders,<br>Analysts                     | View a graph of the entities involved in the events.*                                                                                         | View and Study the Entities<br>Involved in the Events                                         |
| Incident Responders,<br>Analysts                     | Filter the incident data.*                                                                                                    | Filter the Data in the Incident<br>Details View                                               |
| Incident Responders,<br>Analysts                     | View and add incident notes.*                                                                                                    | <u>View Incident Notes</u> and<br><u>Document Steps Taken Outside of</u><br><u>NetWitness</u> |
| Incident Responders,<br>Analysts                     | View and create tasks.*                                                                                                    | View the Tasks associated with an<br>Incident and Create a Task                               |
| Incident Responders,<br>Analysts                     | Add related alerts and add them to the incident.*                                                                                             | Find Related Indicators and Add<br>Related Indicators to the Incident                         |
| Incident Responders,<br>Analysts                     | View contextual information<br>about an incident from<br>Context Hub.*                                                                        | View Contextual Information                                                                   |

| Role                                                 | I want to                                                           | Show me how                                                      |
|------------------------------------------------------|---------------------------------------------------------------------|------------------------------------------------------------------|
| Incident Responders,<br>Analysts                     | Reduce false positives by<br>adding an entity to the<br>whitelist.* | Add an Entity to a Whitelist                                     |
| Incident Responders,<br>Analysts                     | Pivot to Investigation.*                                            | Pivot to Investigate                                             |
| Incident Responders,<br>Analysts                     | Pivot to NetWitness<br>Endpoint.*                                   | Pivot to NetWitness Endpoint                                     |
| Incident Responders,<br>Analysts                     | Update or close an incident.*                                       | <u>Update an Incident</u> and <u>Close an</u><br><u>Incident</u> |
| Incident Responders,<br>Analysts, and SOC<br>Manager | View all tasks.                                                     | Escalate or Remediate the Incident                               |
| Incident Responders,<br>Analysts, and SOC<br>Manager | Bulk update incidents and tasks.                                    | Escalate or Remediate the Incident                               |

\*You can complete these tasks here (that is in the Incident Details view).

## **Related Topics**

- Incidents List View
- Determine which Incidents Require Action
- Investigate the Incident
- Escalate or Remediate the Incident

## **Quick Look**

The following example shows the locations of the Incident Details view panels.

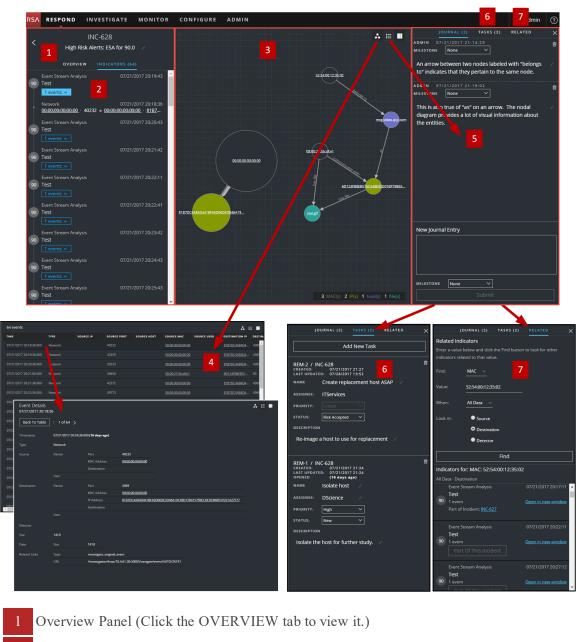

- 2 Indicators Panel
- 3 Nodal Graph
- 4 Events Datasheet (Click an event in the Events List to view Event Details.).
- 5 Journal Panel
- 6 Tasks Panel (Click the TASKS tab to view it.)
- 7 Related Indicators Panel (Click the RELATED tab to view it.)

## **Overview Panel**

The Overview panel shows basic summary information about a selected incident. It also allows you to change the incident name and update the incident priority, status, and assignee. The Overview panel in the Incidents List view contains the same information. The Incidents List view <u>Overview Panel</u> topic provides details.

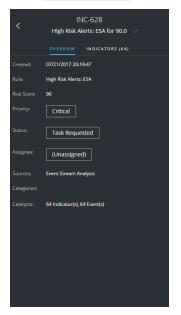

#### **Indicators Panel**

The Indicators panel contains a chronological listing of indicators. *Indicators* are alerts, such as an ESA alert or a NetWitness Endpoint alert. (This is different than a timeline, which provides a visual representation of the timing of the events in the incident). This listing helps you to connect indicators and notable data. For example, an IP address connected to a command and communication ESA alert might also have triggered a NetWitness Endpoint alert or other suspicious activities.

To view the Indicators panel, in the left panel of the Incident Details view, select **INDICATORS**.

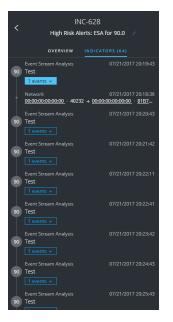

Data source information is shown below the names of the indicators. You can also see the creation date and time of the indicator and the number of events in the indicator.

## **Nodal Graph**

The nodal graph is an interactive graph that shows the entities involved in the incident. An *Entity* is a specified piece of meta, such as IP address, MAC address, user, host, domain, file name, or file hash.

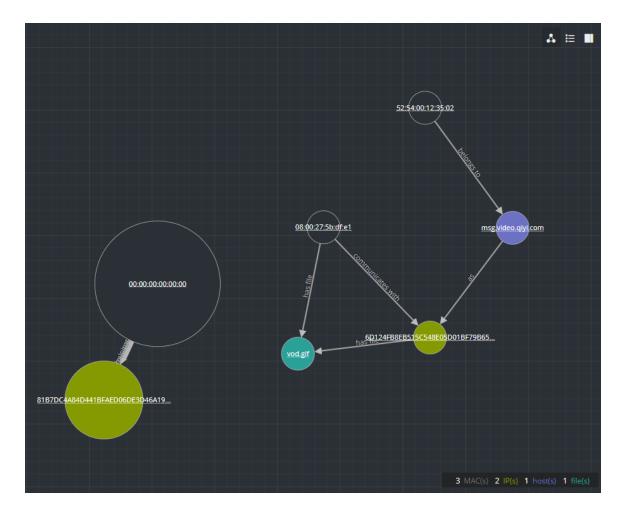

#### Nodes

In the nodal graph, circles represent nodes. The following table describes the nodal graph node types.

| Node           | Description                                                                                                    |
|----------------|----------------------------------------------------------------------------------------------------|
| IP<br>address  | If the event is a detected anomaly, you can see a Detector IP. If the event is a transaction, you can see a Destination IP and a Source IP.                    |
| MAC<br>address | You may see a MAC address for each type of IP address.                                                                                                    |
| User           | If the machine is associated with a user, you can see a user node.                                                                                             |
| Host           | A host can be physical equipment or a virtual machine, designated by a Fully<br>Qualified Domain Name (FQDN) or IP address, on which any service is installed. |

| Node         | Description                                           |
|--------------|-------------------------------------------------------|
| Domain       |                                                       |
| Filename     | If the event involves files, you can see a filename.  |
| File<br>Hash | If the event involves files, you may see a file hash. |

The legend at the bottom of the nodal graph shows the number of nodes of each type and the color coding of the nodes. It also helps you to locate the entities when the values, such as the IP addresses, are hashed.

You can click any node and drag it to reposition it.

#### Arrows

The arrows between the nodes provide additional information about the entity relationships. The following table describes the nodal graph arrow types.

| Arrow             | Description                                                                                                    |
|-------------------|----------------------------------------------------------------------------------------------------|
| Communicates with | An arrow between a Source machine node (IP address or MAC address) and<br>a Destination machine node labeled with "communicates with" shows the<br>direction of the communication.                                                                                                    |
| As                | An arrow between nodes labeled with "as" provides additional information<br>about the IP address that the arrow points to. For example, if there is an<br>arrow from the host node circle that points to an IP address node that is<br>labeled with "as", it indicates that the name on the host node circle is the<br>hostname of that IP address and is not a different entity. |
| Has file          | An Arrow between a machine node (IP address, MAC address, or Host) and<br>a file hash node labeled with "has" indicates that the IP address has that file.                                                                                                    |
| Uses              | An arrow between a User node and a machine node (IP address, MAC address, or Host) labeled with "uses" shows the machine that the user was using during the event.                                                                                                    |
| Is named          | An arrow from a File Hash node to a File Name node labeled with "is named" indicates that the file hash corresponds to a file with that name.                                                                                                    |

| Arrow      | Description                                                                  |
|------------|------------------------------------------------------------------------------|
| Belongs to | An arrow between two nodes labeled with "belongs to" indicates that they     |
|            | pertain to the same node. For example, an arrow between a MAC address        |
|            | and a Host labeled with "belongs to" indicates that it is the MAC address of |
|            | the host.                                                                    |

Larger line size arrows indicate more communication between the nodes. Larger nodes (circles) indicate more activity than smaller nodes. The larger nodes are the most common entities mentioned in the events.

#### **Events Datasheet**

The Events datasheet shows the events associated with the incident. It shows information about the events, such as event time, source IP, destination IP, detector IP, source user, destination user, and file information about the events. The amount of information listed depends on the event type.

The Events datasheet shows an Events List for multiple events or Event Details for a single event.

#### **Events List**

The following figure shows the Events List.

| 64 events               |         |           |             |             |                   |             | <b>4</b> 8          | ≡ ■    |
|-------------------------|---------|-----------|-------------|-------------|-------------------|-------------|---------------------|--------|
| тіме                    | ТҮРЕ    | SOURCE IP | SOURCE PORT | SOURCE HOST | SOURCE MAC        | SOURCE USER | DESTINATION IP      | DESTIN |
| 07/21/2017 20:18:36.000 | Network |           | 40232       |             | 00:00:00:00:00:00 |             | 81B7DC4A84D4        | 4369   |
| 07/21/2017 20:19:36.000 | Network |           | 42359       |             | 00:00:00:00:00:00 |             | 81B7DC4A84D4        | 4369   |
| 07/21/2017 20:20:36.000 | Network |           | 33233       |             | 00:00:00:00:00:00 |             | <u>81B7DC4A84D4</u> | 4369   |
| 07/21/2017 20:21:06.000 | Network |           | 56650       |             | 08:00:27:5b:df:e1 |             | 6D124FB8EB51        | 80     |
| 07/21/2017 20:21:36.000 | Network |           | 42372       |             | 00:00:00:00:00:00 |             | <u>81B7DC4A84D4</u> | 4369   |
| 07/21/2017 20:22:36.000 | Network |           | 39773       |             | 00:00:00:00:00:00 |             | <u>81B7DC4A84D4</u> | 4369   |
| 07/21/2017 20:23:36.000 | Network |           | 45887       |             | 00:00:00:00:00:00 |             | <u>81B7DC4A84D4</u> | 4369   |
| 07/21/2017 20:24:36.000 | Network |           | 37099       |             | 00:00:00:00:00:00 |             | 81B7DC4A84D4        | 4369   |
| 07/21/2017 20:25:36.000 | Network |           | 42600       |             | 00:00:00:00:00:00 |             | 81B7DC4A84D4        | 4369   |
| 07/21/2017 20:26:06.000 | Network |           | 56948       |             | 08:00:27:5b:df:e1 |             | 6D124FB8EB51        | 80     |
| 07/21/2017 20:26:36.000 | Network |           | 54561       |             | 00:00:00:00:00:00 |             | <u>81B7DC4A84D4</u> | 4369   |
| 07/21/2017 20:27:36.000 | Network |           | 41407       |             | 00:00:00:00:00:00 |             | 81B7DC4A84D4        | 4369   |
| 07/21/2017 20:28:36.000 | Network |           |             |             | 00:00:00:00:00:00 |             | <u>81B7DC4A84D4</u> | 4369   |
| 07/21/2017 20:29:36.000 | Network |           | 58709       |             | 00:00:00:00:00:00 |             | <u>81B7DC4A84D4</u> | 4369   |
| 07/21/2017 20:30:36.000 | Network |           | 51224       |             | 00:00:00:00:00:00 |             | 81B7DC4A84D4        | 4369   |
| 07/21/2017 20:31:06.000 | Network |           | 57255       |             | 08:00:27:5b:df:e1 |             | 6D124FB8EB51        | 80     |
| 07/21/2017 20:31:15.000 | Network |           | 57946       |             | 00:00:00:00:00:00 |             | 81B7DC4A84D4        | 5672   |
| 07/21/2017 20:31:36.000 | Network |           | 41631       |             | 00:00:00:00:00:00 |             | 81B7DC4A84D4        | 4369   |

The following table describes the columns in the Events list.

| Column      | Description                                                                                               |
|-------------|----------------------------------------------------------------------------------------------------|
| TIME        | Shows the time the event occurred.                                                                        |
| TYPE        | Shows the type of alert, such as Log and Network.                                                         |
| SOURCE IP   | Shows the source IP address if there was a transaction between two machines.                              |
| SOURCE PORT | Shows the source port of the transaction. The source and destination ports can be on the same IP address. |
| SOURCE HOST | Shows the destination host where the event took place.                                                    |
| SOURCE MAC  | Shows the MAC address of the source machine.                                                              |
| SOURCE USER | Shows the user of the source machine.                                                                     |

| Column              | Description                                                                                                    |
|---------------------|----------------------------------------------------------------------------------------------------|
| DESTINATION IP      | Shows the destination IP address if there was a transaction between two machines                               |
| DESTINATION PORT    | Shows the destination port of the transaction. The source and destination ports can be on the same IP address. |
| DESTINATION<br>HOST | Shows the HOST name of the destination machine.                                                                |
| DESTINATION MAC     | Shows the MAC address of the destination machine.                                                              |
| DESTINATION USER    | Shows the user of the destination machine.                                                                     |
| DETECTOR IP         | Shows the IP address of the machine where an anomaly was detected.                                             |
| FILE NAME           | Shows the file name if a file is involved with the event.                                                      |
| FILE HASH           | Shows a hash of the file contents.                                                                             |

#### Event Details

To view the event details, you click an event in the event list. If there is only one event in the list, you will see the event details for that event instead of a list.

| Event Details<br>07/21/2017 20:18: | 36                    |                          |                                                                  | A ⊟ ■ |
|------------------------------------|-----------------------|--------------------------|------------------------------------------------------------------|-------|
| Back To Table                      | < 1 of 64 >           |                          |                                                                  |       |
| Timestamp                          | 07/21/2017 20:18:36.0 | 000 <b>(16 days ago)</b> |                                                                  |       |
| Туре                               | Network               |                          |                                                                  |       |
|                                    | Device                | Port                     | 40232                                                            |       |
|                                    |                       | MAC Address              | 00:00:00:00:00:00                                                |       |
|                                    |                       | Geolocation              |                                                                  |       |
|                                    |                       |                          |                                                                  |       |
| Destination                        | Device                |                          | 4369                                                             |       |
|                                    |                       | MAC Address              | 00:00:00:00:00                                                   |       |
|                                    |                       | IP Address               | 81B7DC4A84D441BFAED06DE3D46A19C49D17B4157FBECDEDE868FD7D21A27F77 |       |
|                                    |                       | Geolocation              |                                                                  |       |
|                                    |                       |                          |                                                                  |       |
| Detector                           |                       |                          |                                                                  |       |
|                                    | 1410                  |                          |                                                                  |       |
| Data                               |                       | 1410                     |                                                                  |       |
| Related Links                      | Туре                  | investigate_original_e   | went                                                             |       |
|                                    |                       | /investigation/host/10   | 0.4.61.30:50005/navigate/event/AUTO/26741                        |       |
|                                    |                       |                          |                                                                  |       |
|                                    |                       |                          |                                                                  |       |
|                                    |                       |                          |                                                                  |       |
|                                    |                       |                          |                                                                  |       |

#### **Journal Panel**

The incident Journal shows the history of activity on your incident.

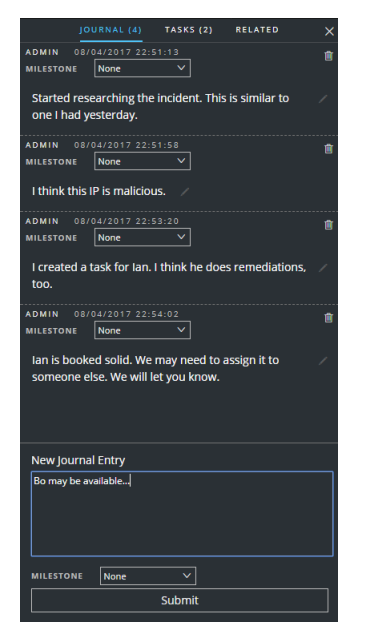

The following table describes the New Journal Entry options.

| Field                | Description                                                                                                    |
|----------------------|----------------------------------------------------------------------------------------------------|
| New Journal<br>Entry | Type your note in the field.                                                                                     |
| Milestone            | (Optional) Select a milestone, if applicable. This field is used to track significant events for the incident.   |
| <b>Submit</b> button | Click submit to add an entry to the journal. You journal entry will be visible to anyone who views the incident. |

## Tasks Panel

In the Tasks panel, you can manage and track the incident tasks to closure.

| JOURNAL (2) TASKS (2) RELATED X                                                |
|--------------------------------------------------------------------------------|
| Add New Task                                                                   |
| REM-2 / INC-628<br>CREATED: 07/21/2017 21:27<br>LAST UPDATED: 07/28/2017 13:52 |
| NAME Create replacement host ASAP /                                            |
| ASSIGNEE: ITServices                                                           |
| PRIORITY: Critical V                                                           |
| STATUS: Risk Accepted V                                                        |
| DESCRIPTION                                                                    |
| Re-image a host to use for replacement 🥢                                       |
| REM-1 / INC-628                                                                |
| NAME Isolate host                                                              |
| ASSIGNEE: DScience /                                                           |
| PRIORITY: High 🗸                                                               |
| STATUS: New Y                                                                  |
| DESCRIPTION                                                                    |
| Isolate the host for further study. 🛛 🖉                                        |

The following table describes the Task fields.

| Field                                                 | Description                                                                               |
|-------------------------------------------------------|-------------------------------------------------------------------------------------------|
| <task <br="" id=""><incident id=""></incident></task> | The autogenerated Task ID / The incident associated with the task.                        |
| CREATED                                               | The created date of the task.                                                             |
| LAST<br>UPDATED                                       | The date that the task was last modified.                                                 |
| OPENED                                                | The time that passed since the task was opened. For example, 3 minutes ago or 2 days ago. |

| Field       | Description                                                                                                    |
|-------------|----------------------------------------------------------------------------------------------------|
| NAME        | The name of the task. For example: Re-image the machine. You can click this field to edit it.                                                                                                    |
| ASSIGNEE    | The username of the user assigned to the task. You can click this field to edit it.                                                                                                    |
| PRIORITY    | The priority of the task: Low, Medium, High, or Critical. You can click the priority button and select a new priority for the task from the drop-down list.                                            |
| STATUS      | The status of the task: New, Assigned, In Progress, Remediated, Risk<br>Accepted, and Not Applicable. You can click the status button and select a<br>new status for the task from the drop-down list. |
| DESCRIPTION | Type information that describes the task. You may want to include any applicable reference numbers. You can click this field to edit it.                                                               |

## **Related Indicators Panel**

The Related Indicators panel enables you to search the NetWitness Suite alerts database to find alerts that are related to this incident. You can add alerts that you find to the incident if they are not already associated with an incident.

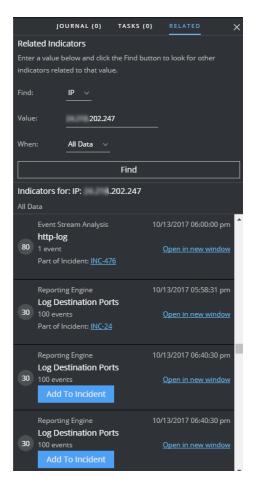

The following table describes the fields in the search section at the top of the panel.

| Field              | Description                                                                                                    |
|--------------------|----------------------------------------------------------------------------------------------------|
| Find               | Select the entity that you would like to locate in the alerts. For example, IP.                                              |
| Value              | Type the value of the entity. For example, type the actual IP address of the entity.                                         |
| When               | Select a time range to search for the alerts. For example, Last 24 hours.                                                    |
| <b>Find</b> button | Initiates the search. A list of related indicators appear below the <b>Find</b> button in the <b>Indicators for</b> section. |

The following table describes the options in the **Indicators for** (results) section at the bottom of the panel.

| Option          | Description               |
|-----------------|---------------------------|
| Indicators For: | Shows the search results. |

| Option                            | Description                                                                                     |
|-----------------------------------|-------------------------------------------------------------------------------------------------|
| <b>Open in new window</b><br>link | Shows alert details for the indicator.                                                          |
| Add To Incident button            | Adds the related indicator to the incident. The related indicator adds to the Indicators panel. |
| Part Of This<br>Incident button   | Shows that the indicator is already part of the incident.                                       |

## **Toolbar Actions**

| Option                 | Description                                                                                                    |
|------------------------|----------------------------------------------------------------------------------------------------|
| <                      | (Back to Incidents) Enables you to navigate back to the Incidents List view.                                       |
| ×                      | Closes the panel.                                                                                                  |
| Ē                      | Deletes the entry, such as a journal entry or task.                                                                |
| <b>Priority</b> button | (In the Overview panel) Allows you to change the Priority of one or more selected incidents in the Incidents List. |
| Status button          | (In the Overview panel) Allows you to change the Status of one or more selected incidents.                         |
| Assignee button        | (In the Overview panel) Allows you to change the Assignee of one or more selected incidents.                       |
| 4                      | Enables you to view the Nodal Graph.                                                                               |
| (View: Graph)          |                                                                                                    |

| Description                                                                                                    |
|----------------------------------------------------------------------------------------------------|
| Enables you to view the Events datasheet, which can appear as an Events<br>List for multiple events or Event Details for a single event. |
|                                                                                                    |
|                                                                                                    |
| Enables you to view the Journal, Tasks, and Related Indicators panels.                                                                   |
|                                                                                                    |
|                                                                                                    |
|                                                                                                    |

# **Alerts List View**

The Alerts List view (RESPOND > Alerts) enables you to view all of the threat alerts and indicators received by NetWitness Suite in one location. This can include alerts received from ESA Correlation Rules, ESA Analytics, Malware Analysis, Reporting Engine, NetWitness Endpoint, as well as many others. In the Alerts List view you can browse through various alerts, filter them, and group them to create incidents.

## Workflow

This workflow shows the high-level process that Analysts use to review alerts and create incidents.

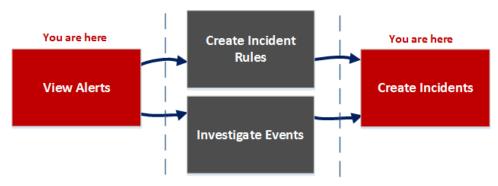

In the Alerts List view, you can review a list of alerts from all sources received by NetWitness Suite. After that, you can investigate those alerts further and create incidents from the alerts or you can create incident rules to create incidents.

**Note:** You can use NetWitness Suite Automated Threat Detection to create incidents without manually creating rules.

## What do you want to do?

| Role                                | I want to                                | Show me how            |
|-------------------------------------|------------------------------------------|------------------------|
| Incident<br>Responders,<br>Analysts | View all alerts in NetWitness<br>Suite.* | <u>View Alerts</u>     |
| Incident<br>Responders,<br>Analysts | Filter alerts.*                          | Filter the Alerts List |

| Role                                        | I want to                                                                        | Show me how                                                                                                  |
|---------------------------------------------|----------------------------------------------------------------------------------|----------------------------------------------------------------------------------------------------|
| Incident<br>Responders,<br>Analysts         | View alert overview information and raw alert metadata.*                         | View Alert Summary Information                                                                               |
| Incident<br>Responders,<br>Analysts         | Create incidents from alerts.*                                                   | Create an Incident Manually                                                                                  |
| Incident<br>Responders,<br>Analysts         | (Available in version 11.1 and<br>Later) Add alerts to an existing<br>incident.* | Add Alerts to an Incident                                                                                    |
| Administrators,<br>Data Privacy<br>Officers | Delete alerts.*                                                                  | Delete Alerts                                                                                                |
| SOC Managers,<br>Administrators             | Create incident rules.                                                           | See "Create an Incident Rule for Alerts"<br>in the <i>NetWitness Respond Configuration</i><br><i>Guide</i> . |
| Incident<br>Responders,<br>Analysts         | Investigate the events in an alert.                                              | <u>View Event Details for an Alert</u> and<br><u>Investigate Events</u>                                      |
| Incident<br>Responders,<br>Analysts         | Add related alerts to an existing incident.                                      | Add Related Indicators to the Incident                                                                       |

\*You can complete these tasks here (that is in the Alerts List view).

## **Related Topics**

- Alert Details View
- <u>Reviewing Alerts</u>

#### **Alerts List View**

To access the Alerts List view, go to **RESPOND** > **Alerts**. The Alerts List view displays a list of all alerts and indicators received by the Respond Server database in NetWitness Suite. The following figure shows the Filters panel on the left.

| RSA RESPOND INVESTIGATE MONITOR                                                                                                    | CONFIGURE ADMIN              |                                   |                                             | @                                | admin ( |
|----------------------------------------------------------------------------------------------------|------------------------------|-----------------------------------|---------------------------------------------|----------------------------------|---------|
| Incidents Alerts Tasks                                                                                                    |                              |                                   |                                             |                                  |         |
| ▼ Filters ×                                                                                                    | Create Incident Add to Incid | ent Delete                        |                                             |                                  |         |
| TIME RANGE OCUSTOM DATE RANGE                                                                                                    | CREATED ~ SEVERITY           | NAME SOURCE                       | E # EVENTS                                  | HOST SUMMARY INCIDENT            | ID      |
| Last Hour v                                                                                                    |                              |                                   |                                             | 10.4.61.83:60844 to 10           | i       |
| туре                                                                                                    | 11/17/2017 07:3 70           |                                   |                                             |                                  |         |
| Correlation File Share                                                                                                    | 11/17/2017 07:3 70           | IP Source Exists - GeoIP Event St | tream Analysis 1                            | 10.4.61.83:60844 to 10 INC-12008 |         |
|                                                                                                    | 11/17/2017 07:3 70           |                                   |                                             |                                  |         |
| □ Kanual Upload □ Network                                                                                                    | 11/17/2017 07:3 70           |                                   |                                             |                                  |         |
| Resubmit                                                                                                    | 11/17/2017 07:3 70           |                                   |                                             |                                  |         |
| Kesustrike     Kesustrike     K | 11/17/2017 07:3 70           |                                   |                                             |                                  |         |
| -                                                                                                    | 11/17/2017 07:3 70           |                                   |                                             |                                  |         |
| source                                                                                                    | 11/17/2017 07:3 70           |                                   | tream Analysis 1                            |                                  |         |
| Event Stream Analysis     Malware Analysis                                                                                                    | 11/17/2017 07:3 70           |                                   |                                             |                                  |         |
| NetWitness Investigate     Reporting Engine                                                                                                    | 11/17/2017 07:3 70           |                                   |                                             |                                  |         |
| Web Threat Detection                                                                                                    | 11/17/2017 07:3 70           |                                   |                                             | 10.4.61.83:4505 to 10 INC-12008  |         |
| SEVERITY                                                                                                    | 11/17/2017 07:3 70           |                                   |                                             |                                  |         |
| 100                                                                                                    | 11/17/2017 07:3 70           |                                   |                                             |                                  |         |
|                                                                                                    | 11/17/2017 07:3 70           |                                   |                                             |                                  |         |
| PART OF INCIDENT                                                                                                    | 11/17/2017 07:3 70           |                                   |                                             |                                  |         |
| Yes                                                                                                    | 11/17/2017 07:3 70           |                                   |                                             |                                  |         |
| No     Reset Filters                                                                                                    | ☐ 11/17/2017 07-3 70         |                                   | irream Analusis 1<br>167 items   1 selected |                                  |         |

The Alerts List view consists of a Filters panel, an Alerts List, and an Alert Overview panel. You can click an alert in the Alerts list to view the Alert Overview panel on the right.

| RSA  | RESPON     | D INVE      | STIGATE    | MONITOR CONF             | IGURE ADMIN             |          |                       |             |                                                          | () admin                                           |
|------|------------|-------------|------------|--------------------------|-------------------------|----------|-----------------------|-------------|----------------------------------------------------------|----------------------------------------------------|
| Inci |            | Alerts      |            |                          |                         |          |                       |             |                                                          |                                                    |
| Cre  |            |             |            |                          |                         |          |                       |             |                                                          | IP Source Exists - GeoIP X                         |
|      | CREATED    |             | ✓ SEVERITY | NAME                     | SOURCE                  | # EVENTS | HOST SUMMARY          | INCIDENT ID |                                                          | OVERVIEW                                           |
|      |            |             |            |                          |                         |          |                       | INC-12008   |                                                          | <u>INC-12008</u>                                   |
|      |            |             |            |                          |                         |          |                       | INC-12008   |                                                          | 11/17/2017 08:04:00 pm                             |
|      |            |             |            |                          |                         |          |                       | INC-12008   |                                                          | 70                                                 |
|      |            |             |            |                          |                         |          |                       | INC-12008   |                                                          | Event Stream Analysis                              |
|      |            |             |            |                          |                         |          | 10.4.61.83:4505 to 10 | INC-12008   |                                                          | Network                                            |
|      |            |             |            |                          |                         |          |                       | INC-12008   |                                                          | 1                                                  |
|      |            |             |            |                          |                         |          |                       | INC-12008   |                                                          | 10.4.61.83:57570 to 10.4.61.27:56004               |
|      |            |             |            |                          |                         |          |                       | INC-12008   |                                                          |                                                    |
|      |            |             |            |                          |                         |          |                       | INC-12008   |                                                          |                                                    |
|      |            |             |            |                          |                         |          |                       | INC-12008   | <pre>1     "instance_id": "f     "engineUri": "def</pre> | Fb366699ba9d592b89ab7faa9314b896",<br>Fault".      |
|      |            | 07:59:40 pm |            |                          |                         |          |                       | INC-12008   | "events": [<br>{                                         | ·                                                  |
|      |            |             |            |                          |                         |          |                       | INC-12008   |                                                          | _id": "10.4.61.48:56005:231445",                   |
|      |            |             |            |                          |                         |          |                       | INC-12008   | "esa_time": 1<br>"tcp_dstport"<br>"tcp_srcport"          |                                                    |
|      |            |             |            |                          |                         |          |                       | INC-12008   | "streams": 2,<br>"ip_src": "10                           |                                                    |
|      |            |             |            |                          |                         |          |                       | INC-12008   | "medium": 1,<br>"sessionid":                             |                                                    |
|      |            |             |            |                          |                         |          | 10.4.61.83:4505 to 10 | INC-12008   | "ip_dst": "10<br>"packets": 8,                           | , <sup></sup>                                      |
|      | 11/17/2017 | 07:57:47 pm | 70         | IP Source Exists - GeoIP | Event Stream Analysis   | 1        | 10.4.61.83:60844 to 1 | INC-12008   |                                                          | 00:50:56:33:0b:b9",<br>00:50:56:33:0b:b4",<br>0040 |
|      |            |             |            | Showing 187 c            | out of 187 items   0 se | lected   |                       |             | "size": 1038,<br>"payload": 51                           |                                                    |

#### **Alerts List**

The Alerts List shows all of the alerts in NetWitness Suite. You can filter this list to only show alerts of interest.

| RSA  | RESPOND INVES          | TIGATE         | MONITOR CONF | IGURE ADMIN      |               |                        |             | (1) admin                                |
|------|------------------------|----------------|--------------|------------------|---------------|------------------------|-------------|------------------------------------------|
| Inci | dents Alerts           |                |              |                  |               |                        |             |                                          |
| T    | Create Incident A      | dd to Incident | Delete       |                  |               |                        |             |                                          |
|      | CREATED ~              | SEVERITY       | NAME         | SOURCE           | # EVENTS      | HOST SUMMARY           | INCIDENT ID |                                          |
| Ø    | 10/13/2017 06:40:36 pm |                |              | Reporting Engine |               |                        |             | Î. Î. Î. Î. Î. Î. Î. Î. Î. Î. Î. Î. Î. Î |
| Ø    | 10/13/2017 06:40:30 pm |                |              | Reporting Engine |               |                        |             |                                          |
|      | 10/13/2017 06:40:30 pm |                |              | Reporting Engine |               |                        |             |                                          |
|      | 10/13/2017 06:40:30 pm |                |              | Reporting Engine |               |                        |             |                                          |
|      | 10/13/2017 06:40:30 pm |                |              | Reporting Engine |               |                        |             |                                          |
|      | 10/13/2017 06:40:30 pm |                |              | Reporting Engine |               |                        |             |                                          |
|      | 10/13/2017 06:40:30 pm |                |              | Reporting Engine |               |                        |             |                                          |
|      | 10/13/2017 06:40:30 pm |                |              | Reporting Engine |               |                        |             |                                          |
|      | 10/13/2017 06:40:30 pm |                |              | Reporting Engine |               |                        |             |                                          |
|      | 10/13/2017 06:40:30 pm |                |              | Reporting Engine | 100           |                        |             |                                          |
|      | 10/13/2017 06:40:30 pm |                |              | Reporting Engine |               |                        |             |                                          |
|      | 10/13/2017 06:40:30 pm |                |              | Reporting Engine |               |                        |             |                                          |
|      | 10/13/2017 06:40:30 pm |                |              | Reporting Engine |               |                        |             |                                          |
|      | 10/13/2017 06:40:30 pm |                |              | Reporting Engine |               |                        |             |                                          |
|      | 10/13/2017 06:40:30 pm |                |              | Reporting Engine |               |                        |             |                                          |
|      | 10/13/2017 06:40:30 pm |                |              | Reporting Engine |               |                        |             |                                          |
|      | 10/13/2017 06:40:30 pm |                |              | Reporting Engine |               |                        |             |                                          |
|      |                        |                |              | Showi            | ng 546 out of | 546 items   3 selected |             |                                          |

| umn |  |
|-----|--|
|     |  |
|     |  |

# Description

| 1        | Enables you to select one or more alerts to delete. Users with the appropriate permissions, such as Administrators and Data Privacy Officers, can delete alerts.                                                                                                    |
|----------|----------------------------------------------------------------------------------------------------|
| CREATED  | Displays the date and time when the alert was recorded in the source system.                                                                                                    |
| SEVERITY | Displays the level of severity of the alert. The values are from 1 through 100.                                                                                                    |
| NAME     | Displays a basic description of the alert.                                                                                                    |
| SOURCE   | Displays the original source of the alert. The source of the alerts can be<br>NetWitness Endpoint, Malware Analysis, ESA correlation rules, ESA<br>Analytics, Reporting Engine, and many others.                                                                                                    |
| # EVENTS | Indicates the number of events contained within an alert. This varies<br>depending on the source of the alert. For example, NetWitness Endpoint and<br>Malware Analysis alerts always have one Event. For certain types of alerts,<br>a high number of events may mean that the alert is more risky. |

| Column          | Description                                                                                                    |
|-----------------|----------------------------------------------------------------------------------------------------|
| HOST<br>SUMMARY | Displays details of the host like the host name from where the alert was<br>triggered. The details may include information about the source and<br>destination hosts in an Alert. Some alerts may describe events across more<br>than one host . |
| INCIDENT ID     | Shows the Incident ID of the alert. If there is no incident ID, the alert does<br>not belong to any incident and you can create an incident to include this alert<br>or the alert can be added to an existing incident.                          |

At the bottom of the list, you can see the number of alerts on the current page, the total number of alerts, and the number of alerts selected. For example: Showing 377 out of 377 items | 3 selected

## **Filters Panel**

The following figure shows the filters available in the Filters panel.

| Y Filters                                                                                                    | < |
|----------------------------------------------------------------------------------------------------|---|
| TIME RANGE CUSTOM DATE RANGE                                                                                                    | ^ |
| Last Hour v                                                                                                    |   |
| TYPE Correlation File Share Instant IOC Log Manual Upload Network On Demand Resubmit Unknown Unknown Web Threat Detection Incident |   |
| SOURCE<br>Endpoint<br>Event Stream Analysis<br>Malware Analysis<br>Reporting Engine<br>Web Threat Detection                        |   |
| SEVERITY                                                                                                    |   |
| 100                                                                                                    |   |
| • • •                                                                                                    |   |
| part of incident Yes No                                                                                                    |   |
| ALERT NAMES                                                                                                    |   |
| □ http-packet                                                                                                    |   |
| Threat Categories Test                                                                                                    |   |
| □ Test<br>□ One                                                                                                    |   |
| <ul> <li>Malicious IP - Reporting Engine</li> </ul>                                                                                |   |
| Reset Filters                                                                                                    |   |

The Filters panel, on the left of the Alerts List view, has options that you can use to filter the alerts list. When you navigate away from the Filters panel, the Alerts List view retains your filter selections.

| Option                  | Description                                                                                                    |
|-------------------------|----------------------------------------------------------------------------------------------------|
| TIME RANGE              | You can select a specific time period from the Time Range drop-down list.<br>The time range is based on the received date of the alerts. For example, if<br>you select Last Hour, you will see alerts that were received within the last<br>60 minutes. |
| CUSTOM<br>DATE<br>RANGE | You can specify a specific date range instead of selecting a Time Range option. To do this, click the white circle in front of Custom Date Range to view the Start Date and End Date fields. Select the dates and times from the calendar.              |
| ТҮРЕ                    | Indicates the type of events in the alert, for example, logs, network sessions, and so on.                                                                                                    |
| SOURCE                  | Displays the original source of the alert. The source of the alerts can be<br>NetWitness Endpoint, Malware Analysis, Event Stream Analysis (ESA<br>Correlation Rules), ESA Analytics, Reporting Engine, Web Threat<br>Detection, and many others.       |
| SEVERITY                | Displays the level of severity of the alert. The values are from 1 through 100.                                                                                                    |

| Option              | Description                                                                                                    |
|---------------------|----------------------------------------------------------------------------------------------------|
| PART<br>OF INCIDENT | Categorizes alerts on whether or not they are associated with an incident.<br>Select <b>Yes</b> to view alerts that are part of an incident. Select <b>No</b> to view<br>alerts that are not part of an incident. For example, before you create<br>incidents from alerts, you may want to select No to view only those alerts<br>that are not already part of an incident. |
| ALERT<br>NAMES      | Shows the name of the alert. You can use this filter to search for all alerts generated by a specific rule or source, for example, Malicious IP - Reporting Engine.                                                                                                    |
| Reset Filters       | Removes your filter selections.                                                                                                    |

The Alerts List shows a list of alerts that meet your selection criteria. You can see the number of items in your filtered list at the bottom of the alerts list. For example: Showing 30 out of 30 items

## **Overview Panel**

The Overview panel shows basic summary information about a selected alert and raw alert metadata. The Overview panel in the Alert Details view contains the same information, but in the Alerts Details view, you can expand the panel to view more information.

| IP Source Exists - GeoIP X                             |                                                                                                    |          |  |  |  |  |  |
|--------------------------------------------------------|----------------------------------------------------------------------------------------------------|----------|--|--|--|--|--|
|                                                        |                                                                                                    |          |  |  |  |  |  |
| Incident ID:                                           | <u>INC-12008</u>                                                                                                    | <b>^</b> |  |  |  |  |  |
| Created:                                               | 11/17/2017 08:04:00 pm                                                                                                |          |  |  |  |  |  |
| Severity:                                              | 70                                                                                                    |          |  |  |  |  |  |
| Source:                                                | Event Stream Analysis                                                                                                 |          |  |  |  |  |  |
| Туре:                                                  | Network                                                                                                    |          |  |  |  |  |  |
| # Events:                                              | 1                                                                                                    |          |  |  |  |  |  |
| Host Summary:                                          | 10.4.61.83:57570 to 10.4.61.27:56004                                                                                  |          |  |  |  |  |  |
| "engineUri": "def<br>"events": [<br>{<br>"ip_proto": 6 | ,<br>_id": "10.4.61.48:56005:231445",<br>510949040591,<br>: 56004,<br>: 57570,<br>.4.61.83",<br>231445,<br>.4.61.27", |          |  |  |  |  |  |
| "eth_src": "0<br>"eth_dst": "0                         | <pre>packets: s,<br/>"eth_src": "00:50:56:33:0b:b9",<br/>"eth_dst": "00:50:56:33:0b:b4",<br/>"eth_type": 2048,</pre>  |          |  |  |  |  |  |
| "size": 1038,<br>"payload": 51                         |                                                                                                    | -        |  |  |  |  |  |

The following table lists the fields displayed in the Alert Overview panel.

| Field                         | Description                                                                                                    |
|-------------------------------|----------------------------------------------------------------------------------------------------|
| <alert<br>Name&gt;</alert<br> | Displays the name of the alert.                                                                                                    |
| Incident<br>ID                | Displays the Incident ID associated with the alert. You can click the incident ID link to go to the Incident Details view of the associated incident. If there is no incident ID, the alert does not belong to an incident. You can create an incident for this alert or you can add it to an incident. |
| Created                       | Displays the date and time when the alert was created.                                                                                                    |

| Field        | Description                                                                                                    |
|--------------|----------------------------------------------------------------------------------------------------|
| Severity     | Displays the level of severity of the alert. The values are from 1 through 100.                                                                                                    |
| Source       | Displays the original source of the alert. The source of the alerts can be<br>NetWitness Endpoint, Malware Analysis, ESA correlation rules, ESA<br>Analytics, Reporting Engine, and many others.                                                                                                    |
| Туре         | Indicates the type of events in the alert, for example, logs, network sessions, and so on.                                                                                                    |
| #<br>Events  | Indicates the number of events contained within an alert. This varies<br>depending on the source of the alert. For example, NetWitness Endpoint and<br>Malware Analysis alerts always have one Event. For certain types of alerts,<br>a high number of events may mean that the alert is more risky. |
| Raw<br>Alert | Shows the raw alert metadata.                                                                                                    |

## **Toolbar Actions**

This table lists the toolbar actions available in the Alerts List view.

| Option                                     | Description                                                                                                    |
|--------------------------------------------|----------------------------------------------------------------------------------------------------|
| T                                          | Enables you to open the Filters panel so that you can specify the alerts that you would like to see in the Alerts List.                                                                                                    |
| ×                                          | Closes the panel.                                                                                                    |
| <b>Create</b><br><b>Incident</b><br>button | Enables you to create incidents from alerts. The alerts cannot be part of an incident. To get a list of alerts without incidents, you can filter the Alerts List, In the PART OF INCIDENT section, select No.                                                                      |
| Add to<br>Incident<br>button               | (This option is available in version 11.1 and later.)<br>Enables you to add selected alerts to an incident. The alerts cannot be part of an<br>incident. To get a list of alerts without incidents, you can filter the Alerts List. In<br>the PART OF INCIDENT section, select No. |
| <b>Delete</b> button                       | Allows you to delete alerts.                                                                                                    |

# **Alert Details View**

In the Alert Details view (RESPOND >Alerts > click a NAME hyperlink in the Alerts List), you can view summary information about an alert, such as the source of the alert, the number of events within the alert, and whether it is part of an incident. You can also view detailed information about the events within the alert as well as the event metadata.

## Workflow

This workflow shows the high-level process that Analysts use to review alerts and create incidents.

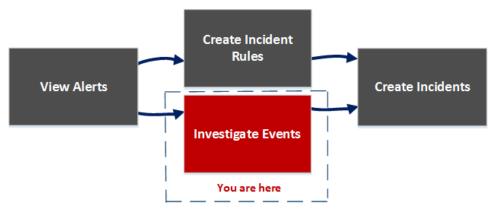

After reviewing the alerts list, in the Alert Details view, you can investigate those alerts further and create incidents from the alerts. In the CONFIGURE > Incident Rules view, you can create incident rules to create incidents.

**Note:** You can also use NetWitness Suite Automated Threat Detection to create incidents without manually creating rules.

| What o | do you | want to | do? |
|--------|--------|---------|-----|
|--------|--------|---------|-----|

| Role                                | I want to                               | Show me how                                                                                     |
|-------------------------------------|-----------------------------------------|-------------------------------------------------------------------------------------------------|
| Incident<br>Responders,<br>Analysts | View all alerts in<br>NetWitness Suite. | <u>View Alerts</u>                                                                              |
| SOC Managers,<br>Administrators     | Create incident rules.                  | See "Create an Incident Rule for Alerts" in the <i>NetWitness Respond Configuration Guide</i> . |

| Role                                        | I want to                                            | Show me how                                                         |
|---------------------------------------------|------------------------------------------------------|---------------------------------------------------------------------|
| Incident<br>Responders,<br>Analysts         | View a list of events in the alert.*                 | View Event Details for an Alert                                     |
| Incident<br>Responders,<br>Analysts         | View event metadata for<br>each event in the alert.* | View Event Details for an Alert                                     |
| Incident<br>Responders,<br>Analysts         | Further investigate the events in the alert.*        | Investigate Events                                                  |
| Incident<br>Responders,<br>Analysts         | Add alerts to an existing incident.                  | Add Alerts to an Incident<br>Add Related Indicators to the Incident |
| Incident<br>Responders,<br>Analysts         | Create incidents from alerts.                        | Create an Incident Manually                                         |
| Data Privacy<br>Officers,<br>Administrators | Delete alerts.                                       | Delete Alerts                                                       |

\*You can complete these tasks here (that is in the Alerts Details view).

## **Related Topics**

- Alerts List View
- Reviewing Alerts

#### **Alert Details View**

- 1. To access the Alert Details view, go to **RESPOND > Alerts**.
- 2. In the Alerts list, choose an alert to view and then click the link in the NAME column for that alert.

The Alert Details view has an Overview panel on the left and the Events panel on the right.

| SA RESPON                                    | ID INVESTIGATE                                          | MONITOR CONFI           | GURE ADM | IN        |             |             |            |             |                |                  |                  |                 | ① admin          |
|----------------------------------------------|---------------------------------------------------------|-------------------------|----------|-----------|-------------|-------------|------------|-------------|----------------|------------------|------------------|-----------------|------------------|
|                                              |                                                         |                         |          |           |             |             |            |             |                |                  |                  |                 |                  |
| < Malicious I                                | IP - Reporting Engine                                   | 2 events                |          |           |             |             |            |             |                |                  |                  |                 |                  |
|                                              |                                                         | TIME                    | туре     | SOURCE IP | SOURCE PORT | SOURCE HOST | SOURCE MAC | SOURCE USER | DESTINATION IP | DESTINATION PORT | DESTINATION HOST | DESTINATION MAC | DESTINATION USER |
|                                              | INC-1136                                                | 08/04/2017 12:53:42.000 |          |           |             |             |            |             |                |                  |                  |                 |                  |
|                                              | 08/04/2017 12:55:46                                     | 08/04/2017 12:54:42.000 |          |           |             |             |            |             |                |                  |                  |                 |                  |
|                                              | 70                                                      |                         |          |           |             |             |            |             |                |                  |                  |                 |                  |
|                                              | Reporting Engine                                        |                         |          |           |             |             |            |             |                |                  |                  |                 |                  |
|                                              | Network                                                 |                         |          |           |             |             |            |             |                |                  |                  |                 |                  |
|                                              | 2                                                       |                         |          |           |             |             |            |             |                |                  |                  |                 |                  |
|                                              | 2 hosts to<br>81B7DC4A84D441BFAED08                     |                         |          |           |             |             |            |             |                |                  |                  |                 |                  |
|                                              |                                                         |                         |          |           |             |             |            |             |                |                  |                  |                 |                  |
| (<br>"severity": 7,<br>"signature_id":       | *NULE_60_20170718131105*,                               | •                       |          |           |             |             |            |             |                |                  |                  |                 |                  |
|                                              | ous IP - Reporting Engine",                             |                         |          |           |             |             |            |             |                |                  |                  |                 |                  |
| "datasource_port                             | Reporting Engine",<br>11: "56005",<br>11: "30.4.63.30", |                         |          |           |             |             |            |             |                |                  |                  |                 |                  |
| Tevents": [                                  |                                                         |                         |          |           |             |             |            |             |                |                  |                  |                 |                  |
| "ip_proto":<br>"lifetime":                   | -e-,                                                    |                         |          |           |             |             |            |             |                |                  |                  |                 |                  |
| "ip_src": "1<br>"medium": "1<br>"sessionid": | e.,                                                     |                         |          |           |             |             |            |             |                |                  |                  |                 |                  |
| "rid": "SeeG<br>"packets": "                 | ат,                                                     |                         |          |           |             |             |            |             |                |                  |                  |                 |                  |
| "rpackets":                                  |                                                         |                         |          |           |             |             |            |             |                |                  |                  |                 |                  |
| "payload": "<br>"tcp_flags":                 | *27*,                                                   |                         |          |           |             |             |            |             |                |                  |                  |                 |                  |
| "alert_id":<br>"direction":<br>"tcp_dstport  |                                                         |                         |          |           |             |             |            |             |                |                  |                  |                 |                  |

You can resize the panels to show more information as shown in the following figure.

#### **Overview Panel**

The Overview panel shows basic summary information about a selected alert. The Overview panel on the Alerts List view contains the same information. The Alerts List view <u>Overview</u> Panel topic provides details.

| OVERVIEW       Incident ID:     INC:1136       Created:     08/04/2017 12:55:46       Severity:     70       Source:     Reporting Engine       Type:     Network       # Events:     2       Host Summany:     2 hosts to                                                                                                    |
|----------------------------------------------------------------------------------------------------|
| Created:     08/04/2017 12:55:46       Severity:     70       Source:     Reporting Engine       Type:     Network       # Events:     2                                                                                                    |
| Severity: 70<br>Source: Reporting Engine<br>Type: Network<br># Events: 2                                                                                                    |
| Source: Reporting Engine<br>Type: Network<br># Events: 2                                                                                                    |
| Type: Network<br>#Events: 2                                                                                                    |
| # Events: 2                                                                                                    |
|                                                                                                    |
| Host Summana 2 hosts to                                                                                                    |
| 81B7DC4A84D441BFAED06DE3D46A19C49D17B4                                                                                                    |
| Raw Mert<br>{<br>"sequence_let": Null_SA_DETERTING<br>"signature_let": Null_SA_DETERTING<br>"rids_come": 1,<br>"nume": Null_SA_DETERTING forgine",<br>"source": NALA. Reporting forgine",<br>"detasource_port": SAMON<br>"detasource_port": SAMON<br>"detasource_port": SAMON<br>"detasource_port": SAMON<br>"detasource_port": SAMON<br>"detasource_port": SAMON<br>"detasource_port": SAMON<br>"detasource_port": SAMON<br>"detasource_port": SAMON<br>"detasource_port": SAMON<br>"detasource_port": SAMON<br>"detasource_port": SAMON<br>"detasource_port": SAMON<br>"typ_llage": TST,<br>"source_itSAMON<br>"typ_llage": TST,<br>"source_itSAMON<br>"typ_llage": TST,<br>"source_itSAMON<br>"source_itSAMON<br>"s |

## **Events Panel**

The Events panel can show an Events List if there is more than one event in the alert. If there is only one event in the alert, or you click an event in the Events List, you can see Event Details in the Events panel.

## **Events List**

The Events List for a selected alert shows all of the events contained in that alert.

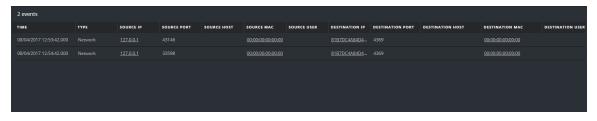

The following table lists some of the columns shown in the Events List, which provide a summary of the listed events.

| Column           | Description                                                                       |
|------------------|-----------------------------------------------------------------------------------|
| TIME             | Shows the time the event occurred.                                                |
| ТҮРЕ             | Shows the type of alert, such as Log and Network.                                 |
| SOURCE IP        | Shows the source IP address if there was a transaction between two machines.      |
| DESTINATION IP   | Shows the destination IP address if there was a transaction between two machines. |
| DETECTOR IP      | Shows the IP address of the machine where an anomaly was detected.                |
| SOURCE USER      | Shows the user of the source machine.                                             |
| DESTINATION USER | Shows the user of the destination machine.                                        |
| FILE NAME        | Shows the file name if a file is involved with the event.                         |
| FILE HASH        | Shows a hash of the file contents.                                                |

#### **Event Details**

The Event Details in the Events panel shows the event metadata for each event in the alert.

| Event Details<br>08/04/2017 12:53:4 | 2                     |                         |                        |                                                  |
|-------------------------------------|-----------------------|-------------------------|------------------------|--------------------------------------------------|
| Back To Table                       | < 1 of 2 >            |                         |                        |                                                  |
| Timestamp                           | 08/04/2017 12:53:42.0 | 00 <b>(4 hours ago)</b> |                        |                                                  |
| Туре                                | Network               |                         |                        |                                                  |
| Source                              |                       |                         | 43146                  |                                                  |
|                                     |                       | MAC Address             | 00:00:00:00:00:00      |                                                  |
|                                     |                       |                         | <u>127.0.0.1</u>       |                                                  |
|                                     |                       |                         |                        |                                                  |
|                                     |                       |                         |                        |                                                  |
|                                     |                       |                         | 4369                   |                                                  |
|                                     |                       |                         | 00:00:00:00:00:00      |                                                  |
|                                     |                       | IP Address              | 81B7DC4A84D441BF       | AED06DE3D46A19C49D17B4157FBECDEDE868FD7D21A27F77 |
|                                     |                       |                         |                        |                                                  |
|                                     |                       |                         |                        |                                                  |
|                                     |                       |                         |                        |                                                  |
|                                     | 1336                  |                         |                        |                                                  |
|                                     |                       | 1336                    |                        |                                                  |
| Related Links                       |                       | investigate_original_ev | ent                    |                                                  |
|                                     |                       | /investigation/host/10. | 4.61.30:56005/navigate | e/event/AUTO/462138                              |
|                                     |                       |                         |                        |                                                  |

## **Event Metadata**

The following table lists some event metadata sections and subsections shown in the first two columns in the Event Details. This is not an extensive list.

| Section     | Subsection | Description                                                                                                    |
|-------------|------------|----------------------------------------------------------------------------------------------------|
| Data        |            | Shows information about the data involved with the event, such as the files involved. There may be 0 or more per event. |
|             |            | as the mes involved. There may be 0 of more per event.                                                                  |
|             | Filename   | Shows the file name if a file is involved with the event.                                                               |
|             | Hash       | Shows a hash of the file contents, for example, MD5 or SHA1.                                                            |
|             | Size       | Shows the size of the transmission or file involved with the                                                            |
|             |            | event.                                                                                                    |
| Description |            | Displays a general description of the event.                                                                            |
| Destination |            | Shows the destination device and user.                                                                                  |
|             | Device     | Shows information about the destination device. See Event Source                                                        |
|             |            | or Destination Device Attributes below.                                                                                 |
|             | User       | Shows information about the user or users of the destinationSee                                                         |
|             |            | Event Source or Destination User Attributes below.                                                                      |

| Section          | Subsection      | Description                                                                                                    |
|------------------|-----------------|----------------------------------------------------------------------------------------------------|
| Detector         |                 | Shows the host or software product that detected the issue. This is most relevant for malware scanners and logs                       |
|                  | Device<br>Class | Shows the device class of the product that detected the alert.                                                                        |
|                  | IP Address      | Shows the IP address of the product that detected the alert.                                                                          |
|                  | Product<br>Name | Shows the name of the product that detected the alert.                                                                                |
| Domain           |                 | Shows the domain associated with the event.                                                                                           |
| Enrichment       |                 | Shows available enrichment information.                                                                                               |
| Related<br>Links |                 | If available, it shows a link back to the user interface (UI) of the source product.                                                  |
|                  | Туре            | Shows the type of event, such as investigate_original_event.                                                                          |
|                  | URL             | Shows the URL link back to the UI of the source product.                                                                              |
| Size             |                 | Shows the size of the transmission or file involved.                                                                                  |
| Source           |                 | Shows the source device and user.                                                                                                    |
|                  | Device          | Shows information about the source machine. See <u>Event Source or</u><br><u>Destination Device Attributes</u> below.                 |
|                  | User            | Shows information about the user or users of the source machine.<br>See <u>Event Source or Destination User Attributes</u> below.     |
| Timestamp        |                 | Shows the time that the event occurred.                                                                                               |
| Туре             |                 | Shows the type of the alert, such as log, network, correlation,<br>Resubmit, Manual Upload, On Demand, File Share, or Instant<br>IOC. |

## **Event Source or Destination Device Attributes**

The following table lists attributes for an event source or destination device that can be shown in the Events Details.

| Name                 | Description                                                                                                    |
|----------------------|----------------------------------------------------------------------------------------------------|
| Asset Type           | Displays the type of device, for example, desktop, laptop, server, network equipment, tablet, and so on.                                          |
| BusinessUnit         | Shows the business unit associated with the .                                                                                                    |
| Compliance<br>Rating | Shows the compliance rating of the device. It can be Low, Medium, or High.                                                                        |
| Criticality          | Shows how critical the device is to the business (business criticality).                                                                          |
| Facility             | Shows the location of the device.                                                                                                    |
| Geolocation          | Shows the geographic location for the host. It can contain the following attibutes: city, country, latitude, longitude, organization, and domain. |
| IP Address           | Shows the IP address of the device.                                                                                                    |
| MAC<br>Address       | Shows the MAC address of the device.                                                                                                    |
| Netbios<br>Name      | Shows the NetBIOS name for the device.                                                                                                    |
| Port                 | Displays the TCP port, UDP port, or the IP Src port (the first one available) used to connect to and from the host.                               |

## **Event Source or Destination User Attributes**

The following table lists attributes for an an event source or destination user that can be shown in the Events Details.

| Attribute<br>Name | Description                          |
|-------------------|--------------------------------------|
| AD<br>Domain      | Shows the Active Directory domain.   |
| AD<br>Username    | Shows the Active Directory username. |

| Attribute<br>Name | Description                                                                                                    |
|-------------------|----------------------------------------------------------------------------------------------------|
| Email<br>Address  | Shows the email address of the user.                                                                                   |
| Username          | Shows a general name if you do not know the source of the username, such as UNIX or a username in a particular system. |

## **Toolbar Actions**

This table lists the toolbar actions available in the Alert Details view.

| Option                   | Description                                                                                                    |
|--------------------------|----------------------------------------------------------------------------------------------------|
| <                        | (Back to Alerts) Enables you to navigate back to the Alerts List .view.                                                                                                    |
| Back To Table < 1 of 2 > | Click the arrows to navigate through the event meta details for each event in<br>the alert. The numbers, such as "1 of 2" show the number of the event that<br>you are currently viewing. Click <b>Back to Table</b> to go back to the Events List<br>view, which is also known as the Events Table. |

# **Tasks List View**

After investigating incidents, in the Tasks List view (RESPOND > Tasks), you can create and track incident tasks. For example, you can create remediation tasks when you require actions on incidents from teams outside of your security operations. You can reference external ticket numbers within the tasks and then track those tasks to completion. You can also modify and delete tasks as required, depending on your user permissions.

#### What do you want to do?

| Role                                              | I want to                                                                               | Show me how                                                                  |
|---------------------------------------------------|-----------------------------------------------------------------------------------------|------------------------------------------------------------------------------|
| Incident Responders,<br>Analysts                  | View tasks                                                                              | View All Incident Tasks and<br>View the Tasks associated with<br>an Incident |
| Incident Responders,<br>Analysts                  | Filter tasks.                                                                           | Filter the Tasks List                                                        |
| Incident Responders,<br>Analysts                  | Create a task.                                                                          | <u>Create a Task</u>                                                         |
| Incident Responders,<br>Analysts                  | Find and modify tasks.                                                                  | Find a Task and Modify a Task                                                |
| Incident Responders,<br>Analysts                  | Close a task (Change the Status to<br>Remediated, Risk Accepted, or Not<br>Applicable). | <u>Modify a Task</u>                                                         |
| Incident Responders,<br>Analysts,<br>SOC Managers | Delete a task.                                                                          | <u>Delete a Task</u>                                                         |

#### **Related Topics**

- Incident Details View
- Escalate or Remediate the Incident

#### Tasks List

To access the Tasks List view, go to **RESPOND** > **Tasks**. The Tasks List view displays a list of all incident tasks.

| RSA RESPOND INVESTIGATE MONITOR                                               | CONFIGURE ADMI      | IN           |                    |                         |              |            | ① admin ⑦      |
|-------------------------------------------------------------------------------|---------------------|--------------|--------------------|-------------------------|--------------|------------|----------------|
| Incidents Alerts Tasks                                                        |                     |              |                    |                         |              |            |                |
| ▼ Filters ×                                                                   |                     |              |                    |                         |              |            |                |
| TIME RANGE CUSTOM DATE RANGE                                                  |                     | PRIORITY ID  | NAME               | ASSIGNEE STATUS         | LAST UPDATED | CREATED BY | INCIDENT ID    |
| All Data 🗸 🗸                                                                  |                     | HIGH REM     |                    |                         |              |            | <u>INC-450</u> |
| TASK ID                                                                       |                     | HIGH REM     | -9 Mitigation task |                         |              |            | <u>INC-450</u> |
| e.g., REM-123                                                                 | 08/06/2017 17:04:46 | HIGH REM     |                    |                         |              |            | INC-1136       |
| PRIORITY                                                                      |                     | HIGH REM     |                    |                         |              |            | INC-1135       |
| Low     Medium                                                                |                     | HIGH REM     |                    |                         |              |            | INC-1135       |
| High Critical                                                                 |                     | MEDIUM REM   |                    |                         |              |            | INC-1119       |
| STATUS                                                                        |                     | HIGH REM     |                    | Spongebob Remediated    |              |            | <u>INC-870</u> |
| New     Assigned                                                              |                     | CRITICAL REM |                    |                         |              |            | INC-628        |
| rossigned     in Progress     Remediated     Risk Accepted     Not Applicable |                     | HIGH REM     |                    |                         |              |            | <u>INC-628</u> |
| CREATED BY                                                                    |                     |              |                    |                         |              |            |                |
|                                                                               |                     |              |                    |                         |              |            |                |
|                                                                               |                     |              |                    |                         |              |            |                |
| Reset Filters                                                                 |                     |              | Showing 9 out o    | of 9 items   1 selected |              |            |                |

The Tasks List view consists of a Filters panel, a Tasks List, and a Task Overview panel. The following figure shows the Tasks List and the Overview panel.

| RSA RESPOND INVESTIGAT       | E MONITOR       | CONFIGURE ADMI                 | N        |              |            |             |                 |                     | (1) admin | ? |
|------------------------------|-----------------|--------------------------------|----------|--------------|------------|-------------|-----------------|---------------------|-----------|---|
| Incidents Alerts Tasks       |                 |                                |          |              |            |             |                 |                     |           |   |
| Delete                       |                 |                                |          |              |            |             |                 | REM-6               |           | × |
| CREATED V PRIORITY           | ID NAME         | ASSIGNEE                       | STATUS   | LAST UPDATED | CREATED BY | INCIDENT ID |                 | TASK 5              |           | ľ |
| 2 08/06/2017 18:26:37 HIGH   |                 |                                |          |              |            |             |                 |                     |           |   |
| 08/06/2017 18:25:34 HIGH     | REM-9 Mitigatio |                                |          |              |            |             | Incident ID:    | INC-1135            |           | ^ |
| 🗆 08/06/2017 17:04:46 🕴 HIGH |                 | ge the machine Jose            |          |              |            |             | Created:        | 08/04/2017 22:47:27 |           |   |
| 08/04/2017 22:50:23 HIGH     |                 |                                |          |              |            |             | Last Updated:   | 08/06/2017 18:05:43 |           |   |
| 08/04/2017 22:47:27 HIGH     |                 |                                |          |              |            |             | Priority:       |                     |           |   |
| 08/03/2017 20:13:21 MEDIUM   |                 |                                |          |              |            |             |                 | High                |           |   |
| 07/28/2017 13:44:45 HIGH     |                 | liation Task has Spongebob     |          |              |            |             |                 | New                 |           |   |
| 07/21/2017 21:27:30 CRITICAL |                 |                                |          |              |            |             |                 |                     |           |   |
| 07/21/2017 21:24:32 HIGH     |                 |                                |          |              |            |             | Assignee:       | lanRSA /            |           |   |
|                              |                 |                                |          |              |            |             |                 |                     |           |   |
|                              |                 |                                |          |              |            |             | This is remedia | tion task AAA-1234. |           |   |
|                              |                 |                                |          |              |            |             |                 |                     |           |   |
|                              |                 |                                |          |              |            |             |                 |                     |           |   |
|                              |                 |                                |          |              |            |             |                 |                     |           |   |
|                              |                 |                                |          |              |            |             |                 |                     |           |   |
|                              |                 |                                |          |              |            |             |                 |                     |           |   |
|                              |                 |                                |          |              |            |             |                 |                     |           |   |
|                              | SI              | Showing 9 out of 9 items   1 s | selected |              |            |             |                 |                     |           |   |

#### Tasks List

The Tasks List shows all of the incident tasks. You can filter this list to show only tasks of interest.

| Column          | Description                                                                                                    |  |
|-----------------|----------------------------------------------------------------------------------------------------|--|
| 1               | Enables you to select one or more tasks to modify or delete. Users with the appropriate permissions can make bulk updates and delete tasks, such as SOC Managers. For example, an SOC Manager may want to assign multiple tasks to a user at the same time.                                                                                   |  |
| CREATED         | Displays the date when the task was created.                                                                                                    |  |
| PRIORITY        | Displays the priority assigned to the task. The priority can be any of the following: Critical, High, Medium, or Low. The Priority is also color coded, where red indicates <b>Critical</b> , orange represents <b>High</b> risk, yellow indicates <b>Medium</b> risk, and green represents <b>Low</b> risk as shown in the following figure: |  |
| ID              | Displays the task ID.                                                                                                    |  |
| NAME            | Displays the task name.                                                                                                    |  |
| ASSIGNEE        | Displays the name of the user assigned to the task.                                                                                                    |  |
| STATUS          | Displays the status of the task: New, Assigned, In Progress, Remediated, Risk Accepted, and Not Applicable.                                                                                                    |  |
| LAST<br>UPDATED | Displays the date and time when the task was last updated.                                                                                                    |  |
| CREATED<br>BY   | Displays the user who created the task.                                                                                                    |  |

| Column      | Description                                                              |
|-------------|--------------------------------------------------------------------------|
| INCIDENT ID | Displays the incident ID for which the task was created. Click the ID to |
|             | display the details of the incident.                                     |

At the bottom of the list, you can see the number of tasks on the current page and the total number of tasks. For example: **Showing 23 out of 23 items** 

#### **Filters Panel**

The following figure shows the filters available in the Filters panel.

| <b>Y</b> Filters                                      |                   | × |
|-------------------------------------------------------|-------------------|---|
| TIME RANGE                                            | CUSTOM DATE RANGE |   |
| All Data                                              |                   | ~ |
| TASK ID                                               |                   |   |
| e.g., REM-123                                         |                   |   |
| PRIORITY                                              |                   |   |
| Low                                                   |                   |   |
| Medium     High                                       |                   |   |
| <ul> <li>High</li> <li>Critical</li> </ul>            |                   |   |
|                                                       |                   |   |
| status                                                |                   |   |
|                                                       |                   |   |
| In Progress                                           |                   |   |
| <ul> <li>Remediated</li> <li>Risk Accepted</li> </ul> |                   |   |
| Not Applicable                                        |                   |   |
|                                                       |                   |   |
| CREATED BY                                            |                   |   |
|                                                       |                   |   |
|                                                       |                   |   |
|                                                       |                   |   |
|                                                       |                   |   |
|                                                       |                   |   |
|                                                       |                   |   |
|                                                       | Reset Filters     |   |

The Filters panel, on the left of the Tasks List view, has options that you can use to filter the incident tasks.

| Option | Description                                                                                                    |
|--------|----------------------------------------------------------------------------------------------------|
| TIME   | You can select a specific time period from the Time Range drop-down list. The                                                                                    |
| RANGE  | time range is based on the creation date of the tasks. For example, if you select<br>Last Hour, you will see tasks that were created within the last 60 minutes. |
| CUSTOM | You can specify a specific date range instead of selecting a Time Range option.                                                                                  |
| DATE   | To do this, click the white circle in front of Custom Date Range to view the Start                                                                               |

| ▼ Fil                                   | ters                         |         |         |       |     |     |          |
|-----------------------------------------|------------------------------|---------|---------|-------|-----|-----|----------|
| TIME RA                                 | TIME RANGE CUSTOM DATE RANGE |         |         |       |     |     |          |
| START (                                 |                              |         |         |       |     |     |          |
| 08/01                                   | /2017 ′                      | 12:00:0 | 0       |       |     |     | <u> </u> |
| end da<br>08/22                         | те<br>/2017 <sup>-</sup>     | 12:00:0 | 0       |       |     |     | 餔        |
| <                                       |                              | AUG     | GUST 20 | 017 ; |     |     |          |
| Sun                                     | Mon                          | Tue     | Wed     | Thu   | Fri | Sat |          |
|                                         |                              |         |         | 3     |     |     |          |
|                                         |                              | 8       |         | 10    |     |     |          |
| [ 30<br>[ 6<br>[ 6<br>[ 13<br>[ 20<br>[ | 14                           | 15      | 16      |       | 18  | 19  |          |
| [ <b>20</b>                             |                              | 22      | 23      | 24    | 25  | 26  |          |
| 27<br>s                                 | 28                           | 29      | 30      | 31    |     |     |          |
|                                         |                              |         |         |       |     |     |          |
|                                         | 12                           | :       | 00      |       | 00  | ) ( |          |
| L inch                                  |                              |         |         |       |     |     |          |

are assigned to users.

TASK IDYou can type the Task ID for a task that you would like to locate, for example<br/>REM-123.

PRIORITY You can select the priorities that you would like to view. If you make one or more selections, the Tasks list shows only those tasks with the selected priorities. For example: If you select Critical, the Tasks list shows only the tasks with a priority set to Critical.
 STATUS You can select the statuses that you would like to view. If you make one or more selections, the Tasks list shows only those tasks with the selected statuses. For example: If you select Assigned, the Tasks panel shows only the tasks that

| Option  | Description                                                                    |
|---------|--------------------------------------------------------------------------------|
| CREATED | You can select the user who created the tasks that you would like to view. For |
| BY      | example, if you only want to view the tasks created by Edwardo, select Edwardo |
|         | from the CREATED BY drop-down list. If you want to view tasks regardless of    |
|         | the person who created the task, do not make a selection under CREATED BY.     |
| Reset   | Removes your filter selections.                                                |
| Filters |                                                                                |

The Tasks List shows a list of tasks that meet your selection criteria. You can see the number of items in your filtered list at the bottom of the tasks list. For example: **Showing 18 out of 18 items** 

# **Task Overview Panel**

To access the Task Overview panel:

1. Go to **RESPOND > Tasks**.

2. In the Task list, click the task that you want to view.

The Task Overview panel appears to the right of the Tasks list.

|               | REM-6<br>task 5        | ×        |
|---------------|------------------------|----------|
|               |                        |          |
| Incident ID:  | <u>INC-1135</u>        | <b>^</b> |
| Created:      | 08/04/2017 22:47:27    |          |
| Last Updated: | 08/06/2017 18:05:43    |          |
| Priority:     | High                   |          |
| Status:       | New                    |          |
| Assignee:     | lanRSA /               |          |
| Description   |                        |          |
| This is remed | liation task AAA-1234. | · /      |
|               |                        |          |
|               |                        |          |
|               |                        |          |
|               |                        |          |
|               |                        |          |
|               |                        |          |

The following table lists the fields displayed in the Task Overview panel.

| Field                       | Description                                                                                                    |
|-----------------------------|----------------------------------------------------------------------------------------------------|
| <task id=""></task>         | Displays the automatically assigned task ID.                                                                                                    |
| <task<br>Name&gt;</task<br> | Displays the task name. This is an editable field. To change the task<br>name, you can click the current task name to open a text editor. For<br>example, you can change a task name from "Reimage a Laptop" to<br>"Reimage a Server". |
| Incident ID                 | Displays the Incident ID for which the task was created. Click the ID to display the details of the Incident.                                                                                                    |
| Created                     | Displays details about the date and time when the task was created.                                                                                                    |

| Field           | Description                                                                                                    |
|-----------------|----------------------------------------------------------------------------------------------------|
| Last<br>Updated | Displays the date and time when the task was last updated.                                                                                                    |
| Priority        | Displays the priority of the task: Low, Medium, High, or Critical. To<br>change the priority, you can click the priority button and select a priority<br>for the task from the drop-down list.                                       |
| Status          | Displays the status of the task: New, Assigned, In Progress,<br>Remediated, Risk Accepted, and Not Applicable. To change the status,<br>you can click the status button and select a status for the task from the<br>drop-down list. |
| Assignee        | Displays the user assigned to the task. To change the user assigned to<br>the task, you can click (Unassigned) or the name of the previous<br>assignee to open a text editor.                                                        |
| Description     | Shows task details. To modify the description, you can click the text<br>underneath the description to open a text editor.                                                                                                    |

# **Toolbar Actions**

This table lists the toolbar actions available in the Tasks List view.

| Option               | Description                                                                                                    |
|----------------------|----------------------------------------------------------------------------------------------------|
| T                    | Enables you to open the Filters panel so that you can specify the tasks that you would like to see in the Tasks List. |
| $\times$             | Closes the panel.                                                                                                    |
| <b>Delete</b> button | Allows you to delete the selected tasks.                                                                              |

# Add/Remove from List Dialog

The Add/Remove from List dialog allows you to add or remove an entity or meta value to an existing list or create a new list. For example, when you look up an IP address and you find it suspicious or interesting, you can add it to a relevant list, which has been added a data source. This improves the visibility of the suspicious IP addresses. You can also add entities or meta values to different lists. For example, you can add them to one list for suspected domains related to command and control connections and to another list for Trojan connections IP addresses related to remote access. If a list is not available, you can create a list. You can also remove the entity or meta value from a list.

**Note:** From the Add/Remove from List dialog, you can only add or remove entities or meta values from single column lists added as a datasource, not multi-column lists. And when you edit a list or a value in a list from the nodal view or the context lookup view, ensure to refresh the web page to view the updated data.

| Role                                | I want to                                        | Show me how                                                                                                    |
|-------------------------------------|--------------------------------------------------|----------------------------------------------------------------------------------------------------|
| Incident<br>Responders,<br>Analysts | Add an entity to a list.                         | From the Incident Details view, see <u>Add an Entity</u><br>to a <u>Whitelist</u> .<br>From the Alert Details view, <u>Add an Entity to a</u><br><u>Whitelist</u> . |
| Incident<br>Responders,<br>Analysts | Create a whitelist,<br>blacklist, or other list. | <u>Create a List</u>                                                                                                    |
| Administrators                      | Add a Context Hub list as a data source.         | See "Configure Lists as a Data Source" in the <i>Context Hub Configuration Guide</i> .                                                                              |
| Administrators                      | Import or export a list for Context Hub.         | See "Import or Export Lists for Context Hub" in the <i>Context Hub Configuration Guide</i> .                                                                        |

### What do you want to do?

#### **Related Topics**

- Investigate the Incident
- Reviewing Alerts
- <u>View Contextual Information</u> (Incident Details view)
- <u>View Contextual Information</u> (Alert Details view)

Note: You cannot delete a list, but you can delete values within a list.

#### Quick Look

The following is an example of the Add/Remove from List dialog in the Respond view.

| RSA | RESPOND INVESTIGATE MONITOR | CONFIGURE ADMI |                                                                            | <ol> <li>admin</li> </ol> |
|-----|-----------------------------|----------------|----------------------------------------------------------------------------|---------------------------|
|     |                             |                |                                                                            | A = #                     |
|     |                             |                |                                                                            |                           |
|     |                             |                | Add/Remove from List ©×                                                    |                           |
| -   |                             |                | Click on Save to update the list(s). Refresh the page to view the updates. |                           |
|     |                             |                | META VALUE                                                                 |                           |
|     |                             |                |                                                                            |                           |
|     |                             |                |                                                                            |                           |
|     |                             |                | ALL SELECTED UNSELECTED 3 Y Filter Results 4                               |                           |
|     |                             |                | LIST DESCRIPTION                                                           |                           |
|     |                             |                | LIST DESCRIPTION                                                           |                           |
|     |                             |                | Ist1     Blacklisted Ip       Ist2     List 2                              |                           |
|     |                             |                | Ilist3 List 3                                                              |                           |
|     |                             |                | □ list4 List 4                                                             |                           |
|     |                             |                | Iist1 Blacklisted Ip                                                       |                           |
|     |                             |                | ☑ list2 List 2                                                             |                           |
|     |                             |                |                                                                            |                           |
|     |                             |                | Cancel 5 Save 6                                                            |                           |
|     |                             |                |                                                                            |                           |
|     |                             |                |                                                                            |                           |

- 1 Entities or meta values to be added or removed.
- 2 Create a new list using the selected meta.
- 3 Select any of the tabs: All, Selected, or Unselected.
- 4 Search using the list name or description.
- 5 Cancel the action.
- 6 Save to update lists or create a new list.

#### Add/Remove from List

To access the Add/Remove from List dialog, in the Incident Details view or the Alert Details view, hover over the underlined entity that you would like to add or remove from a Context Hub list. A context tooltip appears showing the available actions.

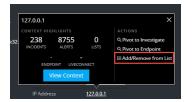

In the Actions section of the tooltip, click Add/Remove from List. The Add/Remove From List dialog shows the available lists.

| Ado                | Add/Remove from List @×              |                                     |                              |                                               |          |
|--------------------|--------------------------------------|-------------------------------------|------------------------------|-----------------------------------------------|----------|
| Value h<br>when th | as been updated<br>ne page is reload | l in the list(s). The conti<br>led. | ext indicator f              | or this value will be up                      | dated    |
| META V             | ALUE                                 |                                     |                              |                                               |          |
| 127.0              |                                      |                                     |                              |                                               |          |
| Creat              |                                      |                                     |                              |                                               | >        |
| ALL                | SELECTED                             | UNSELECTED                          |                              | Filter Results                                |          |
|                    |                                      |                                     |                              |                                               |          |
| LIST               |                                      | DESCRIP                             | TION                         |                                               |          |
|                    | New List                             | THIS IS                             | NEW!!!                       |                                               |          |
| \$                 | domains_white                        | list A list of scoring              | domains that<br>should be do | we consider to be be<br>ne for these domains. | nign. No |
|                    |                                      |                                     |                              |                                               |          |
|                    |                                      |                                     |                              |                                               |          |
|                    |                                      |                                     |                              |                                               |          |
|                    |                                      |                                     |                              |                                               |          |
|                    | Can                                  | cel                                 |                              | Save                                          |          |

The following table shows the options in the Add/Remove from List dialog.

| Option          | Description                                                                                                    |
|-----------------|----------------------------------------------------------------------------------------------------|
| META VALUE      | Displays the selected entity or meta value that needs to be added to<br>or removed from one or more lists. You can also a create a new list<br>using the selected value.                                                               |
| Create New List | When clicked, it displays a dialog to create a new list using the selected meta value.                                                                                                    |
| ALL             | Shows all of the available Context Hub lists. The lists that contain<br>the selected entity or meta value are selected. Select a checkbox to<br>add an entity or meta value to a list. Clear a checkbox to remove it<br>from the list. |
| SELECTED        | Shows only the lists that contain the selected entity or meta value.<br>(All lists are selected.)                                                                                                    |
| UNSELECTED      | Shows only the lists that do not contain the selected entity or meta value. (All lists are unselected.)                                                                                                    |
| Filter Results  | Enter the name or description of a specific list to search from multiple lists.                                                                                                    |
| LIST            | Displays the name of all the lists.                                                                                                    |

| Option      | Description                                                                                                    |
|-------------|----------------------------------------------------------------------------------------------------|
| DESCRIPTION | Displays information about the selected list. The description that you provide when creating a list appears in this dialog. For example: This list contains all of the blacklisted IP addresses. |
| Cancel      | Cancels the operation.                                                                                                    |
| Save        | Saves the changes.                                                                                                    |

# **Context Lookup Panel - Respond View**

The Context Hub service brings together contextual information from several data sources into the Respond view so that analysts can make better decisions during their analysis and take appropriate action. Seeing the entities, meta values, and contextual information in a single interface helps analysts to prioritize and identify areas of interest. For example, recently created incidents and alerts from the Respond view involving a given entity or meta value will be displayed when the analyst queries for additional information for that entity or meta value. The Context Lookup panel displays contextual information for the selected entities or meta values such as IP address, User, Host, Domain, File Name, or File Hash. The data available depends on the configured sources in the Context Hub.

The Context Lookup panel displays the contextual information based on the data available on the configured sources in the Context Hub.

| Role                                        | I want to                                       | Show me how                                                                                                    |
|---------------------------------------------|-------------------------------------------------|----------------------------------------------------------------------------------------------------|
| Incident<br>Responders,<br>Analysts, Threat | Navigate to the Context Lookup panel.           | From the Incident Details view, see<br><u>View Contextual Information</u> .<br>From the Alert Details view, see View |
| Hunters                                     |                                                 | Contextual Information .                                                                                             |
| Incident<br>Responders                      | Understand the information in                   | See the information in this topic.                                                                                   |
| Responders,<br>Analysts, Threat             | the Context Lookup panel for a selected entity. |                                                                                                    |
| Hunters                                     |                                                 |                                                                                                    |
| Administrator                               | Configure Data Sources for                      | See "Configure Data Sources for                                                                                      |
|                                             | Context Hub.                                    | Context Hub" in the <i>Context Hub</i><br><i>Configuration Guide</i> .                                               |
| Administrator                               | Configure Context Hub settings.                 | See "Configure Context Hub Data                                                                                      |
|                                             |                                                 | Source Settings" in the <i>Context Hub</i><br><i>Configuration Guide</i> .                                           |

### What do you want to do?

# **Related Topics**

- Investigate the Incident
- Reviewing Alerts

## **Contextual Information Displayed in the Context Lookup Panel**

The contextual information or query results displayed in the Context Lookup panel depends on the selected entity and the associated data sources.

The Context Lookup panel has separate tabs for each of the data sources. The List data source tab is the first in the context panel followed by Archer, Endpoint, Incidents, Alerts and Live Connect.

The following figure displays the Context Lookup panel for a selected entity in the Incident Details view. The Context Lookup panel Incidents tab is in view.

| RESPOND INVESTIGATE MONITOR                                          | co  | NFIGURE ADMIN                       |            |                 |      |                                 |        |                       | ① admin             |
|----------------------------------------------------------------------|-----|-------------------------------------|------------|-----------------|------|---------------------------------|--------|-----------------------|---------------------|
| •                                                                    | :=  | Incidents :                         |            |                 |      |                                 |        |                       | 0                   |
| INC-432<br>Suspected C&C with m1.4554mb.ru                           |     | Add/Remove from List Pivot to       | o Endpoint | Pivot to Invest | gate |                                 |        |                       |                     |
|                                                                      |     | CREATED                             | PRIORITY   | RISK SCORE      |      | NAME                            | STATUS | ASSIGNEE              | ALERTS              |
| OVERVIEW INDICATORS (1)<br>Event Stream Analysis 07/19/2017 15:27:14 | - 5 | 07/19/2017 09:00:20 pm (6 days ago) |            |                 |      | Suspected C&C with m1.4554mb.ru |        |                       |                     |
| http-packet                                                          | P   | 07/19/2017 08:58:14 pm (6 days ago) |            |                 |      | Suspected C&C with m1.4554mb.ru |        |                       |                     |
| The time intervals between communication events are very uniform.    | Ô   | 07/19/2017 08:56:04 pm (6 days ago) |            |                 |      | Suspected C&C with m1.4554mb.ru |        |                       |                     |
| The domain is rare in this environment,                              | ۲   | 07/19/2017 08:53:59 pm (6 days ago) |            |                 |      | Suspected C&C with m1.4554mb.ru |        |                       |                     |
|                                                                      |     | 07/19/2017 08:51:53 pm (6 days ago) |            |                 |      | Suspected C&C with m1.4554mb.ru |        |                       |                     |
|                                                                      |     | 07/19/2017 08:49:43 pm (6 days ago) |            |                 |      | Suspected C&C with m1.4554mb.ru |        |                       |                     |
|                                                                      |     | 07/19/2017 08:47:38 pm (6 days ago) |            |                 |      | Suspected C&C with m1.4554mb.ru |        |                       |                     |
|                                                                      |     | 07/19/2017 08:45:28 pm (6 days ago) |            |                 |      | Suspected C&C with m1.4554mb.ru |        |                       |                     |
|                                                                      |     | 07/19/2017 08:43:22 pm (6 days ago) |            |                 |      | Suspected C&C with m1.4554mb.ru |        |                       |                     |
|                                                                      |     | 07/19/2017 08:41:17 pm (6 days ago) |            |                 |      | Suspected C&C with m1.4554mb.ru |        |                       |                     |
|                                                                      |     | 07/19/2017 08:39:07 pm (6 days ago) |            |                 |      | Suspected C&C with m1.4554mb.ru |        |                       |                     |
|                                                                      |     | 07/19/2017 08:37:02 pm (6 days ago) |            |                 |      | Suspected C&C with m1.4554mb.ru |        |                       |                     |
|                                                                      |     | 07/19/2017 08:34:51 pm (6 days ago) |            |                 |      | Suspected C&C with m1.4554mb.ru |        |                       |                     |
|                                                                      |     | 07/19/2017 08:32:46 pm (6 days ago) |            |                 |      | Suspected C&C with m1.4554mb.ru |        |                       |                     |
|                                                                      |     | 07/19/2017 08:30:40 pm (6 days ago) |            |                 |      | Suspected C&C with m1.4554mb.ru |        |                       |                     |
|                                                                      |     | 07/19/2017 08:28:30 pm (6 days ago) |            |                 |      | Suspected C&C with m1.4554mb.ru |        |                       |                     |
|                                                                      |     | 07/19/2017 08:26:25 pm (6 days ago) |            |                 |      | Suspected C&C with m1.4554mb.ru |        |                       |                     |
|                                                                      |     | 07/19/2017 08:24:09 pm (6 days ago) |            |                 |      | Suspected C&C with m1.4554mb.ru |        |                       |                     |
|                                                                      |     | Showing 50 Incident(s)              |            |                 |      |                                 | Time W | Vindow: 7 DAYS   Last | Updated: (17 minute |

The following table describes the data available on each tab and the supported entities.

| Tab                   | Description                                                                                                    | Supported Entities |
|-----------------------|----------------------------------------------------------------------------------------------------|--------------------|
| (Lists)               | Displays all of the list data<br>associated with the selected entity or<br>meta value. The result is sorted by<br>the last updated list. | All entities       |
| (Archer)              | Displays asset information along with<br>criticality ratings using the Archer<br>data source.                                            | IP and Host        |
| (Active<br>Directory) | Displays all user information for the selected user.                                                                                     | User               |

| Tab                      | Description                                                                                                    | Supported Entities        |
|--------------------------|----------------------------------------------------------------------------------------------------|---------------------------|
| (NetWitness<br>Endpoint) | Displays the NetWitness Endpoint<br>data source information for the<br>selected entity or meta value, which<br>includes the Machines, Modules, and<br>IIOC levels. Modules are by highest<br>IOC score to lowest IIOC score and<br>IIOC levels are sorted by highest<br>IOC levels to lowest IOC levels. | IP, MAC address, and Host |
| (Incidents)              | Displays the list of incidents<br>associated with the selected entity or<br>meta value. The result is sorted by<br>newest incidents to oldest incidents.                                                                                                    | All entities              |
| (Alerts)                 | Displays the list of alerts associated<br>with the selected entity or meta<br>value. The result is sorted by newest<br>alerts to oldest alerts.                                                                                                    | All entities              |
| (Live Connect)           | Displays information related to Live<br>Connect.                                                                                                    | IP, Domain, and Filehash  |

#### Lists

The Context Lookup panel for Lists shows one or more lists associated with the selected entity or meta value. The following figure is an example of the Context Panel for Lists.

| ∷      | Lists :              |                                  |        |                                     |                                            | $? \times$   |
|--------|----------------------|----------------------------------|--------|-------------------------------------|--------------------------------------------|--------------|
| $\Phi$ | Add/Remove from List | Pivot to Endpoint Pivot to Inves | tigate |                                     |                                            |              |
|        | NAME                 | DESCRIPTION                      | AUTHOR | CREATED                             | UPDATED                                    |              |
|        | new list             |                                  | admin  | 08/24/2017 06:33:47 pm (5 days ago) | 08/24/2017 06:33:47 pm (5 days ago)        |              |
|        | White-listed Hosts   | List of Whitelisted Hosts        | admin  | 08/22/2017 09:00:35 am (7 days ago) | 08/22/2017 09:00:35 am (7 days ago)        |              |
| Ô      |                      |                                  |        |                                     |                                            |              |
|        |                      |                                  |        |                                     |                                            |              |
|        |                      |                                  |        |                                     |                                            |              |
|        |                      |                                  |        |                                     |                                            |              |
|        |                      |                                  |        |                                     |                                            |              |
|        | 2 List(s)            |                                  |        |                                     | Time Window: ALL DATA   Last Updated: (2 r | ninutes ago) |

| The following information | is displayed for Lists. |
|---------------------------|-------------------------|
|---------------------------|-------------------------|

| Field        | Description                                                                                                    |
|--------------|----------------------------------------------------------------------------------------------------|
| Name         | The name of the list (defined while creating the list).                                                                                        |
| Description  | The description of the list (defined while creating the list).                                                                                 |
| Author       | The owner who created the list.                                                                                                    |
| Created      | The date when the list was created.                                                                                                    |
| Updated      | The date when the list was last updated or modifed.                                                                                            |
| Count        | The number of lists in which the selected entity or meta value is available.                                                                   |
| Time Window  | This is based on the value that is set for the "Query Last" field in the<br>Configure Responses dialog. By default, all Lists data is fetched. |
| Last Updated | The time when Context Hub fetched and stored the lookup data in cache.                                                                         |

### Archer

The Context Lookup panel for Archer displays asset information along with criticality ratings using the Archer data source for IP and Host entities and meta values. The following figure is an example of the Context Panel for Archer.

| ∷      | Archer :                              | 2                 |                        |                        |                                              | $? \times$ |
|--------|---------------------------------------|-------------------|------------------------|------------------------|----------------------------------------------|------------|
| $\Phi$ | Add/Remove from List                  | Pivot to Endpoint | Pivot to Investigate   |                        |                                              |            |
| Ģ      | CRITICALITY RATING<br>Not Rated       |                   | RISK RATING<br>Severe  | DEVICE NAME<br>Laptop0 | HOST NAME<br>inenjamesl1c                    |            |
|        | INTERNAL IP ADDRESS<br>131.139.73.182 |                   | DEVICE ID<br>224941    | DEVICE TYPE<br>Laptop  | FACILITY                                     |            |
| Ô      | BUSINESS UNIT                         |                   | DEVICE OWNER<br>beauta |                        |                                              |            |
|        |                                       |                   |                        |                        |                                              |            |
|        |                                       |                   |                        |                        |                                              |            |
|        |                                       |                   |                        |                        |                                              |            |
|        |                                       |                   |                        |                        |                                              |            |
|        |                                       |                   |                        |                        |                                              |            |
|        |                                       |                   |                        |                        |                                              |            |
|        |                                       |                   |                        |                        |                                              |            |
|        | 1 Asset                               |                   |                        |                        | Time Window: ALL DATA   Last Updated: (2 min | utes ago)  |

The following information is displayed for Archer.

| Field              | Description                                                                                                    |
|--------------------|----------------------------------------------------------------------------------------------------|
| Criticality Rating | Displays the device operational Criticality based on the applications it supports. The criticality ratings can be set as Not Rated, Low, Medium-Low, Medium-High, or High . |
| Device ID          | Displays the automatically populated value that uniquely identifies the record across all applications within the system.                                                   |
| Device Name        | Displays the unique name of the device.                                                                                                    |
| Device Owner       | Displays the owner(s) of the device who is responsible for the device<br>and receives read and update rights of the record.                                                 |
| Host Name          | Displays the host name of the device.                                                                                                    |

| Field         | Description                                                                                                    |
|---------------|----------------------------------------------------------------------------------------------------|
| Facilities    | Provides links to records in the Facilities application that are related to this device.                                                                                                    |
| Business Unit | Provides links to records in the Business Unit application that are related to this device.                                                                                                    |
| Risk Rating   | Calculates the risk rating for the device based on the most recent<br>assessment and the average risk rating of facilities using the device.<br>The risk rating can be set as Severe, High, Medium, Low, or Minimal. |
| Туре          | Displays the device type such as Server, laptop, desktop etc.                                                                                                    |
| IP Address    | Displays the primary internal IP address of the device.                                                                                                    |
| Count         | Displays the number of assets available.                                                                                                    |
| Time Window   | This is based on the value that is set for the "Query Last" field in the<br>Configure Responses Dialog. By default, all data for Archer is fetched.                                                                  |
| Last Updated  | The time when Context Hub fetched and stored the lookup data in cache.                                                                                                    |

## Active Directory

The following figure is an example of a Context Panel for Active Directory.

| ≣ | Active Directory : bcline                                          |                                                              |                                                 |                                                          | $?\times$    |
|---|--------------------------------------------------------------------|--------------------------------------------------------------|-------------------------------------------------|----------------------------------------------------------|--------------|
|   | Add/Remove from List Pivot to Invest                               | igate                                                        |                                                 |                                                          |              |
|   | DISPLAY NAME<br>boline                                             | EMPLOYEE ID<br>-                                             | PHONE<br>010 64 3 477 4000                      | EMAIL<br>bcline@abc.com                                  |              |
| Ô | AD USER ID<br>bcline                                               | JOB TITLE<br>QE Manager                                      | MANAGER<br>CN=mary,CN=Users,DC=context,DC=local | groups<br>1                                              |              |
|   | COMPANY<br>Dell Emc                                                | DEPARTMENT<br>RSA                                            | LOCATION<br>Brentford London GB TW89AN          | LAST LOGON<br>08/22/2017 10:44:52 am <b>(7 days ago)</b> |              |
|   | LAST LOGON TIMESTAMP<br>08/22/2017 10:44:51 am <b>(7 days ago)</b> | DISTINGUISHED NAME<br>CN=bcline,CN=Users,DC=context,DC=local |                                                 |                                                          |              |
|   |                                                                    |                                                              |                                                 |                                                          |              |
|   |                                                                    |                                                              |                                                 |                                                          |              |
|   |                                                                    |                                                              |                                                 |                                                          |              |
|   |                                                                    |                                                              |                                                 |                                                          |              |
|   |                                                                    |                                                              |                                                 |                                                          |              |
|   |                                                                    |                                                              |                                                 |                                                          |              |
|   | 1 User(s) (First 20 Results)                                       |                                                              |                                                 | Time Window: ALL DATA   Last Updated: (2 I               | minutes ago) |

The Context Lookup panel for Active Directory displays all the related information, incidents, and alerts for a user. You can perform a look up using the following formats:

- userPrincipalName
- Domain\UserName
- sAMAccountName

If the user exists in multi-domain or multi-forest, all the related context information is displayed for the specific user.

| 0            | 1 5 5                                                                                                    |
|--------------|----------------------------------------------------------------------------------------------------|
| Field        | Description                                                                                                    |
| Display Name | Displays the name of the specific user.                                                                        |
| Employee ID  | Displays the employee ID of the specific user.                                                                 |
| Phone        | Displays the phone number of the specific user.                                                                |
| Email        | Displays the email ID of the specific user.                                                                    |
| AD User ID   | Displays the unique identification of the specific user within an organization.                                |
| Job Title    | Displays the designation of the specific user.                                                                 |
| Manager      | Displays the manager's name of the                                                                             |
| Groups       | Displays the list of groups the specific user is a member.                                                     |
| Company      | Displays the name of the company the specific user belongs to.                                                 |
| Department   | Displays the department name within the organization that the specific user belongs to.                        |
| Location     | Displays the location of the specific user.                                                                    |
| Last Logon   | Displays the time when the specific user logged into to the system<br>only if the Global Catalogue is defined. |
| Last Logon   | Displays the time when the specific user logged into to the system.                                            |

Displays the unique name assigned to the user.

The following information is displayed for Active Directory.

| Count | Displays the number of users. |
|-------|-------------------------------|

TimeStamp

Distinguished Name

| Field        | Description                                                                                                    |
|--------------|----------------------------------------------------------------------------------------------------|
| Time Window  | This is based on the value that is set for the "Query Last" field in the<br>Configure Data Source Settings dialog. By default, all data for Active<br>Directory is fetched. |
| Last Updated | The time when Context Hub fetched and stored the lookup data in cache.                                                                                                    |

### NetWitness Endpoint

The following information is displayed in the Context Lookup panel for NetWitness Endpoint.

| • AddRemove Full       Pvet Letyolm       Pvet utestate         • AddRemove Full       s <sup>2</sup> V       s <sup>2</sup> V       s <sup>2</sup> | ■ NetWitness | Endpoint : 10.63.0.2   | 225              |                |                         |             |                                | (?)                    |
|----------------------------------------------------------------------------------------------------|--------------|------------------------|------------------|----------------|-------------------------|-------------|--------------------------------|------------------------|
| ASI2       0       3       8292017321225PM         Maine Jacobia       AMIN TATUS       LAST LOGIN<br>BACMEDERSS       MacCADDRESS<br>0000229989432       MacCADDRESS<br>0000229989432       MacCADDRESS<br>0000029989432       MacCADDRESS<br>0000229989432       MacCADDRESS<br>000029949       MacCADDRESS<br>000029949       MacCADDRESS<br>000029949       MacCADDRESS<br>0000029949       MacCADDRESS<br>0000029949       MacCADDRESS<br>000000000000       MacCADDRESS<br>000000000000000000000                                                                                                    | Add/Remove   | e from List Pivot to E | Indpoint Pivot 1 | to Investigate |                         |             |                                |                        |
| August 1       B720/2017 4:13:40 PM       D000C29989:94:32       Microsoft Windows Server 2012 R2 5tan         Machine       STATUS       IPADDRESS<br>10050.0225       Machine STATUS       Machine STATUS       Microsoft Windows Server 2012 R2 5tan         Top Suspicious       Modules (IIOC Score > 1)       Machine Court       SichaTuse       Machine IOC Levels       Escretoria       Rescretoria       Rescretoria                                                                                                    |              |                        | DDULES           |                | D                       |             |                                |                        |
| MACHINE STATUS       IPADDRESS<br>1053.0.225         MACHINE CARREN       MARIYICS SCORE       MARIYICS SCORE       MARIYICS S                                                                                                    |              |                        | STATUS           |                |                         |             |                                |                        |
| Ince scoreModule NAMEMARLYTICS SCOREMACHINE COUNTSICATUREIncl CellVeLDESCRIPTIONLASTRECUTED14sychost.exe11Valid: Microsoft Windo11Non-Microsoft & System attr8/29/2017 3:25:49 PM13AplServer.exe81Valid: RSA Security LLC1In root of logical drive8/29/2017 3:25:43 PM11spoolsy.exe11Valid: Microsoft Windo1Revoked signature8/29/2017 3:25:43 PM11Isass.exe11Valid: Microsoft Windo2File hidden8/29/2017 3:25:43 PM10chdvx64.sys11Root Not trusted: Chel2In hidden directory8/29/2017 3:25:48 PM9ConsoleServerService1NotYalid: Microsoft Corpo2In hidden directory8/29/2017 3:25:44 PM5SQLAGENT.EXE11Valid: Microsoft Corpo2In RecycleBin directory8/29/2017 3:25:44 PM4EcatUI.exe31Valid: RSA Security LLC2In RecycleBin directory8/29/2017 3:25:44 PM                                                                                                    |              | MACHIN                 | IE STATUS        |                |                         |             |                                |                        |
| 14svchost.exe11Valid: Microsoft Windo1Non-Microsoft & System attril8/29/2017 3:25:49 PM13AplServer.exe81Valid: RSA Security LLC1In root of logical drive8/29/2017 3:25:43 PM11spoolsv.exe11Valid: Microsoft Windo1Revoked signature8/29/2017 3:25:43 PM11Isass.exe11Valid: Microsoft Windo2File hidden8/29/2017 3:25:48 PM10cht4vx64.sys11Root Not trusted: Chel2In hidden directory8/29/2017 3:25:48 PM9ConsoleServerService11Valid: Microsoft Corpo2In hidden directory8/29/2017 3:25:44 PM5SQLAGENT.EXE11Valid: RSA Security LLC2In Revoked Bin directory8/29/2017 3:25:44 PM4ECatUL.exe31Valid: RSA Security LLC2Process authorized in firewall8/29/2017 3:25:44 PM                                                                                                    | Top Suspici  | ous Modules (IIOC S    | Score > 1)       |                |                         | Machine IOC | Levels                         |                        |
| 14Svchösteke11Valid: Nicrosoft Windo1Non-Nicrosoft & System attr8/29/2017 3:25:43 PM13ApiServer.exe81Valid: RSA Security LLC1In root of logical drive8/29/2017 3:25:43 PM11spoolsv.exe11Valid: Microsoft Windo1Revoked signature8/29/2017 3:25:43 PM11Isass.exe11Valid: Microsoft Windo2File hidden8/29/2017 3:25:48 PM10cht4vx64.sys11Root Not trusted: Chel2In hidden directory8/29/2017 3:25:48 PM9ConsoleServerService11Valid: RSA Security LLC2Likely packed8/29/2017 3:25:44 PM5SQLAGENT.EXE11Valid: RSA Security LLC2In RecycleBin directory8/29/2017 3:25:44 PM4ECatULexe31Valid: RSA Security LLC2Process authorized in firewall8/29/2017 3:25:44 PM                                                                                                    | IIOC SCORE   | MODULE NAME            | ANALYTICS SCORE  | MACHINE COUNT  | SIGNATURE               | IOC LEVEL   | DESCRIPTION                    | LASTEXECUTED           |
| 11spoolsv.exe11Valid: Microsoft Windo1Revoked signature8/29/2017 3:25:43 PM11Isass.exe11Valid: Microsoft Windo2File hidden8/29/2017 3:25:48 PM10cht4vx64.sys11Root Not trusted: Chel2In hidden directory8/29/2017 3:25:48 PM9ConsoleServerService11Valid: RSA Security LLC2Likely packed8/29/2017 3:25:44 PM5SQLAGENT.EXE11Valid: RSA Security LLC2In RecycleBin directory8/29/2017 3:25:44 PM4ECatUI.exe31Valid: RSA Security LLC2Process authorized in firewall8/29/2017 3:25:44 PM                                                                                                    |              | svchost.exe            |                  |                | Valid: Microsoft Windo  |             | Non-Microsoft & System attri.  | . 8/29/2017 3:25:49 PM |
| 11Isass.exe11Valid: Microsoft Windo2File hidden8/29/2017 3:25:48 PM10cht4vx64.sys11Root Not trusted: Chel2In hidden directory8/29/2017 3:25:48 PM9ConsoleServerService11Valid: RSA Security LLC2Likely packed8/29/2017 3:25:44 PM5SQLAGENT.EXE11Valid: Microsoft Corpo2In RecycleBin directory8/29/2017 3:25:44 PM4ECatULexe31Valid: RSA Security LLC2Process authorized in firewall8/29/2017 3:25:44 PM                                                                                                    |              | ApiServer.exe          |                  |                | Valid: RSA Security LLC |             | In root of logical drive       | 8/29/2017 3:25:43 PM   |
| 10cht4vx64.sys11Root Not trusted: Chel2In hidden directory8/29/2017 3:25:48 PM9ConsoleServerService11Valid: RSA Security LLC2Likely packed8/29/2017 3:25:44 PM5SQLAGENT.EXE11Valid: Microsoft Corpo2In RecycleBin directory8/29/2017 3:25:44 PM4ECatULexe31Valid: RSA Security LLC2Process authorized in firewall8/29/2017 3:25:44 PM                                                                                                    |              | spoolsv.exe            |                  |                | Valid: Microsoft Windo  |             | Revoked signature              | 8/29/2017 3:25:43 PM   |
| 9       ConsoleServerService       1       1       Valid: RSA Security LLC       2       Likely packed       8/29/2017 3:25:44 PM         5       SQLAGENT.EXE       1       1       Valid: Microsoft Corpo       2       In RecycleBin directory       8/29/2017 3:25:44 PM         4       ECatUL.exe       3       1       Valid: RSA Security LLC       2       Process authorized in firewall       8/29/2017 3:25:44 PM                                                                                                    |              |                        |                  |                | Valid: Microsoft Windo  |             | File hidden                    | 8/29/2017 3:25:48 PM   |
| S     SQLAGENT.EXE     1     1     Valid: Microsoft Corpo     2     In RecycleBin directory     8/29/2017 3:25:44 PM       4     ECatULexe     3     1     Valid: RSA Security LLC     2     Process authorized in firewall     8/29/2017 3:25:44 PM                                                                                                    |              | cht4vx64.sys           |                  |                | Root Not trusted: Chel  |             | In hidden directory            | 8/29/2017 3:25:48 PM   |
| 4 ECatUI.exe 3 1 Valid: RSA Security LLC 2 Process authorized in firewall 8/29/2017 3:25:44 PM                                                                                                    |              | ConsoleServerService   |                  |                | Valid: RSA Security LLC |             | Likely packed                  | 8/29/2017 3:25:44 PM   |
|                                                                                                    |              | SQLAGENT.EXE           |                  |                | Valid: Microsoft Corpo  |             | In RecycleBin directory        | 8/29/2017 3:25:44 PM   |
| 4 wsgmcons.exe 1 1 Valid: Microsoft Windo 2 Renames file to executable 8/29/2017 3:25:52 PM                                                                                                    |              | ECatUI.exe             |                  |                | Valid: RSA Security LLC |             | Process authorized in firewall | 8/29/2017 3:25:44 PM   |
|                                                                                                    |              | wsqmcons.exe           |                  |                | Valid: Microsoft Windo  |             | Renames file to executable     | 8/29/2017 3:25:52 PM   |
| 4 ConsoleServer.exe 8 1 Valid: RSA Security LLC 3 In AppData directory 8/29/2017 3:25:49 PM                                                                                                    |              | ConsoleServer.exe      |                  |                | Valid: RSA Security LLC |             | In AppData directory           | 8/29/2017 3:25:49 PM   |

The following information is displayed for IIOC.

| Field        | Description                                         |
|--------------|-----------------------------------------------------|
| # Of Modules | Displays the number modules that are looked up.     |
| Admin Status | Displays the admin status (if any).                 |
| Last Updated | Displays the time when the data was last refreshed. |
| Last Login   | Displays the time when the user last logged in.     |
| MAC Address  | Machine MAC Address.                                |

| Field            | Description                                                               |
|------------------|---------------------------------------------------------------------------|
| Operating System | Version of the Operating System used by the NetWitness Endpoint machine.  |
| Machine Status   | Displays if the looked you module is Online, Offline, Active, or Inacive. |
| IP Address       | Displays the IP address of the specific Module.                           |

The following information is displayed for Modules.

| Field           | Description                                                                                                    |
|-----------------|----------------------------------------------------------------------------------------------------|
| IIOC Score      | A machine IIOC score is an aggregated score based on the module<br>scores. This is based on the value set for "Minimum IIOC Score" field<br>in the Context Hub Data Source Settings The default value for<br>"Minimum IIOC Score" is 500. See the "Configure Context Hub Data<br>Source Settings" topic in the <i>Context Hub Configuration Guide</i> . |
| Module Name     | Name of the module that is looked up.                                                                                                    |
| Analystic Score | Number of active files for the selected machine.                                                                                                    |
| Machine Count   | Indicates when the scan results were last updated in NetWitness Endpoint database.                                                                                                    |
| Signature       | Indicates if the file is signed or unsigned, valid or invalid, and provides signatory information. For example, Google, Apple, and so on.                                                                                                    |

The following information is displayed for Machines.

| Field         | Description                                             |
|---------------|---------------------------------------------------------|
| IOC Levels    | Displays the IOC levels.                                |
| Description   | Displays the description for he IOC level if available. |
| Last executed | Displays the time when the action was executed.         |
| Count         | Displays the number of hosts that are looked up.        |

| Field        | Description                                                                                                    |
|--------------|----------------------------------------------------------------------------------------------------|
| Time Window  | This is based on the value that is set for the "Query Last" field in the<br>Configure Data Source Settings dialog. By default, all data for<br>NetWitness Endpointis fetched. |
| Last Updated | Indicates when the scan results were last updated in NetWitness<br>Endpoint database.                                                                                         |

#### Alerts

The following figure is an example of Context Panel for Alerts that is displayed based on time first (Newest to Oldest) and then severity.

| ≣      | Alerts :                      | 7         |          |                      |                       |                     | $@\times$                             |
|--------|-------------------------------|-----------|----------|----------------------|-----------------------|---------------------|---------------------------------------|
| $\Phi$ | Add/Remove from List          | Pivot to  | Endpoint | Pivot to Investigate |                       |                     |                                       |
|        | CREATED                       |           | SEVERITY | NAME                 | SOURCE                | # EVENTS            | INCIDENT ID                           |
|        | 08/29/2017 09:30:17 am (6 ho  | ours ago) |          |                      | Reporting Engine      |                     | INC-274                               |
|        | 08/29/2017 06:55:12 am (9 ho  | ours ago) |          |                      | Reporting Engine      |                     | INC-273                               |
| Ó      | 08/24/2017 06:22:58 am (5 da  | ys ago)   |          |                      | Reporting Engine      |                     | INC-272                               |
|        | 08/24/2017 06:22:50 am (5 da  | ys ago)   | 90       |                      | Event Stream Analysis |                     |                                       |
|        | 08/24/2017 06:15:57 am (5 da  | ys ago)   |          |                      | Reporting Engine      |                     | INC-272                               |
|        | 08/24/2017 06:15:12 am (5 da  | ys ago)   | 90       |                      | Event Stream Analysis |                     |                                       |
|        |                               |           |          |                      |                       |                     |                                       |
|        | 6 Alert(s) (First 50 Results) |           |          |                      |                       | Time Window: 7 DAYS | Last Updated: <b>(26 minutes ago)</b> |

The following information is displayed in the Context Lookup panel for Alerts.

| Field    | Description                                                                |
|----------|----------------------------------------------------------------------------|
| Created  | Date and time when the alert was created.                                  |
| Severity | Severity value of the alerts                                               |
| Name     | Name of the Alert. Click the name to view the details of a specific alert. |
| Source   | Alert source name from where the alert is triggered.                       |
| #Events  | Number of events associated with the alert.                                |

| Field        | Description                                                                                                    |
|--------------|----------------------------------------------------------------------------------------------------|
| Incident ID  | This is the ID of the incident that the alert is associated with (If any).<br>Click the ID tto view the details of a specific alert.                                                                                                    |
| Count        | Displays the number of alerts. By default only the first 100 alerts are displayed. For more information on how configure the settings, see the "Configure Context Hub Data Source Settings" topic in the <i>Context Hub Configuration Guide</i> . |
| Time Window  | This is based on the value that is set for the "Query Last" field in the<br>Configure Data Source Settings dialog. By default, the alert data for last<br>7 days is fetched.                                                                      |
| Last Updated | Indicates when contextual data was last fetched from data source.                                                                                                    |

#### Incidents

The following figure is an example of the Context Panel for Incidents, which is based on time first (Newest to Oldest) and then priority status.

|            | Incidents :                      | 40       |          |                |        |                                          |            |                         | ? ×                       |
|------------|----------------------------------|----------|----------|----------------|--------|------------------------------------------|------------|-------------------------|---------------------------|
| $\Phi$     | Add/Remove from List             | Pivot to | Endpoint | Pivot to Inves | tigate |                                          |            |                         |                           |
|            | CREATED                          |          | PRIORITY | RISK SCORE     | ID     | NAME                                     | STATUS     | ASSIGNEE                | ALERTS                    |
|            | 08/29/2017 09:30:21 am (6 hou    | irs ago) | HIGH     |                |        | High Risk Alerts: Reporting Engine for 7 | NEW        |                         |                           |
|            | 08/29/2017 06:55:18 am (9 hou    | rs ago)  | HIGH     |                |        | High Risk Alerts: Reporting Engine for 7 | NEW        |                         |                           |
| <b>(</b> ) | 08/24/2017 06:15:58 am (5 days   | s ago)   | HIGH     |                |        | High Risk Alerts: Reporting Engine for 7 | NEW        |                         |                           |
|            | 3 Incident(s) (First 50 Results) |          |          |                |        |                                          | Time Windo | w: 7 DAYS   Last Update | d: <b>(26 minutes a</b> g |

| Field      | Description                                                                             |
|------------|-----------------------------------------------------------------------------------------|
| Created    | Date when the incident was created                                                      |
| Priority   | Priority status of the incidents                                                        |
| Risk Score | Risk score of the incidents                                                             |
| ID         | Incident ID of the incident and on clicking displays further details about the incident |
| Name       | Incident Name                                                                           |

The following information is displayed in the Context Lookup panel for Incidents.

| Field        | Description                                                                                                    |
|--------------|----------------------------------------------------------------------------------------------------|
| Status       | Status of the incident                                                                                                    |
| Assignee     | Current owner of the incident                                                                                                    |
| Alerts       | Number of alerts associated with the incident                                                                                                    |
| Count        | Displays the number of incidents. By default only the first 100 alerts are displayed. For more information on how configure the settings, see the "Configure Context Hub Data Source Settings" topic in the <i>Context Hub Configuration Guide</i> . |
| Time Window  | This is based on the value that is set for the "Query Last" field in the<br>Configure Data Source Settings dialog. By default, the alert data for last<br>7 days is fetched.                                                                         |
| Last Updated | Indicates when contextual data was last fetched from data source.                                                                                                    |

### Live Connect

The following figure is an example of a Context Panel for Live Connect.

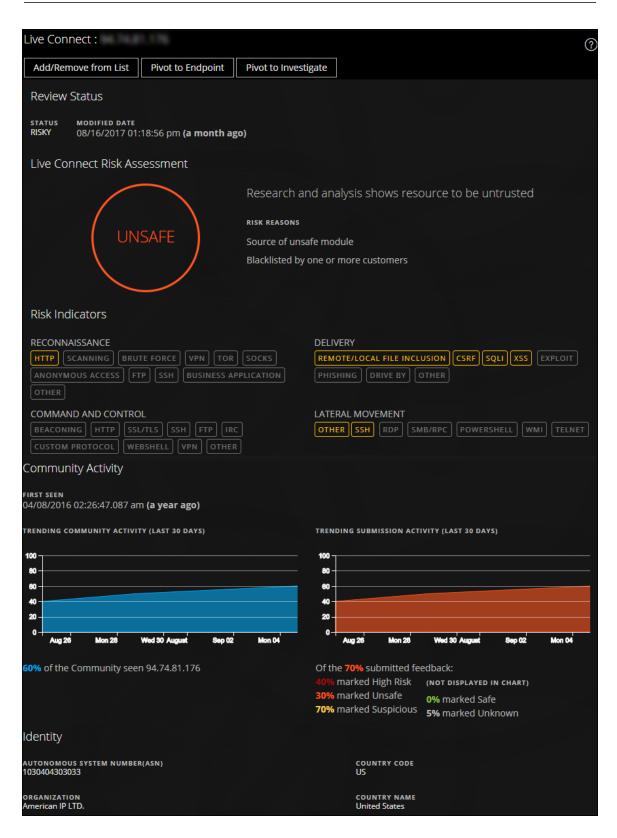

The Live Connect Panel displays the following information:

- Review Status
- Live Connect Risk Assessment
- Risk Indicators
- Community Activity
- WHOIS
- Related Files, Domains, and IPs
- Identity
- Certificate Information

The following information is displayed in the Context Lookup panel for Live Connect.

| Field            | Description                                                                                                    |
|------------------|----------------------------------------------------------------------------------------------------|
| Review<br>Status | Displays the review status of the selected Live Connect entity (IP, file, or domain) based on the analyst activity. This gives the visibility of the analyst activity within an organization. |
|                  | Status<br>Below are the types of status:                                                                                                    |
|                  | • New: If lookup results for an IP address is viewed for the first time within the organization.                                                                                              |
|                  | • Viewed: If any analyst within the organization has already viewed the lookup results for an IP address.                                                                                     |
|                  | • Marked as Safe: If any analyst within the organization has already viewed the lookup results and marked the IP address as safe.                                                             |
|                  | • Marked as Risky: If any analyst within the organization has already viewed the lookup results and marked the IP address as risky.                                                           |

| lays the risk assessment for the selected Live Connect entity (IP, file, or<br>in) based on the Live Connect analysis and analyst feedback. The Risk<br>ssment categories are:         |
|----------------------------------------------------------------------------------------------------|
| fe: The Live Connect entity is considered to be safe.                                                                                                    |
| <b>nknown:</b> Live Connect does not have enough information about this entity calculate the risk.                                                                                     |
| igh Risk: Marked as "High Risk" based on the analysis and risk reasons ovided by the community. The entities marked as "High Risk" requires immediate attention.                       |
| <b>uspicious</b> : Marked as "Suspicious" based on the analysis and risk reasons ovided by the community. The analysis indicates potentially threatening stivity that requires action. |
| <b>nsafe:</b> Marked as "Suspicious" based on the analysis and risk reasons ovided by the community.                                                                                   |
| entity is rated as High Risk, Suspicious, or Unsafe and displays the                                                                                                    |
| ciated risk reasons accordingly.                                                                                                    |
|                                                                                                    |

| ield     | Description                                                                                                    |
|----------|----------------------------------------------------------------------------------------------------|
| Risk     | Risk Assessment Feedback allows the analyst to submit threat intelligence feedback about an entity to the Live Connect server.                                                                                           |
| Feedback | • Analyst Skill Level<br>Below are the Analyst skill level options:                                                                                                    |
|          | • <b>Tier 1</b> - Analysts at this level generally define procedures for remediation<br>and decide if an incident should be escalated to other areas in a SOC<br>(Security Operation center). This is the default value. |
|          | • <b>Tier 2</b> - Analysts investigates incidents, and captures intelligence from investigation to feedback into the various work flows in a SOC.                                                                        |
|          | • <b>Tier 3</b> - Analysts who shares the investigation results to the SOC organization. They generally manage incidents and have a wide breadth and depth in the skills and tools necessary for incident response.      |
|          | <b>Note:</b> While creating a new user for NetWitness Suite (Analyst), an administrator should be able to identify the user as Tier 1, Tier 2, or Tier 3 Analyst.                                                        |
|          | • Risk Confirmation - The risk confirmation for the selected Live Connect                                                                                                    |
|          | entity (IP, file, or domain). The Risk confirmation categories are:                                                                                                    |
|          | • Safe: The Live Connect entity is considered to be safe.                                                                                                    |
|          | • <b>Unknown</b> : The analyst does not have enough information to provide a rist confirmation                                                                                                    |
|          | • <b>High Risk</b> : Marked as "High Risk" based on the analysis and risk reasons provided by the community. The entities marked as "High Risk" requires immediate attention.                                            |
|          | • <b>Suspicious</b> : Marked as "Suspicious" based on the analysis and risk reason provided by the community. The analysis indicates potentially threatening activity that requires action.                              |
|          | • <b>Unsafe</b> : Marked as "Unsafe" based on the analysis and risk reasons provided by the community.                                                                                                    |
|          | • <b>Confidence Level</b> - The confidence level of an analyst in providing feedbace for the Live Connect entity. The confidence level categories are:                                                                   |

• High

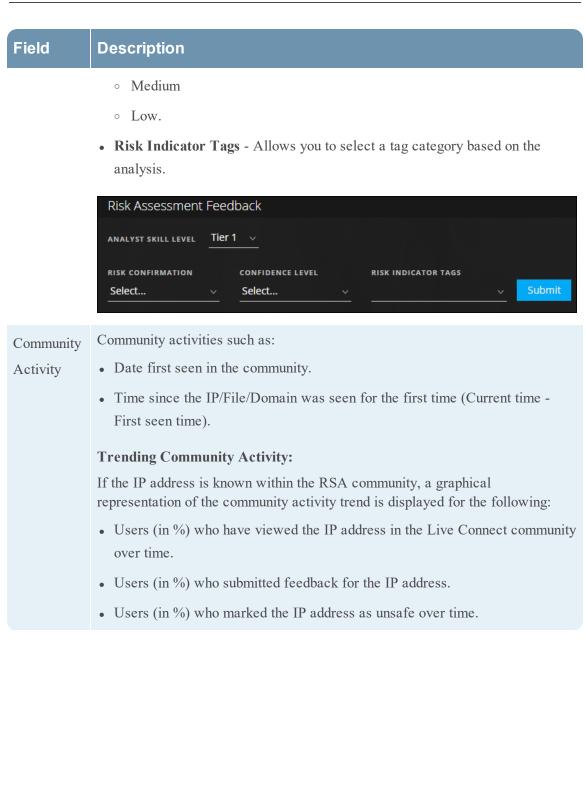

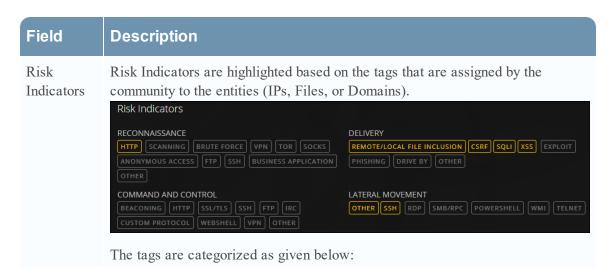

- Reconnaisance
- Delivery
- Command and Control
- Lateral Movement
- Privilege Escalation
- Packaging and Exfiltration

These tags are samples and vary based on the inputs received from the community on the Live Connect server.

The analyst can choose the appropriate risk indicator tags while providing the review feedback.

A highlighted tag indicates that the selected entity is associated with that particular category and tag. Clicking a highlighted tag displays the description of the tag.

| Field       | Description                                                                        |
|-------------|------------------------------------------------------------------------------------|
| Identity    | Provides the following identity information for the selected entity or meta value: |
|             | For IP address:                                                                    |
|             | • Autonomous System Number (ASN)                                                   |
|             | • Prefix                                                                           |
|             | Country Code and Country Name                                                      |
|             | Registrant (Organization)                                                          |
|             | • Date                                                                             |
|             | For File Hash:                                                                     |
|             | • File Name                                                                        |
|             | • File Size                                                                        |
|             | • MD5                                                                              |
|             | • SH1                                                                              |
|             | • SH256                                                                            |
|             | Compile Time                                                                       |
|             | • Mime Type                                                                        |
|             | For Domain:                                                                        |
|             | Domain Name                                                                        |
|             | Associated IP Address                                                              |
| Certificate | Provides the following certificate information for the selected file hash:         |
| Information | Certificate Issuer                                                                 |
|             | • Validity of the Certificate                                                      |
|             | • Signature Algorithm                                                              |
|             | Certificate Serial Number                                                          |

| Field       | Description                                                                                                    |                                     |                               |  |  |  |  |
|-------------|----------------------------------------------------------------------------------------------------|-------------------------------------|-------------------------------|--|--|--|--|
| WHO IS      | The WHO IS information provides the ownership details for a given domain                                                                          |                                     |                               |  |  |  |  |
| Information | WHOIS                                                                                                    |                                     |                               |  |  |  |  |
|             | <b>CREATED DATE</b><br>09/01/2016 00:00                                                                                                    | STREET<br>1600 Amphitheatre Parkway | PHONE<br>+1.6502530000        |  |  |  |  |
|             | <b>UPDATED DATE</b><br>11/27/2016 12:43                                                                                                    | city<br>Mountain View               | FAX<br>+1.6506188571          |  |  |  |  |
|             | <b>expired date</b><br>10/01/2017 00:00                                                                                                    | state<br>CA                         | EMAIL<br>dns-admin@google.com |  |  |  |  |
|             | түре<br>RegistryType                                                                                                    | POSTAL CODE<br>94043                |                               |  |  |  |  |
|             | NAME<br>Admin                                                                                                    | COUNTRY<br>US                       |                               |  |  |  |  |
|             | ORGANIZATION<br>Google Inc.                                                                                                    |                                     |                               |  |  |  |  |
|             |                                                                                                    |                                     |                               |  |  |  |  |
|             | <ul> <li>The following information of the domain owner is displayed:</li> <li>Created Date</li> <li>Updated Date</li> <li>Expired Date</li> </ul> |                                     |                               |  |  |  |  |
|             |                                                                                                    |                                     |                               |  |  |  |  |
|             |                                                                                                    |                                     |                               |  |  |  |  |
|             |                                                                                                    |                                     |                               |  |  |  |  |
|             | • Type (Registration Type)                                                                                                    |                                     |                               |  |  |  |  |
|             | • Name                                                                                                    |                                     |                               |  |  |  |  |
|             | • Organization                                                                                                    |                                     |                               |  |  |  |  |
|             | • Address with Po                                                                                                    | stal code                           |                               |  |  |  |  |
|             | • Country                                                                                                    |                                     |                               |  |  |  |  |
|             | • Phone                                                                                                    |                                     |                               |  |  |  |  |
|             | • Fax                                                                                                    |                                     |                               |  |  |  |  |
|             | • Email                                                                                                    |                                     |                               |  |  |  |  |

| Field              | Description                                                                                                    |
|--------------------|----------------------------------------------------------------------------------------------------|
| Related<br>Files   | Related Files are displayed for entity types IP and Domain. A list of known associated files are displayed along with the following information:    |
| 1 1105             | • Live Connect Risk Rating (Safe, Risky, or Unknown)                                                                                                |
|                    | • File Name                                                                                                    |
|                    | • MD5                                                                                                    |
|                    | • Compile Time and Date                                                                                                    |
|                    | API Function Import Hash                                                                                                    |
|                    | • Mime Type                                                                                                    |
| Related<br>Domains | Related Domains are displayed for entity types IP and Files. A list of known associated domains are displayed along with the following information: |
|                    | • Live Connect Risk Rating (Safe, Risky, or Unknown)                                                                                                |
|                    | Domain Name                                                                                                    |
|                    | Country Name                                                                                                    |
|                    | Registered Date                                                                                                    |
|                    | • Expired Date                                                                                                    |
|                    | Registrant Email address                                                                                                    |

| Related IPs       Related IPs are displayed for entity types Domain and Files. A list of known associated IPs are displayed along with the following information:         • Live Connect Risk Rating (Safe, Risky, or Unknown)         • IP Address         • Domain Name         • Country Code and Country Name         • Country Name         • Registered Date         • Expired Date         • Registrant Email address         Related Files (5)         * Related Files (5)         * Related Files (2)         * Related Files (2)         * Related Files (2)         * Related Files (2)         * Related Files (2)         * Related Files (2)         * Related Files (2)         * Related Files (2)         * Related Files (2)         * Related Files (2)         * Related Files (2)         * Related Files (2)         * Related Files (2)         * Related Discus         * Related Discus         * Related Discus         * Related Discus         * Related Discus         * Related Discus         * Related Files (2)         * Related Files (2)         * Related Files (2)         * Related Files (2)         * Related Files (2) </th <th>Field</th> <th>Descriptio</th> <th>n</th> <th></th> <th></th> <th></th> <th></th> <th></th>                                                                                                    | Field       | Descriptio                                                                                                    | n                                                                  |      |  |  |  |  |  |  |  |
|----------------------------------------------------------------------------------------------------|-------------|----------------------------------------------------------------------------------------------------|--------------------------------------------------------------------|------|--|--|--|--|--|--|--|
| IP Address     Domain Name     Country Code and Country Name     Country Name     Country Name     Registered Date     Registered Date     Registrant Email address     Related Files ( 5) <ul> <li>K Risk KATING</li> <li>Files MAME</li> <li>Mos</li> <li>Complet Date</li> </ul> <li>Related Files ( 5)         <ul> <li>K Risk KATING</li> <li>Files MAME</li> <li>Mos</li> <li>Complet Date</li> <li>Related Files ( 5)             <ul> <li>K Risk KATING</li> <li>Files MAME</li> <li>Mos</li> <li>Complet Date</li> <li>MixAFE</li> <li>Mos</li> <li>Complet Date</li> <li>MixAFE</li> <li>Mos</li> <li>Complet Date</li> <li>MixAFE</li> <li>Mos</li> <li>Complet Date</li> <li>MixAFE</li> <li>MixAFE</li> <li>Mos</li> <li>Complet Date</li> <li>MixAFE</li> <li>MixAFE</li> <li>Mix</li></ul></li></ul></li>                                                                                                    | Related IPs |                                                                                                    |                                                                    |      |  |  |  |  |  |  |  |
| <ul> <li>Domain Name</li> <li>Country Code and Country Name</li> <li>Country Name</li> <li>Country Name</li> <li>Registered Date</li> <li>Expired Date</li> <li>Registrant Email address</li> <li>Related Files ( 5)         <ul> <li>VLE NAME</li> <li>Informer</li> <li>Informer</li> <li>In</li></ul></li></ul>                                                                                                    |             | Live Conn                                                                                                    | Live Connect Risk Rating (Safe, Risky, or Unknown)                 |      |  |  |  |  |  |  |  |
| <ul> <li>Country Code and Country Name</li> <li>Country Name</li> <li>Country Name</li> <li>Registered Date</li> <li>Expired Date</li> <li>Expired Date</li> <li>Registrant Email address</li> <li>Related Files ( 5)         <ul> <li>Ketsk katine</li> <li>Ite NAME</li> <li>MoS</li> <li>COMPLE DATE</li> </ul> </li> <li>Related Files ( 5)         <ul> <li>Kukkow</li> <li>Ite name1</li> <li>1a708f247cc6a7364b873c029bb</li> <li>09/22/2017 10:59:25</li> <li>Kukkow</li> <li>Ite name2</li> <li>2a708f247cc6a7364b873c029bb</li> <li>09/22/2017 10:59:25</li> <li>Kelated Dimme3</li> <li>1a708f247cc6a7364b873c029bb</li> <li>09/22/2017 10:59:25</li> <li>Kelated Domme5</li> <li>Related Domme5</li> <li>Related Domme5</li> <li>1a708f247cc6a7364b873c029bb</li> <li>09/22/2017 10:59:25</li> <li>Kelated Domme5</li> <li>Country Ite Internation Internation Internatinternation Internation Internation Internatinternation Interna</li></ul></li></ul> |             | • IP Address                                                                                                    | IP Address                                                         |      |  |  |  |  |  |  |  |
| <ul> <li>Country Code and Country Name</li> <li>Country Name</li> <li>Country Name</li> <li>Registered Date</li> <li>Expired Date</li> <li>Expired Date</li> <li>Registrant Email address</li> <li>Related Files / S</li> <li>Related Files / S</li> <li>Inversory filename1 1a708r247cc6a7364b873c029bb 09/22/2017 10:59:25</li> <li>INVERSORY filename3 1a708r247cc6a7364b873c029bb 09/22/2017 10:59:25</li> <li>INVERSORY filename4 2a708r247cc6a7364b873c029bb 09/22/2017 10:59:25</li> <li>Related Dimere5 1a708r247cc6a7364b873c029bb 09/22/2017 10:59:25</li> <li>Related Dimere5 1a708r247cc6a7364b873c029bb 09/22/2017 10:59:25</li> </ul>                                                                              |             | • Domain N                                                                                                    |                                                                    |      |  |  |  |  |  |  |  |
| <ul> <li>Country Name</li> <li>Registered Date</li> <li>Expired Date</li> <li>Registrant Email address</li> <li>Related Files (5)         <ul> <li>Related Files (5)</li> <li>Information (1)</li> <li>Information (2)</li> <li>Information (2)</li></ul></li></ul>                                                                                                    |             |                                                                                                    |                                                                    |      |  |  |  |  |  |  |  |
| <ul> <li>Registered Date</li> <li>Expired Date</li> <li>Expired Date</li> <li>Registrant Email address</li> <li>Related Files (5)         <ul> <li>Cc Risk Ratine</li> <li>File NAME</li> <li>Mos</li> <li>OMPILe DATE</li> <li>NP FUNCTION IMPORT HASH</li> <li>UNKNOWN</li> <li>filename1</li> <li>1a708f247cc6a7364b873c029bb</li> <li>09/22/2017 10:59:24</li> <li>UNKNOWN</li> <li>filename2</li> <li>2a708f247cc6a7364b873c029bb</li> <li>09/22/2017 10:59:25</li> <li>UNKNOWN</li> <li>filename3</li> <li>1a708f247cc6a7364b873c029bb</li> <li>09/22/2017 10:59:25</li> <li>UNKNOWN</li> <li>filename4</li> <li>2a708f247cc6a7364b873c029bb</li> <li>09/22/2017 10:59:25</li> <li>UNKNOWN</li> <li>filename5</li> <li>1a708f247cc6a7364b873c029bb</li> <li>09/22/2017 10:59:25</li> <li>UNKNOWN</li> <li>filename5</li> <li>1a708f247cc6a7364b873c029bb</li> <li>09/22/2017 10:59:25</li> <li>UNKNOWN</li> <li>filename5</li> <li>1a708f247cc6a7364b873c029bb</li> <li>09/22/2017 10:59:25</li> <li>UNKNOWN</li> <li>filename5</li> <li>1a708f247cc6a7364b873c029bb</li> <li>09/22/2017 10:59:25</li> <li>Exerce barte</li> <li>Kelated Dorte</li> <li>Kelated Dorte</li> <li>Kelated Dorte</li> <li>Kelated Date</li> <li>Kelated Date</li> <li>Kelated Date</li> <li>Kelated Date</li> <li>Kelated Date</li> <li>Kelated Date</li> <li>Kelated Date</li> <li>Kelated Date</li> <li>Kelate</li> <li>Kelate<th></th><th>Country C</th><th>ode and Country</th><th>Name</th><th></th><th></th><th></th><th></th></li></ul></li></ul>                                                                                                    |             | Country C                                                                                                    | ode and Country                                                    | Name |  |  |  |  |  |  |  |
| <ul> <li>Expired Date</li> <li>Registrant Email address</li> <li>Related Files ( 5 )</li> <li>Kc RISK RATING FILE NAME MD5 COMPILE DATE API FUNCTION IMPORT HASH<br/>UNKKNOWN filenarme1 1a708f247cc6a7364b873c029bb 09/22/2017 10:59:24</li> <li>UNKANE filenarme2 2a708f247cc6a7364b873c029bb 09/22/2017 10:59:25</li> <li>UNKKNOWN filenarme3 1a708f247cc6a7364b873c029bb 09/22/2017 10:59:25</li> <li>UNKKNOWN filenarme4 2a708f247cc6a7364b873c029bb 09/22/2017 10:59:25</li> <li>UNKKNOWN filenarme5 1a708f247cc6a7364b873c029bb 09/22/2017 10:59:25</li> <li>Related Dom-ins ( 2 )</li> <li>Kc RISK RATING DOMAIN COUNTRY REGISTERED DATE EXPIRED DATE REGISTRANT EMA<br/>(UNSAFE 27c73bq66y4xqqb7.dorfa</li> <li>09/22/2017 10:59:25</li> </ul>                                                                                                    |             | Country N                                                                                                    | Country Name                                                       |      |  |  |  |  |  |  |  |
| Registrant Email address         Related Files ( 5 )         Lc RISK RATING       FILE NAME       MDS       COMPILE DATE       API FUNCTION IMPORT HASH         UNKNOWN       filename1       1a708f247cc6a7364b873c029bb       09/22/2017 10:59:24       FILE NAME         UNKNOWN       filename2       2a708f247cc6a7364b873c029bb       09/22/2017 10:59:25       FILE NAME         UNKNOWN       filename3       1a708f247cc6a7364b873c029bb       09/22/2017 10:59:25       FILE NAME         UNKNOWN       filename3       1a708f247cc6a7364b873c029bb       09/22/2017 10:59:25       FILE NAME         UNKNOWN       filename4       2a708f247cc6a7364b873c029bb       09/22/2017 10:59:25       FILE NAME         UNKNOWN       filename5       1a708f247cc6a7364b873c029bb       09/22/2017 10:59:25       FILE NAME         UNKNOWN       filename5       1a708f247cc6a7364b873c029bb       09/22/2017 10:59:25       FILE NAME         UNKNOWN       filename5       1a708f247cc6a7364b873c029bb       09/22/2017 10:59:25       FILE REGISTRANT EMA         UNKNOWN       filename5       1a708f247cc6a7364b873c029bb       09/22/2017 10:59:25       FILE REGISTRANT EMA         UNKNOWN       filename5       1a708f247cc6a7364b873c029bb       09/22/2017 10:59:25                                                                                                    |             | Registered Date                                                                                                    |                                                                    |      |  |  |  |  |  |  |  |
| Related Files ( 5 )Lc RISK RATINGFILE NAMEMDSCOMPILE DATEAPI FUNCTION IMPORT HASHUNKNOWNfilename11a708f247cc6a7364b873c029bb09/22/2017 10:59:24FUNCTION IMPORT HASHUNSAFEfilename22a708f247cc6a7364b873c029bb09/22/2017 10:59:25FUNCTION IMPORT HASHUNKNOWNfilename31a708f247cc6a7364b873c029bb09/22/2017 10:59:25FUNCTION IMPORT HASHUNSAFEfilename42a708f247cc6a7364b873c029bb09/22/2017 10:59:25FUNCTION IMPORTUNKNOWNfilename51a708f247cc6a7364b873c029bb09/22/2017 10:59:25FUNCTION IMPORTRelated Domest ( 2 )filename51a708f247cc6a7364b873c029bb09/22/2017 10:59:25FEGISTRANT EMPORTLC RISK RATINGDoMAINCOUNTRYREGISTERED DATEEXPIRED DATEREGISTRANT EMPORTUNSAFE27c73bq66y4xqoh7.dorfa09/22/2017 10:59:2509/22/2017 10:59:25REGISTRANT EMPORT                                                                                                    |             | *                                                                                                    |                                                                    |      |  |  |  |  |  |  |  |
| Related Files ( 5 )Lc RISK RATINGFILE NAMEMDSCOMPILE DATEAPI FUNCTION IMPORT HASHUNKNOWNfilename11a708f247cc6a7364b873c029bb09/22/2017 10:59:24FUNCTION IMPORT HASHUNSAFEfilename22a708f247cc6a7364b873c029bb09/22/2017 10:59:25FUNCTION IMPORT HASHUNKNOWNfilename31a708f247cc6a7364b873c029bb09/22/2017 10:59:25FUNCTION IMPORT HASHUNSAFEfilename42a708f247cc6a7364b873c029bb09/22/2017 10:59:25FUNCTION IMPORTUNKNOWNfilename51a708f247cc6a7364b873c029bb09/22/2017 10:59:25FUNCTION IMPORTRelated Domest ( 2 )filename51a708f247cc6a7364b873c029bb09/22/2017 10:59:25FEGISTRANT EMPORTLC RISK RATINGDoMAINCOUNTRYREGISTERED DATEEXPIRED DATEREGISTRANT EMPORTUNSAFE27c73bq66y4xqoh7.dorfa09/22/2017 10:59:2509/22/2017 10:59:25REGISTRANT EMPORT                                                                                                    |             |                                                                                                    |                                                                    |      |  |  |  |  |  |  |  |
| UNKNOWNfilename11a708f247cc6a7364b873c029bb09/22/2017 10:59:24IUNSAFEfilename22a708f247cc6a7364b873c029bb09/22/2017 10:59:25IUNKNOWNfilename31a708f247cc6a7364b873c029bb09/22/2017 10:59:25IUNSAFEfilename42a708f247cc6a7364b873c029bb09/22/2017 10:59:25IUNKNOWNfilename51a708f247cc6a7364b873c029bb09/22/2017 10:59:25IUNKNOWNfilename51a708f247cc6a7364b873c029bb09/22/2017 10:59:25IRelated Dormins ( 2 )IIIIIILC RISK RATINGDOMAINCOUNTRYREGISTERED DATEEXPIRED DATEREGISTERANT EMARUNSAFE27c73bq66j4xqoh7.dorfa09/22/2017 10:59:2509/22/2017 10:59:25I                                                                                                    |             | -                                                                                                    |                                                                    |      |  |  |  |  |  |  |  |
| UNSAFE:filename22a708f247cc6a7364b873c029bb09/22/2017 10:59:25UNKNOWNfilename31a708f247cc6a7364b873c029bb09/22/2017 10:59:25UNSAFE:filename42a708f247cc6a7364b873c029bb09/22/2017 10:59:25UNKNOWNfilename51a708f247cc6a7364b873c029bb09/22/2017 10:59:25UNKNOWNfilename509/22/2017 10:59:25Felated Domestic (2)LC RISK RATINGDOMAINCOUNTRYREGISTERED DATEEXPIRED DATEREGISTERANT EMAPTIONUNSAFE:27c73bq6694xqoh7.dorfa09/22/2017 10:59:2509/22/2017 10:59:25REGISTERANT EMAPTION                                                                                                    |             | LC RISK RATING                                                                                                    | LC RISK RATING FILE NAME MD5 COMPILE DATE API FUNCTION IMPORT HASH |      |  |  |  |  |  |  |  |
| UNKNOWN       filename3       1a708f247cc6a7364b873c029bb       09/22/2017 10:59:25         UNSAFE       filename4       2a708f247cc6a7364b873c029bb       09/22/2017 10:59:25         UNKNOWN       filename5       1a708f247cc6a7364b873c029bb       09/22/2017 10:59:25         Related Dorrest (2)       Expired Date       Kegistereb Date       Kepired Date       Kegisterent Date         UNSAFE       2773bq6694xqoh7.dorfa       09/22/2017 10:59:25       09/22/2017 10:59:25       Kegisterent Date       Kegisterent Date                                                                                                    |             | UNKNOWN                                                                                                    | UNKNOWN filename1 1a708f247cc6a7364b873c029bb 09/22/2017 10:59:24  |      |  |  |  |  |  |  |  |
| UNSAFE       filename4       2a708f247cc6a7364b873c029bb       09/22/2017 10:59:25         UNKNOWN       filename5       1a708f247cc6a7364b873c029bb       09/22/2017 10:59:25       09/22/2017 10:59:25         Related Domains ( 2 )       Expired Date       Redistread Date       Redistread Date       Redistread Date       Redistread Date       Redistread Date       Redistread Date       Redistread Date       Redistread Date         UNSAFE       27c73bq6694xqoh7.dorfa       09/22/2017 10:59:25       09/22/2017 10:59:25       09/22/2017 10:59:25                                                                                                    |             | UNSAFE                                                                                                    | UNSAFE filename2 2a708f247cc6a7364b873c029bb 09/22/2017 10:59:25   |      |  |  |  |  |  |  |  |
| UNKNOWN       filename5       1a708f247cc6a7364b873c029bb       09/22/2017 10:59:25         Related Domains ( 2 )       Ecrisk Rating       DOMAIN       COUNTRY       REGISTERED DATE       EXPIRED DATE       REGISTRANT EMA         UNSAFE       27c73bq6694xqoh7.dorfa       09/22/2017 10:59:25       09/22/2017 10:59:25       09/22/2017 10:59:25                                                                                                    |             | UNKNOWN filename3 1a708f247cc6a7364b873c029bb 09/22/2017 10:59:25                                                         |                                                                    |      |  |  |  |  |  |  |  |
| Related Domains ( 2 )         Lc Risk RATING       DOMAIN       COUNTRY       REGISTERED DATE       EXPIRED DATE       REGISTRANT EMA         UNSAFE       27c73bq66y4xqoh7.dorfa       09/22/2017 10:59:25       09/22/2017 10:59:25       09/22/2017 10:59:25       09/22/2017 10:59:25                                                                                                    |             | UNKNOWN         filename5         1a708f247cc6a7364b873c029bb         09/22/2017 10:59:25           Related Domains ( 2 ) |                                                                    |      |  |  |  |  |  |  |  |
| LC RISK RATING     DOMAIN     COUNTRY     REGISTERED DATE     EXPIRED DATE     REGISTRANT EMA       UNSAFE     27c73bq66y4xqoh7.dorfa     09/22/2017 10:59:25     09/22/2017 10:59:25     09/22/2017 10:59:25                                                                                                    |             |                                                                                                    |                                                                    |      |  |  |  |  |  |  |  |
| UNSAFE 27c73bq66y4xqoh7.dorfa 09/22/2017 10:59:25 09/22/2017 10:59:25                                                                                                    |             |                                                                                                    |                                                                    |      |  |  |  |  |  |  |  |
|                                                                                                    |             |                                                                                                    |                                                                    |      |  |  |  |  |  |  |  |
|                                                                                                    |             | UNSAFE 27c73bq66y4xqoh7.dorfa 09/22/2017 10:59:25 09/22/2017 10:59:25                                                     |                                                                    |      |  |  |  |  |  |  |  |
| 2ymn2gnnbgopgq2r.gre 09/2/2017 10:59:25 09/2/2017 10:59:25                                                                                                    |             | UNSAFE 2ymh2gnnbg6pgq2r.gre 09/22/2017 10:59:25 09/22/2017 10:59:25                                                       |                                                                    |      |  |  |  |  |  |  |  |